# **ACS150**

**Руководство пользователя Приводы ACS150 (0,37Ö4 кВт, 0,5Ö5 л.с.)**

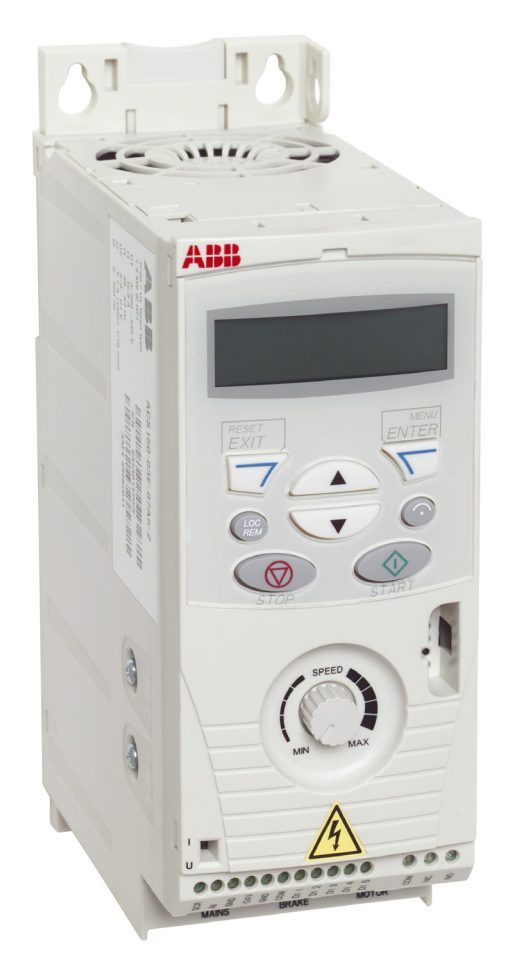

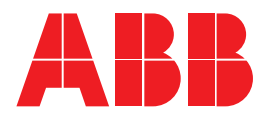

# Приводы ACS150 0,37…4 кВт  $0,5...5$  л.с.

# **Руководство пользователя**

3AFE68656818 Ред. A RU ДАТА ВСТУПЛЕНИЯ В СИЛУ: 7.12.2005

Корпорация ABB, 2005 г. С сохранением всех прав.

# <span id="page-4-4"></span><span id="page-4-1"></span><span id="page-4-0"></span>**Обзор содержания главы**

Глава содержит указания по технике безопасности, которые необходимо выполнять при монтаже, эксплуатации и обслуживании привода. Несоблюдение этих указаний может привести к травмам персонала или летальному исходу, а также к повреждению привода, электродвигателя и подсоединенного к нему оборудования. Внимательно изучите правила техники безопасности, прежде чем приступать к работе с приводом.

### <span id="page-4-2"></span>**Применение предупредительных знаков**

В данном руководстве используются предупреждения по технике безопасности двух типов:

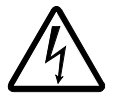

**Опасно**, **электричество** – предупреждение о высоком напряжении, воздействие которого может привести к физическим травмам и/или повреждению оборудования.

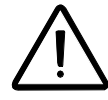

**Общая опасность** – предупреждение об опасности, не связанной с поражением электрическим током, которая может привести к физическим травмам и/или повреждению оборудования.

## <span id="page-4-3"></span>**Монтаж и техническое обслуживание**

Эти предупреждения относятся к любым работам с приводом, двигателем или кабелем двигателя.

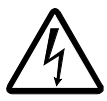

**ПРЕДУПРЕЖДЕНИЕ!** Несоблюдение этих указаний может привести к травмам или гибели человека и может стать причиной повреждения оборудования.

#### **К монтажу и техническому обслуживанию привода допускаются только квалифицированные электрики!**

Запрешается выполнять какие-либо работы по обслуживанию привода, двигателя или кабеля двигателя при подключенном сетевом питании. После отключения сетевого напряжения подождите 5 минут, прежде чем начинать работу по обслуживанию привода, двигателя или кабеля двигателя. Это время необходимо для разряда конденсаторов промежуточного звена постоянного тока привода.

Обязательно проверяйте с помощью мультиметра (входное сопротивление не менее 1 МОм):

- 1. Отсутствие напряжения между фазами питания привода U1, V1 и W1 и землей.
- 2. Отсутствие напряжения между выводами BRK+ и BRK- и землей.
- Запрещается выполнять какие-либо работы с кабелями управления, если на привод или на внешние устройства управления подано питание. Даже при выключенном питании привода цепи управления, имеющие внешнее питание, могут находиться под опасным напряжением.
- Запрещается выполнять какие-либо проверки сопротивления и электрической прочности изоляции привода.

#### **Примечание.**

ï Опасное напряжение присутствует на силовых клеммах U1, V1, W1, U2, V2, W2 и BRK+ и BRK- даже в том случае, когда электродвигатель остановлен.

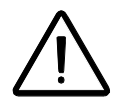

**ПРЕДУПРЕЖДЕНИЕ!** Несоблюдение этих указаний может привести к травмам или гибели человека и может стать причиной повреждения оборудования.

- Привод не рассчитан на ремонт в полевых условиях. Не пытайтесь ремонтировать неисправный привод; обратитесь в местное представительство АВВ или в официальный сервисный центр.
- При установке привода следите за тем, чтобы стружка, образующаяся при сверлении отверстий, не попала внутрь привода. Попадание проводящей пыли внутрь привода может стать причиной его повреждения или неправильной работы.
- Обеспечьте достаточное охлаждение.

### <span id="page-5-0"></span>**Запуск и эксплуатация**

Эти предупреждения предназначены для персонала, ответственного за планирование работы, запуск и эксплуатацию привода.

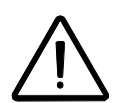

**ПРЕДУПРЕЖДЕНИЕ!** Несоблюдение этих указаний может привести к травмам или гибели человека и может стать причиной повреждения оборудования.

- Перед настройкой и вводом в эксплуатацию привода необходимо убедиться в том, что двигатель и подсоединенное к нему оборудование рассчитано на работу в диапазоне скоростей, обеспечиваемых приводом. В зависимости от настройки привода скорость вращения двигателя может быть больше или меньше скорости вращения двигателя, непосредственно подключенного к электросети.
- Не включайте функцию автоматического сброса неисправности, если в результате её срабатывания возможно возникновение опасной ситуации. Эта функция обеспечивает автоматическое возобновление работы привода после возникновения отказа.
- Не используйте для управления двигателем контактор или иное разъединяющие устройство, установленное между питающей сетью переменного тока и приводом; вместо этого пользуйтесь клавишами пуска и останова на панели управления  $\circledR$  и  $\circledR$  или соответствующими внешними сигналами управления (через входы/выходы управления). Максимально допустимое число циклов заряда конденсаторов в звене

постоянного тока привода (т. е. включений питания) два в течение 1 минуты, а общее число зарядов - 15 000.

#### **Примечание.**

- В случае, когда выбран внешний источник команды пуска и эта команда активна, привод запускается сразу же после восстановления входного напряжения или сброса отказа, если не используется режим трехпроводного (импульсного) управления пуском/остановом.
- Если не установлен режим местного управления (на дисплее отсутствует символ LOC), нажатие клавиши останова на панели управления не приводит к останову двигателя. Для останова привода с панели управления нажмите клавишу LOC/REM. ( $\mathbb{R}$ ) и затем клавишу останова ( $\bigcirc$ ).

# <span id="page-8-0"></span>**Содержание**

## *Техника [безопасности](#page-4-0)*

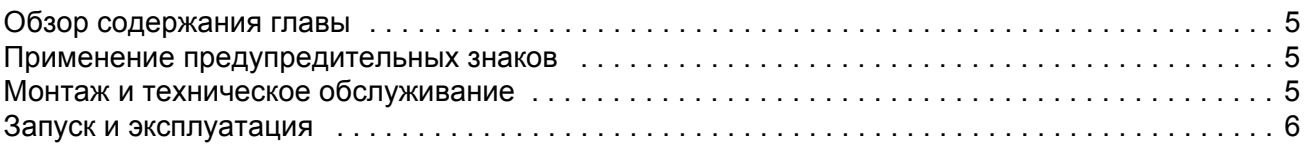

# *[Содержание](#page-8-0)*

# *Об этом [руководстве](#page-12-0)*

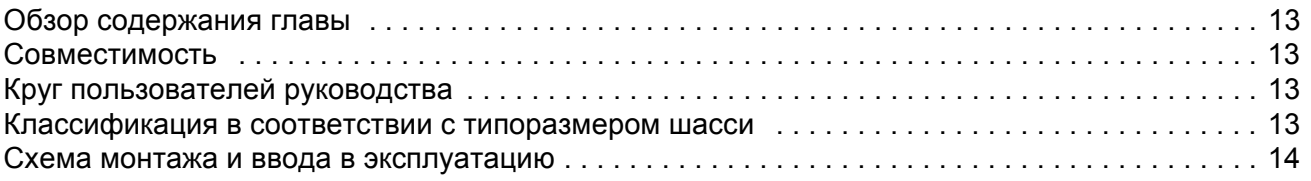

## *Описание [оборудования](#page-14-0)*

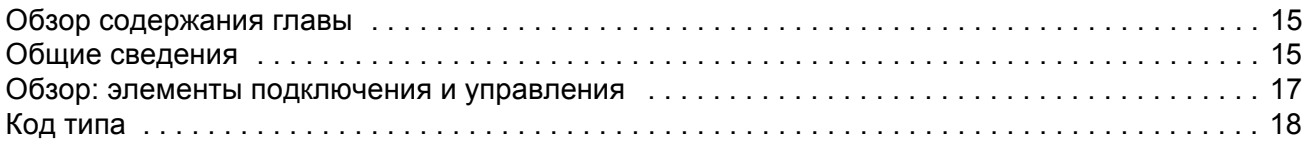

### *[Механический](#page-18-0) монтаж*

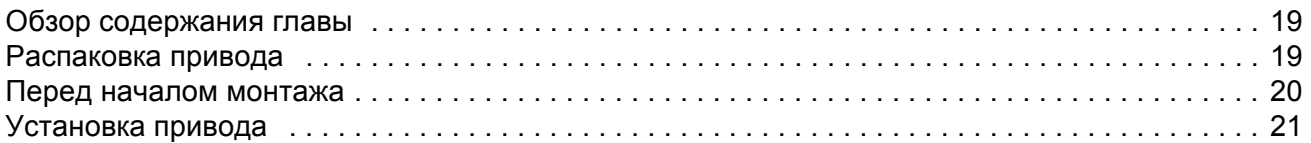

# *Подготовка [электрического](#page-22-0) монтажа*

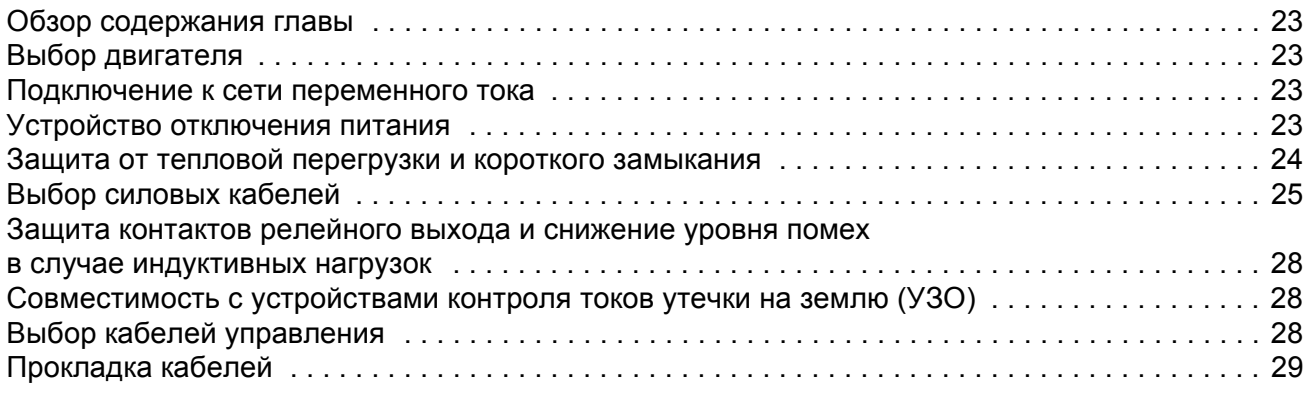

### *[Электрический](#page-30-0) монтаж*

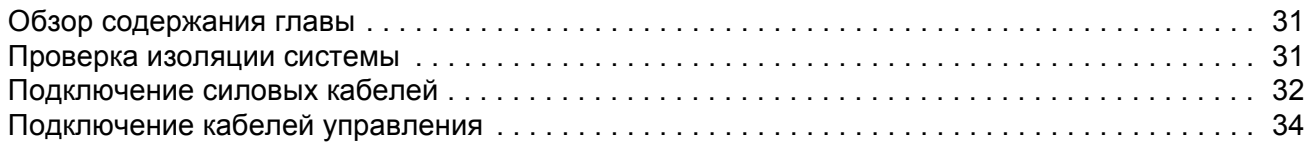

## *Карта проверок [монтажных](#page-36-0) работ*

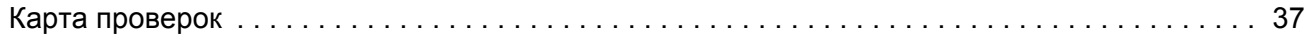

# *Запуск и [управление](#page-38-0) через входы/выходы*

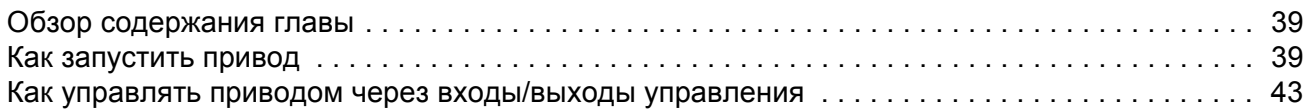

# *Панель [управления](#page-44-0)*

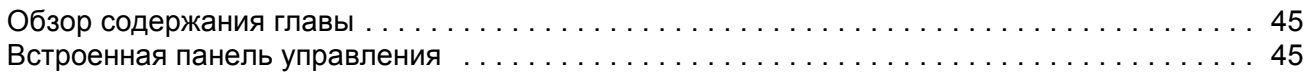

# *[Прикладные](#page-56-0) макросы*

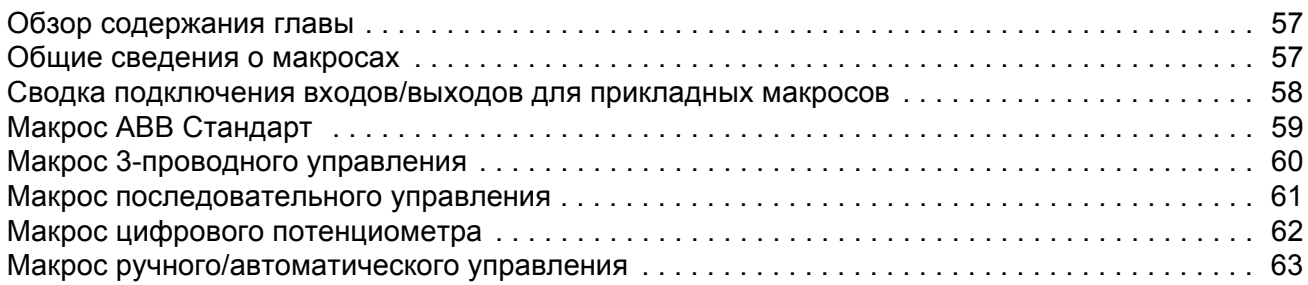

### *Текущие сигналы и [параметры](#page-64-0)*

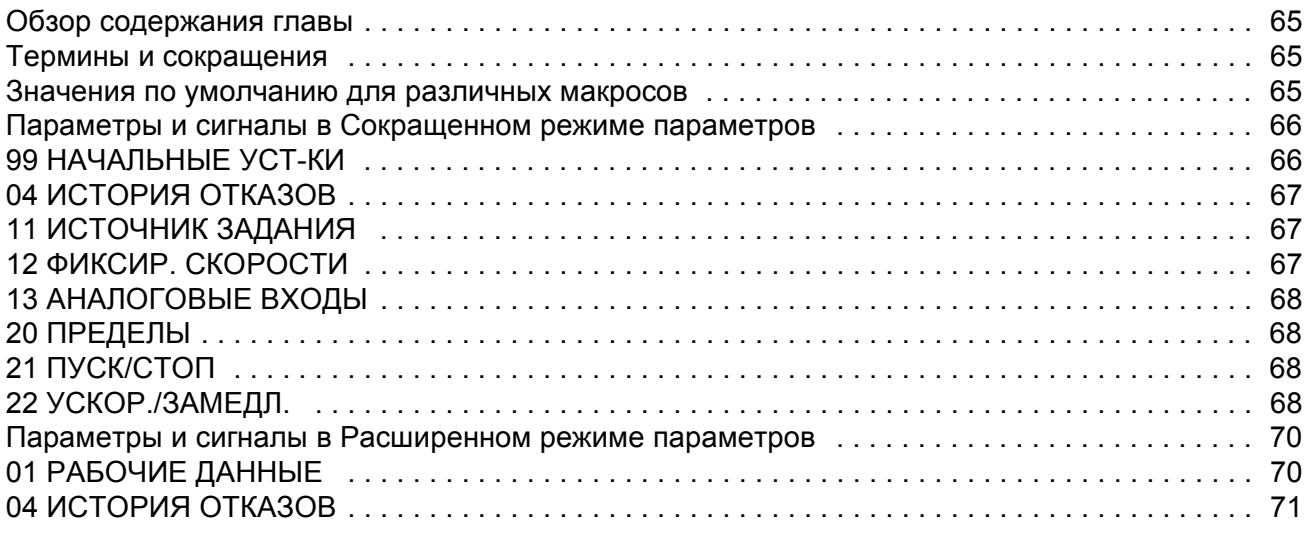

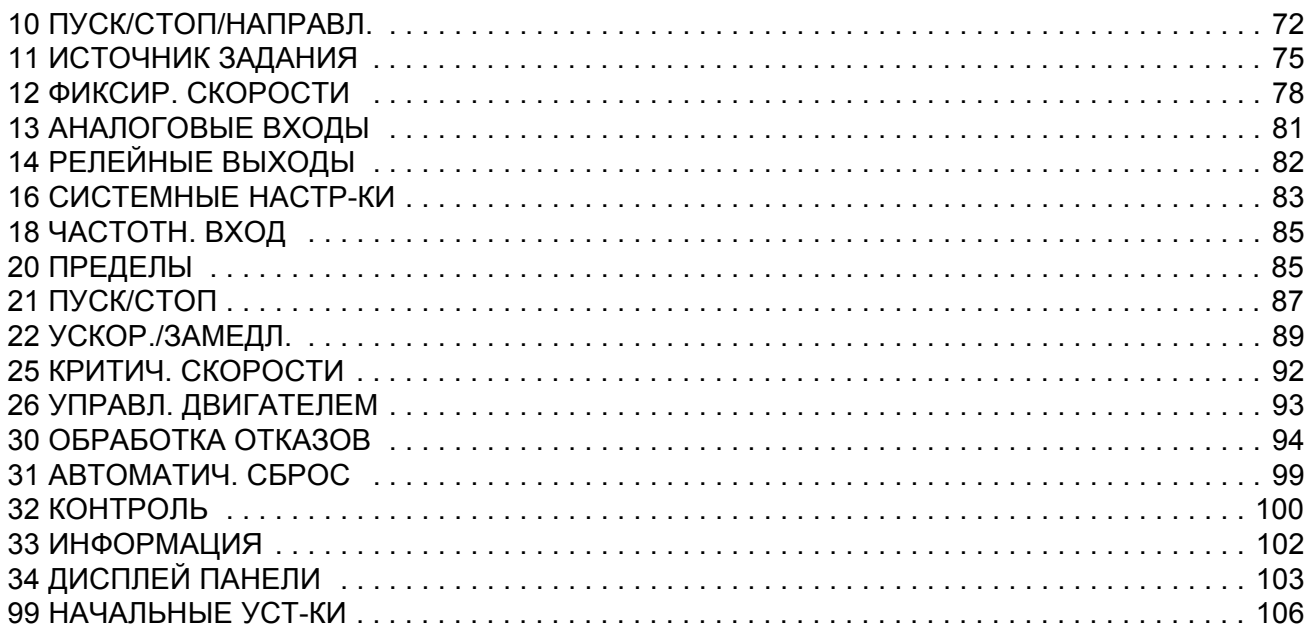

# *Поиск и устранение [неисправностей](#page-108-0)*

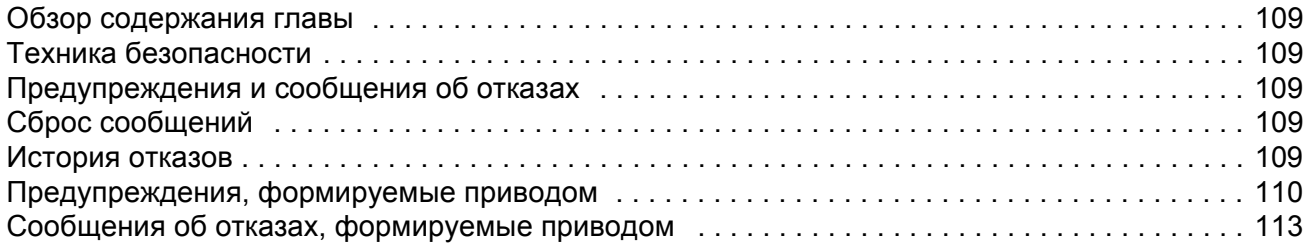

# *Техническое [обслуживание](#page-116-0)*

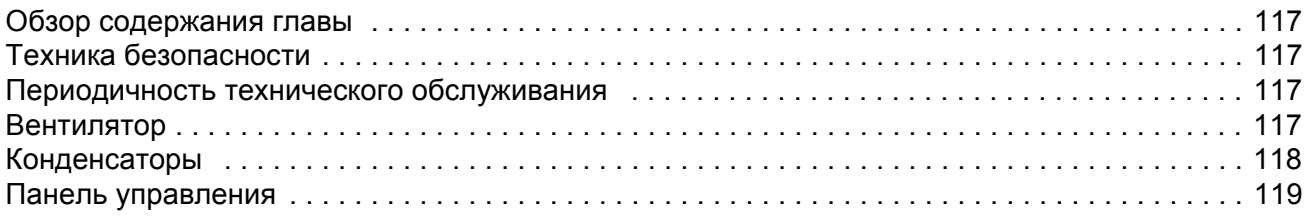

# *Технические [характеристики](#page-120-0)*

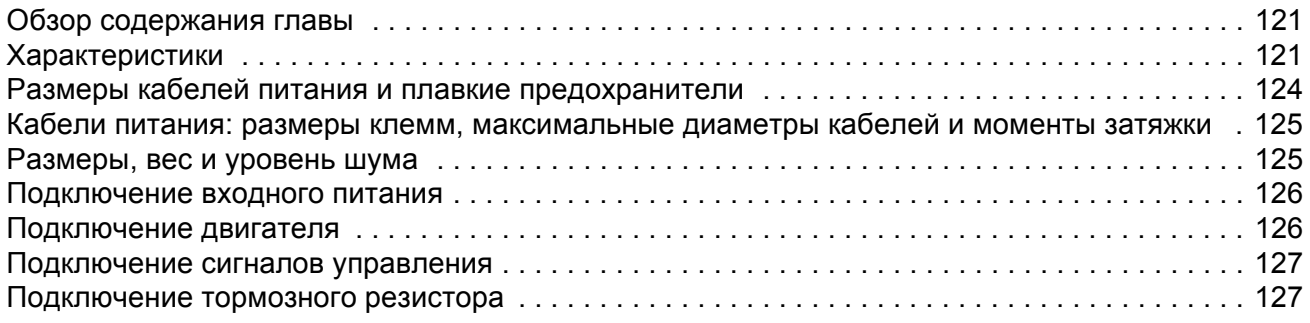

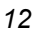

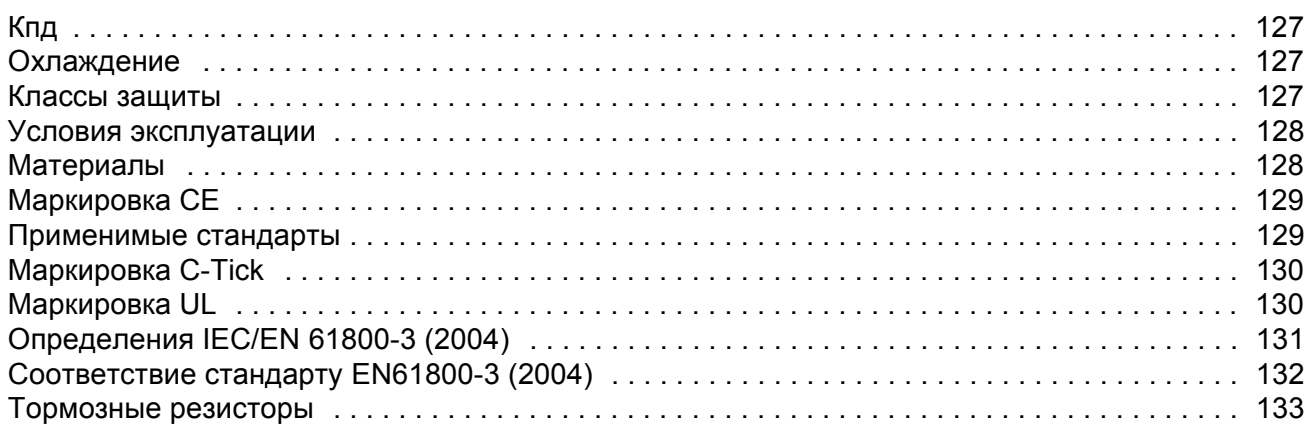

# *[Размеры](#page-136-0)*

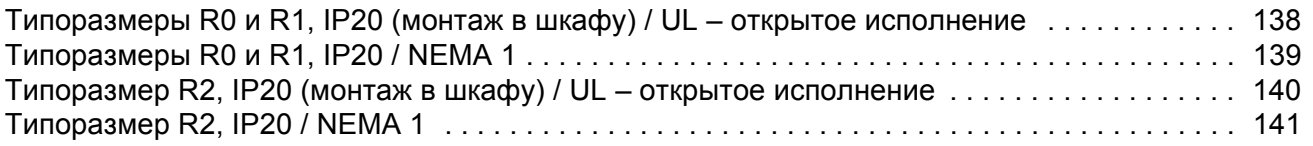

### <span id="page-12-1"></span><span id="page-12-0"></span>**Обзор содержания главы**

Эта глава раскрывает содержание, совместимость и круг пользователей данного руководства. Приведена схема проверки комплектности, монтажа и ввода в эксплуатацию привода. Схема содержит ссылки на главы/разделы данного руководства.

#### <span id="page-12-2"></span>**Совместимость**

Это руководство совместимо с версией 1.30b и более поздними версиями микропрограммного обеспечения привода ACS150. См. параметр *[3301](#page-101-1)* ВЕРСИЯ ПО.

#### <span id="page-12-3"></span>**Круг пользователей руководства**

Данное руководство предназначено для лиц, которые осуществляют планирование и выполнение монтажа, ввод в эксплуатацию, эксплуатацию и обслуживание привода. Внимательно прочитайте руководство перед началом работы. Предполагается, что читатель знаком с основами электротехники, правилами монтажа, электрическими элементами и обозначениями на электрических схемах.

Руководство написано для широкого круга пользователей в разных странах мира. В нем используются обе системы единиц измерений: международная (СИ) и британская. Приведены специальные указания для монтажа привода в США.

### <span id="page-12-4"></span>**Классификация в соответствии с типоразмером шасси**

Приводы ACS150 изготавливаются в корпусах типоразмеров R0...R2. Некоторые указания, технические характеристики и габаритные чертежи, относящиеся только к корпусам определенных типоразмеров, обозначены символами соответствующих типоразмеров (R0 ... R2). Для определения типоразмера корпуса привода служат таблицы номинальных характеристик, приведенные на странице *[121](#page-120-3)* в главе *Технические [характеристики](#page-120-4)*.

# <span id="page-13-0"></span>**Схема монтажа и ввода в эксплуатацию**

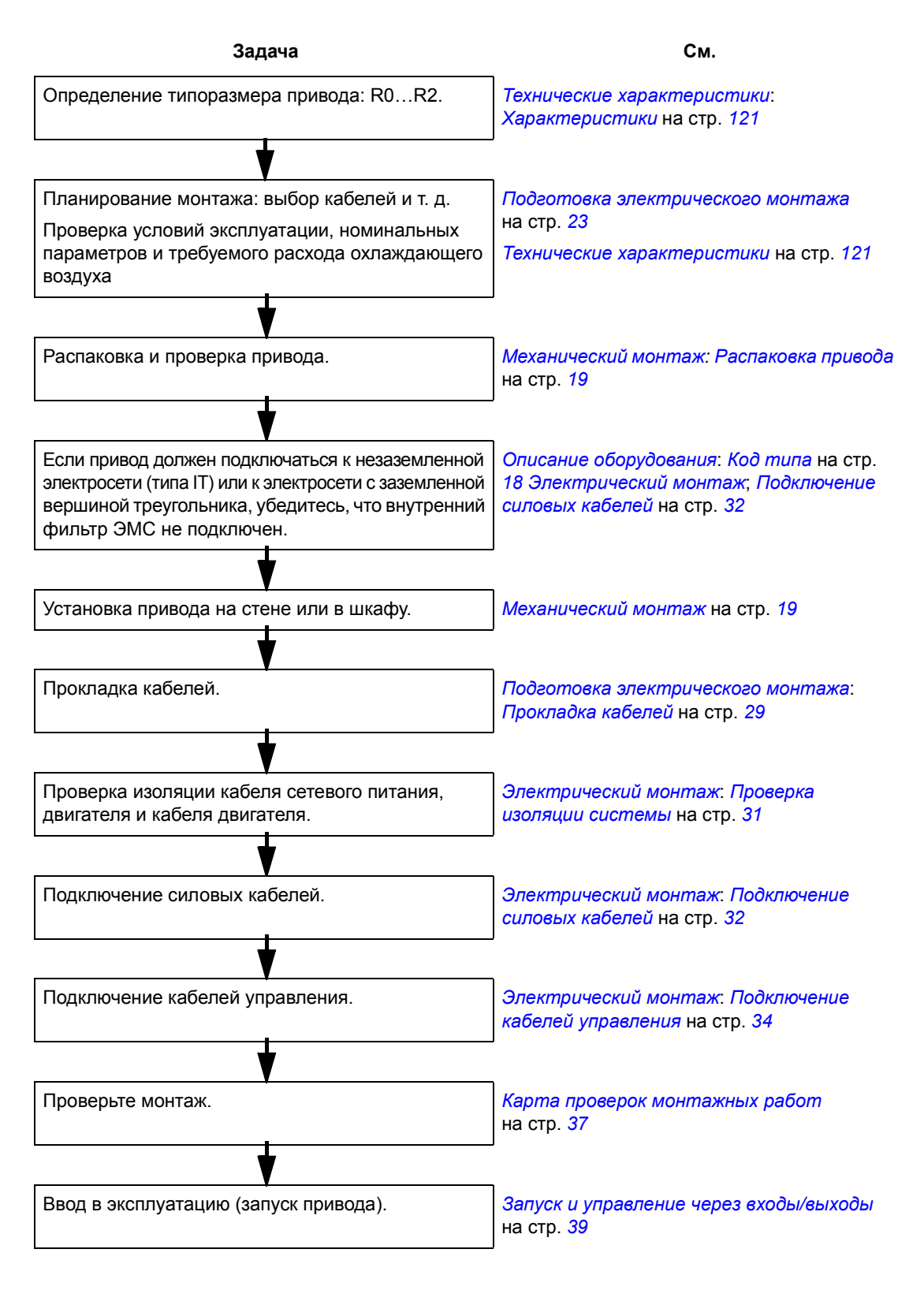

# <span id="page-14-3"></span><span id="page-14-1"></span><span id="page-14-0"></span>**Обзор содержания главы**

В главе кратко описывается конструкция привода и приводится информация о кодах типов приводов.

# <span id="page-14-2"></span>**Общие сведения**

Привод ACS150 устанавливается на стене или в шкафу и предназначен для управления двигателями переменного тока. Конструкция приводов в корпусах типоразмеров R0...R2 имеет некоторые отличия.

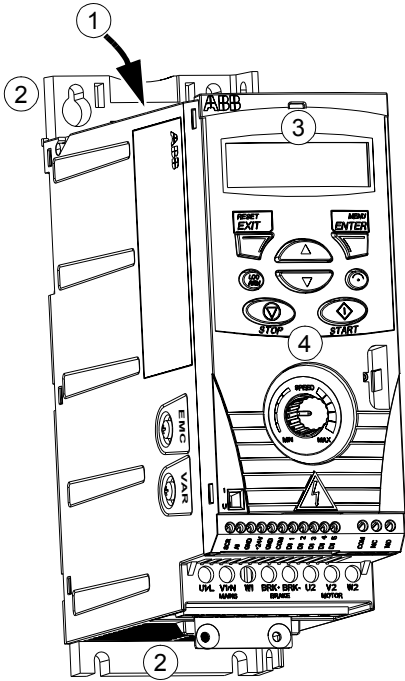

# $\circledS$  $\sqrt{\theta}$ **EMC**  $\binom{6}{}$ **VAR**7  $\circledast$ ಠಿಂ  $\frac{1}{1.1111.7776}$ <u> 000</u>  $\circledcirc$ Õ  $(10)$  $\overline{12}$  $\circledcirc$ ⊕  $\frac{1200}{12}$  (1) Q)

|   | Выход охлаждающего воздуха через верхнюю<br>крышку |
|---|----------------------------------------------------|
|   | Монтажные отверстия                                |
| 3 | Встроенная панель управления                       |
|   | Встроенный потенциометр                            |
|   |                                                    |

*Без монтажных плат (R0 и R1) С монтажными платами (R0 и R1)*

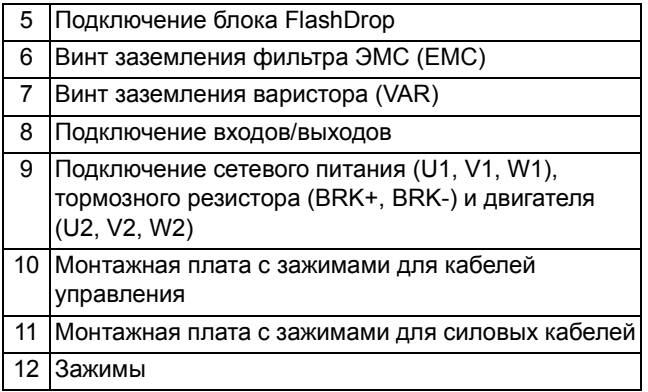

# <span id="page-16-0"></span>**Обзор: элементы подключения и управления**

На рисунке показаны элементы, используемые для подключения и управления приводом ACS150.

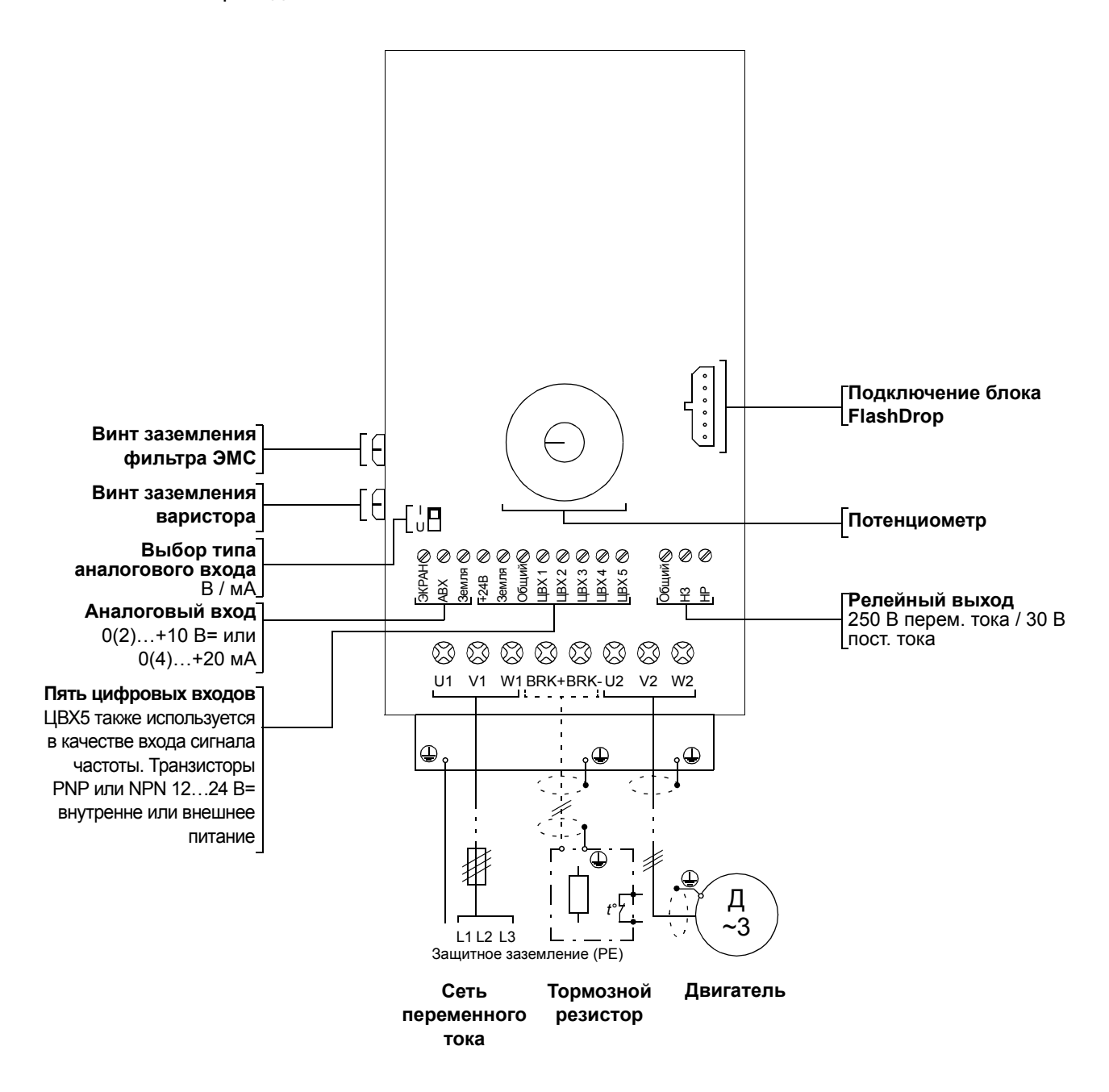

# <span id="page-17-1"></span><span id="page-17-0"></span>**Код типа**

Код типа содержит информацию о характеристиках и конфигурации привода. Код типа приведен на этикетке с обозначением типа, закрепленной на приводе. Первые знаки слева обозначают базовую конфигурацию, например ACS150- 03E-08A8-4. Структура кода типа поясняется ниже.

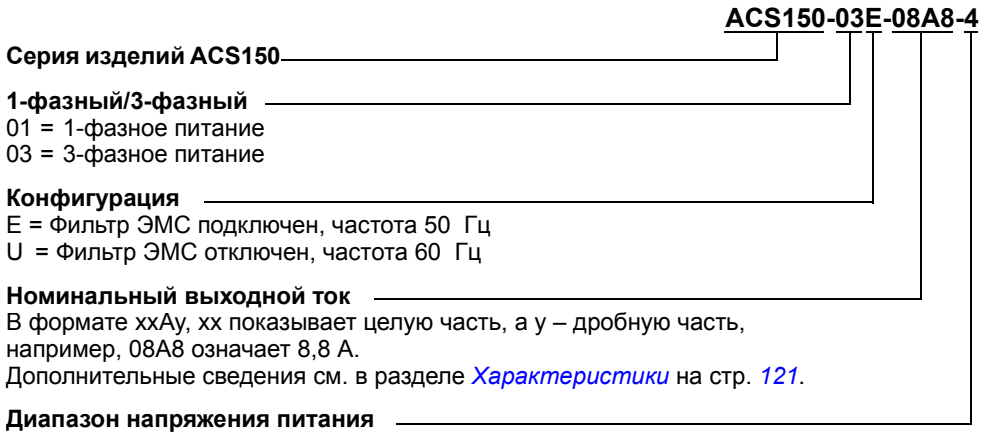

 $2 = 200...240 B$ ~ 4 = 380 $\dots$ 480 B~

# <span id="page-18-3"></span><span id="page-18-1"></span><span id="page-18-0"></span>**Обзор содержания главы**

В главе рассматривается последовательность механического монтажа привода.

## <span id="page-18-4"></span><span id="page-18-2"></span>**Распаковка привода**

Привод (1) поставляется в упаковке, в которой находятся также следующие компоненты (на рисунке показан привод в корпусе типоразмера R0):

- пластиковый пакет (2), содержащий монтажную плату зажимов силовых кабелей, монтажную плату зажимов кабелей управления, зажимы и винты,
- монтажный шаблон для установки, входящий в состав комплекта (3),
- руководство пользователя (4),
- документы на поставку.

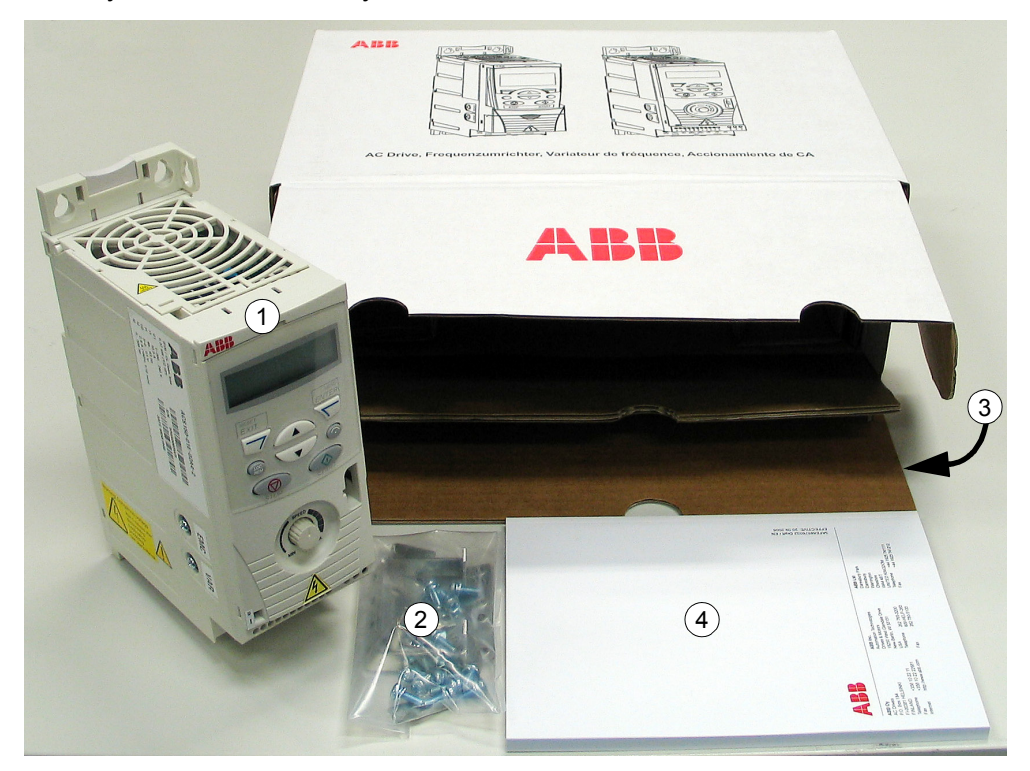

#### **Проверка комплекта поставки**

Убедитесь в отсутствии внешних повреждений. При обнаружении поврежденных элементов немедленно обратитесь к поставщику и/или первозчику.

Перед монтажом и началом работы проверьте данные на табличке с обозначением типа привода, чтобы убедиться, что привод соответствует заказанному. Табличка

с обозначением типа закреплена на левой стенке преобразователя. Пример таблички и пояснение имеющихся на ней данных приведены ниже.

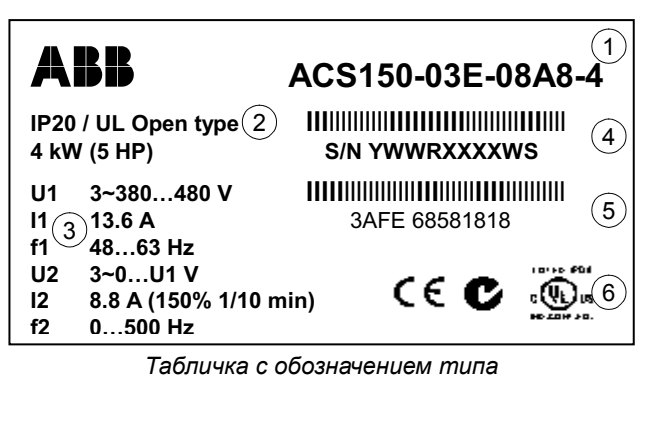

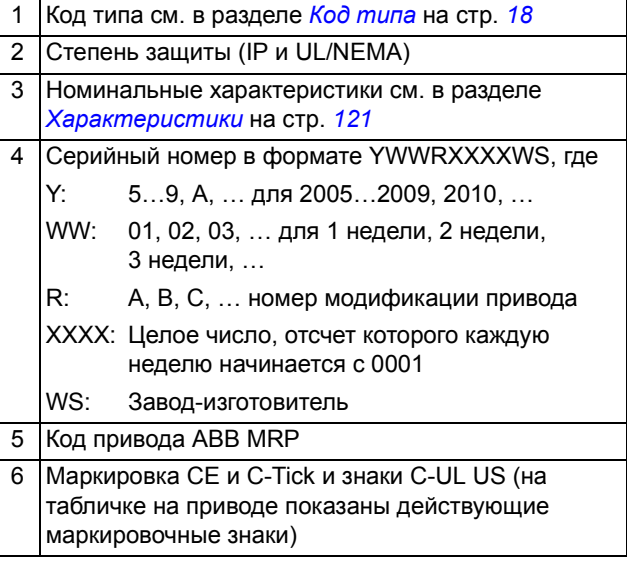

### <span id="page-19-0"></span>**Перед началом монтажа**

Привод ACS150 может устанавливаться на стене или в шкафу. Проверьте соблюдение требований к корпусу при использовании варианта настенного исполнения по NEMA 1 (см. главу *Технические [характеристики](#page-120-4)*).

Привод может устанавливаться тремя различными способами:

- a) монтаж задней стороной к стене
- b) боковой монтаж
- c) установка на DIN-рейке.

Привод должен устанавливаться в вертикальном положении. Убедитесь в соответствии монтажной площадки требованиям, изложенным ниже. Дополнительная информация о корпусах приведена в главе *[Размеры](#page-136-1)*.

#### **Требования к монтажной площадке**

Допустимые условия эксплуатации привода указаны в главе *[Технические](#page-120-4) [характеристики](#page-120-4)*.

#### *Стена*

Стена должна быть вертикальной (с минимальными отклонениями) и по возможности ровной, из негорючего материала и достаточно прочной, чтобы выдержать вес привода.

*Пол*

Материал пола под приводом должен быть негорючим.

#### *Свободное пространство вокруг привода*

Необходимый для охлаждения свободный промежуток выше и ниже привода составляет 75 мм (3 дюйма). Свободное пространство между боковыми стенками приводов не требуется, поэтому их можно устанавливать «бок о бок».

# <span id="page-20-0"></span>**Установка привода**

#### **Установите привод**

**Примечание.** При установке привода следите, чтобы стружка, образующаяся при сверлении отверстий, не попала внутрь привода.

#### *Крепление на винтах*

- 1. Отметьте положение отверстий, пользуясь, например, монтажным шаблоном, вырезанным из упаковки. Расположение отверстий показано также на чертежах в главе *[Размеры](#page-136-1)*. Число и расположение используемых отверстий зависит от способа монтажа привода:
	- а) монтаж задней стороной к стене четыре отверстия
	- b) боковой монтаж три отверстия, одно из нижних отверстий находится на монтажной плате с зажимами.
- 2. Закрепите винты или болты в размеченных положениях.
- 3. Разместите привод на закрепленных в стене винтах.
- 4. Надежно затяните винты в стене.

#### *На DIN-рейке*

1. Защелкните привод на рейке, как показано ниже на рисунке а. Для снятия привода нажмите на расцепляющий рычаг наверху привода, как показано на рисунке б.

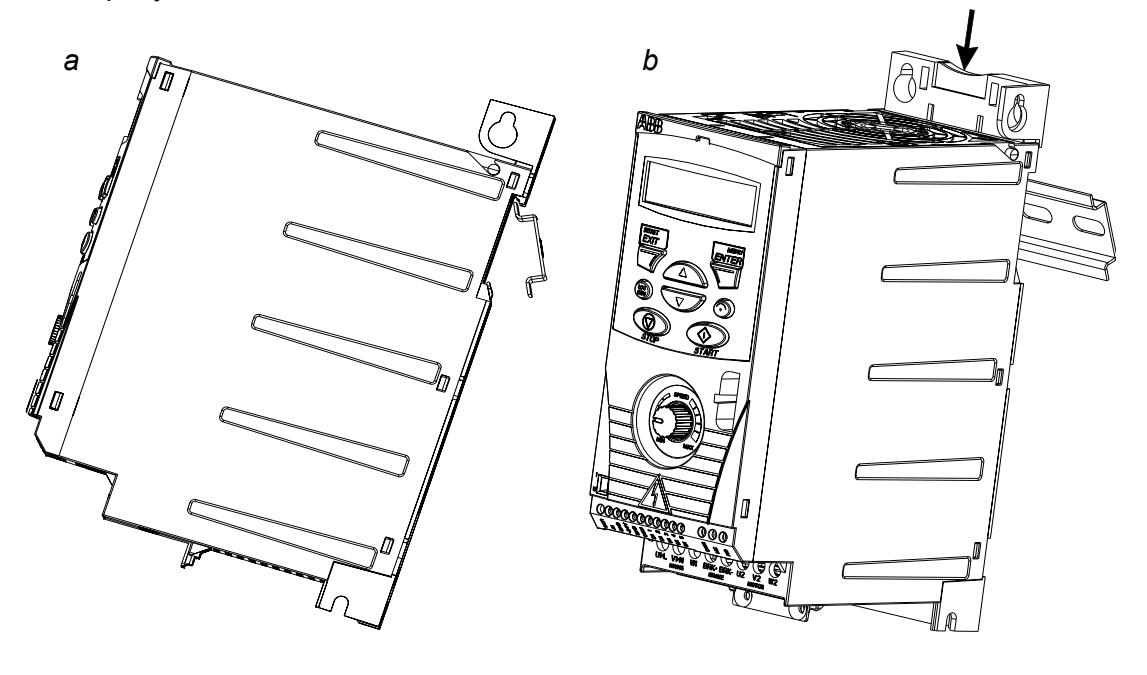

### **Закрепите монтажные платы с зажимами**

- 1. Закрепите плату с зажимами для силовых кабелей в нижней части привода предназначенными для этого винтами.
- 2. Закрепите плату с зажимами для кабелей управления на плате с зажимами для силовых кабелей с помощью прилагаемых винтов.

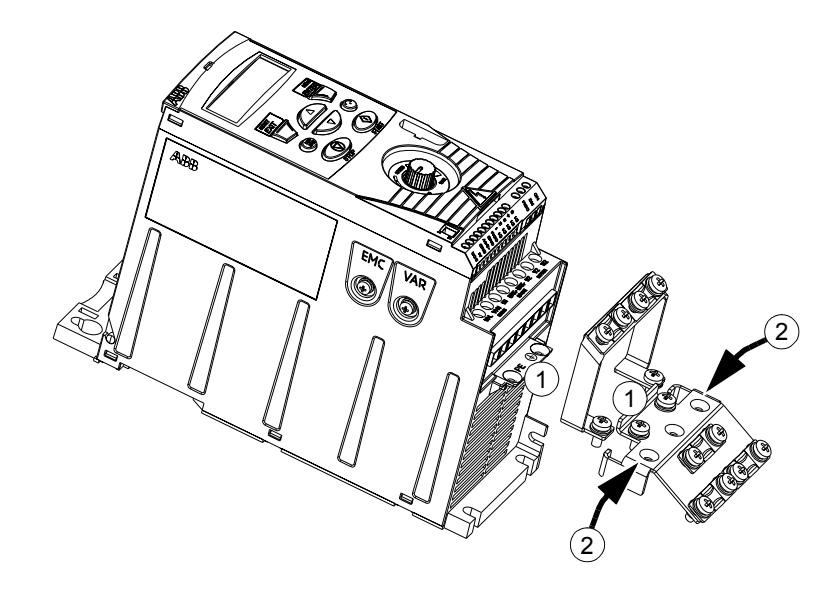

# <span id="page-22-5"></span><span id="page-22-0"></span>**Подготовка электрического монтажа**

## <span id="page-22-1"></span>**Обзор содержания главы**

Глава содержит указания по выбору двигателя, кабелей, средств защиты, а также по прокладке кабелей и способам работы с приводом. Пренебрежение рекомендациями компании ABB может стать причиной неполадок привода, на которые не распространяется гарантия изготовителя.

**Примечание.** Монтаж всегда следует планировать и выполнять в соответствии с местными законами и нормами. Компания ABB не принимает на себя никаких обязательств в случае производства монтажа с нарушением местного законодательства и/или других норм и правил.

# <span id="page-22-2"></span>**Выбор двигателя**

Выберите 3-фазный асинхронный двигатель в соответствии с таблицей на странице *[121](#page-120-3)* в главе *Технические [характеристики](#page-120-4)*. В таблице приведена мощность типового двигателя для каждой модели привода.

# <span id="page-22-3"></span>**Подключение к сети переменного тока**

Используйте фиксированное подключение к сети переменного тока.

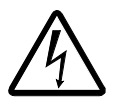

**ПРЕДУПРЕЖДЕНИЕ!** Поскольку токи утечки привода обычно превышают 3,5 мА, необходимо выполнить фиксированное подключение в соответствии со стандартом IEC 61800-5-1.

# <span id="page-22-6"></span><span id="page-22-4"></span>**Устройство отключения питания**

Установите входное размыкающее устройство с ручным управлением (для отключения питания) между источником питания переменного тока и приводом. Размыкающее устройство должно обеспечивать возможность блокировки в разомкнутом положении на время выполнения монтажных работ и работ по обслуживанию привода.

- ï **Европа**. Для удовлетворения требований Директив ЕС (в соответствии со стандартом EN 60204-1, Безопасность оборудования) размыкающее устройство должно быть одного из следующих типов:
	- выключатель-разъединитель, категория применения AC-23B (EN 60947-3);
	- разъединитель с вспомогательным контактом, который в любых обстоятельствах заставляет коммутационные устройства разрывать цепь нагрузки перед размыканием главных контактов разъединителя (EN 60947-3);
	- автоматический выключатель, обеспечивающий разъединение в соответствии со стандартом EN 60947-2.

ï **Другие регионы**. Устройства отключения должны удовлетворять соответствующим требованиями техники безопасности.

## <span id="page-23-0"></span>**Защита от тепловой перегрузки и короткого замыкания**

Привод обеспечивает собственную защиту, защиту кабелей электропитания и двигателя от тепловой перегрузки (сечения кабелей должны соответствовать номинальному току привода). Дополнительная тепловая защита на требуется.

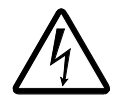

**ПРЕДУПРЕЖДЕНИЕ!** Если к приводу подключено несколько двигателей, для защиты каждого двигателя и кабеля двигателя необходимо установить отдельное тепловое реле или автоматический выключатель. При использовании этих устройств могут потребоваться отдельные предохранители для защиты от токов короткого замыкания.

В приводе предусмотрена защита двигателя и кабеля двигателя от короткого замыкания (сечения кабелей должны соответствовать номинальному току привода).

#### **Защита кабеля питания (кабеля подключения к сети переменного тока) от короткого замыкания**

В цепи кабеля питания в обязательном порядке должны быть установлены предохранители. Параметры предохранителей должны соответствовать требованиям местных правил по технике безопасности, напряжению питания и номинальному току привода (см. главу *Технические [характеристики](#page-120-4)*).

При установке в распределительном щите предохранители типа gG (стандарт IEC) или типа Т (стандарт UL) обеспечивают защиту кабеля питания привода в случае короткого замыкания, снижают опасность повреждения привода и предотвращают повреждение связанного оборудования при коротком замыкании в приводе.

#### **Время срабатывания предохранителей**

**Убедитесь в том, что время срабатывания предохранителей менее 0,5 с.** Время срабатывания зависит от типа предохранителя, сопротивления сети электропитания, а также от площади поперечного сечения, материала и длины проводов питания. Предохранители для США должны быть "безынерционного" типа.

Номинальные параметры предохранителей приведены в главе *[Технические](#page-120-4) [характеристики](#page-120-4)*.

#### **Автоматические выключатели (информация уточняется)**

Могут использоваться только автоматические выключатели, испытанные корпорацией АВВ с приводом ACS150. Другие выключатели должны использоваться совместно с предохранителями. Для получения информации о разрешенных типах автоматических выключателей и характеристиках питающей сети обратитесь к местному представителю АВВ.

Характеристики защиты автоматического выключателя зависят от его типа, конструкции и настроек. Имеются также ограничения, связанные с током короткого замыкания питающей сети.

# <span id="page-24-1"></span><span id="page-24-0"></span>**Выбор силовых кабелей**

#### **Общие правила**

Параметры кабеля питания и кабеля электродвигателя **должны соответствовать местным нормам и правилам**.

- Кабель должен выдерживать ток нагрузки привода. Номинальные значения токов приведены в главе *Технические [характеристики](#page-120-4)*.
- Проводники кабеля должны быть рассчитаны на температуру не менее 70 $^{\circ}$ С в режиме длительной работы. Требования для США см. в разделе *[Дополнительные](#page-25-0) требования для США* на стр. *[26](#page-25-0)*.
- Проводимость проводника защитного заземления (РЕ) должна равняться проводимости фазного проводника (проводники должны имеет одинаковую площадь поперечного сечения).
- Кабель, рассчитанный на 600 В переменного тока, можно использовать при напряжении питания до 500 В.
- ï Требования к ЭМС рассматриваются в главе *Технические [характеристики](#page-120-4)*.

Для удовлетворения требований ЭМС в соответствии с маркировкой СЕ и C-tick при подключении двигателя необходимо использовать симметричный экранированный кабель (см. рисунок ниже).

Для подачи напряжения питания допускается использовать четырехпроводный кабель, однако рекомендуется применять симметричный экранированный кабель.

По сравнению с четырехпроводным кабелем симметричный экранированный кабель обеспечивает меньший уровень электромагнитного излучения всей системы привода, а также меньшее значение тока, протекающего через подшипники двигателя, и, соответственно, меньший их износ.

#### **Типы силовых кабелей**

Ниже показаны типы силовых кабелей, которые можно использовать для подключения привода.

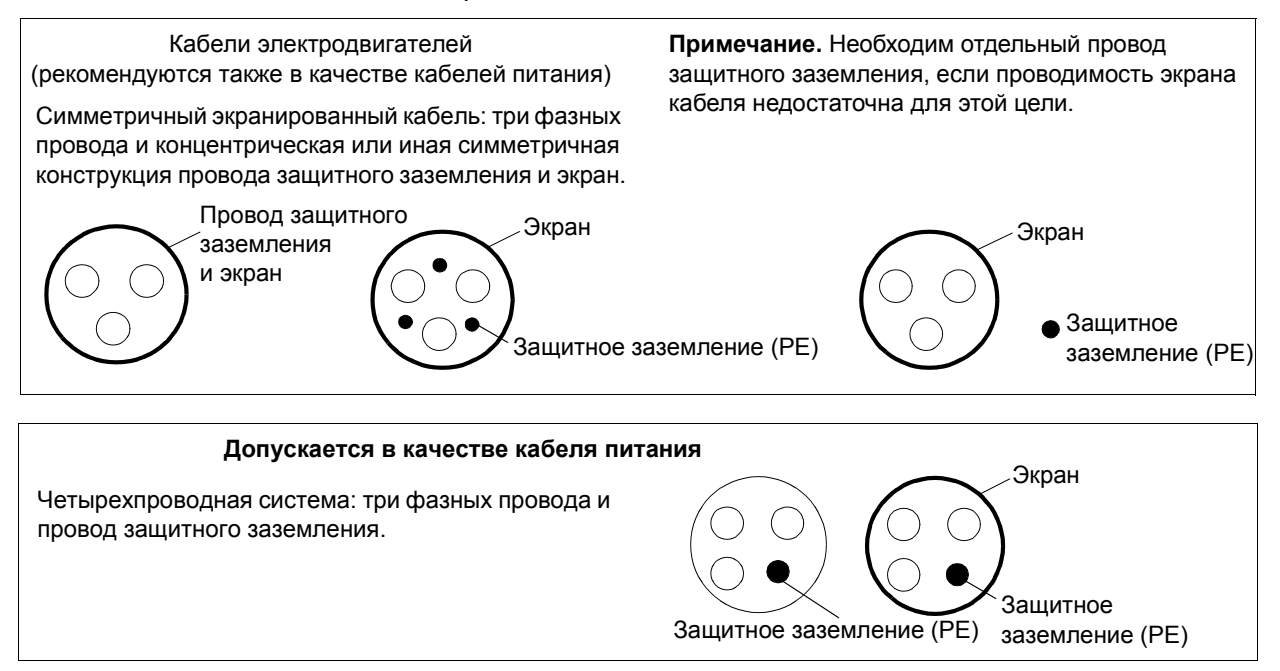

#### **Экран кабеля двигателя**

Для выполнения функции провода защитного заземления площадь поперечного сечения экрана должна равняться площади поперечного сечения фазного проводника, если они изготовлены из одного и того же металла.

Для эффективного подавления излучаемых и кондуктивных радиочастотных помех проводимость экрана должна составлять не менее 1/10 проводимости фазного проводника. Эти требования выполняются при использовании медного или алюминиевого экрана. Ниже приведены минимальные требования к экрану кабеля двигателя для привода. Экран состоит из концентрического слоя медных проволок и навитой с зазором медной ленты. Чем лучше и плотнее экран, тем меньше уровень излучения и величина токов в подшипниках.

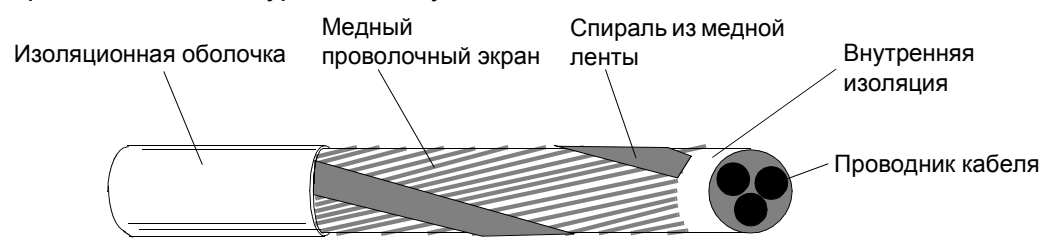

#### <span id="page-25-0"></span>**Дополнительные требования для США**

При отсутствии металлического кабелепровода в качестве кабеля двигателя рекомендуется использовать кабель типа MC со сплошной гофрированной алюминиевой броней с симметричными проводниками заземления или экранированный силовой кабель.

Силовой кабель должен быть рассчитан на работу при температуре 75°C (167°F).

#### *Кабелепровод*

При соединении кабелепроводов обе стороны стыка должны быть соединены заземляющим проводником методом сварки или пайки. Кроме того, кабелепровод должен быть подсоединен к корпусу привода. Для кабелей питания, двигателя, тормозных резисторов и цепей управления следует использовать отдельные кабелепроводы. Запрещается прокладывать в одном кабелепроводе кабели двигателя более, чем одного привода.

### *Бронированный кабель / экранированный силовой кабель*

Шестижильные кабели (3 фазных проводника и 3 проводника заземления) типа MC со сплошной гофрированной алюминиевой броней и симметричным заземлением поставляются следующими изготовителями (в скобках приведены торговые наименования):

- Anixter Wire & Cable (Philsheath)
- BICC General Corp (Philsheath)
- Rockbestos Co. (Gardex)
- Oaknite (CLX).

Экранированные силовые кабели поставляются компаниями Belden, LAPPKABEL (ÖLFLEX) и Pirelli.

# <span id="page-27-0"></span>**Защита контактов релейного выхода и снижение уровня помех в случае индуктивных нагрузок**

При отключении индуктивной нагрузки (реле, контакторы, двигатели) возникают выбросы напряжения.

Для снижения уровня электромагнитных помех, возникающих при отключении индуктивной нагрузки, необходимо вводить цепи подавления помех (варисторы, RC-фильтры (для переменного тока) или диоды (для постоянного тока)). Если не подавлять помехи, они могут проникать через емкостные или индуктивные связи в цепи управления и создавать опасность нарушения работы других компонентов системы.

Устанавливайте защитные элементы как можно ближе к индуктивной нагрузке. Запрещается подключать защитные элементы к клеммам платы ввода/вывода.

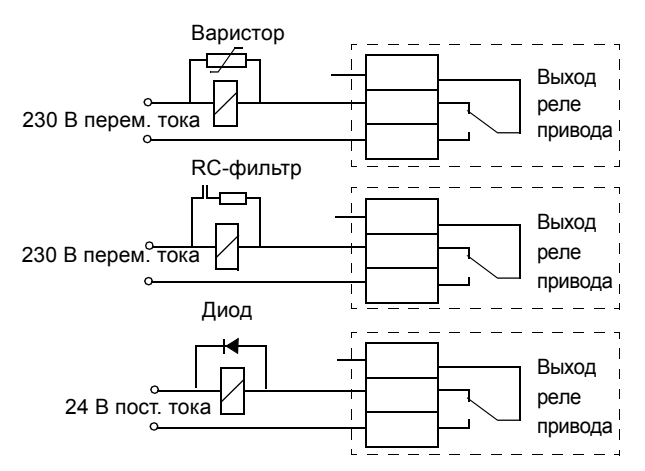

## <span id="page-27-1"></span>**Совместимость с устройствами контроля токов утечки на землю (УЗО)**

Приводы ACS150-01x и ACS150-03x могут использоваться с устройствами контроля токов утечки на землю типа А и типа В соответственно. Для приводов ACS150-03x возможны и другие меры защиты в случае прямого или непрямого контакта, включая применение двойной или усиленной изоляции или отделение от системы питания с помощью трансформатора.

# <span id="page-27-2"></span>**Выбор кабелей управления**

Кабель аналоговых сигналов управления (если используется аналоговый вход АВХ) и кабель, используемый для подключения частотного входа, должны быть экранированными.

Для аналогового сигнала следует использовать кабель типа витая пара с двойным экраном (например, кабель JAMAK компании NK Cables, см. рис. а).

Для низковольтных цифровых сигналов лучше всего подходит кабель с двойным экраном, однако можно использовать и кабель с несколькими витыми парами в одном общем экране или не имеющий экрана (рис. b). Тем не менее, для частотного входа всегда используйте экранированный кабель.

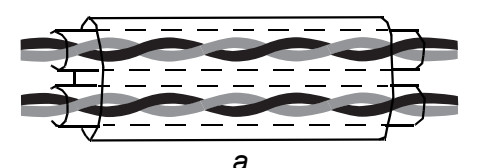

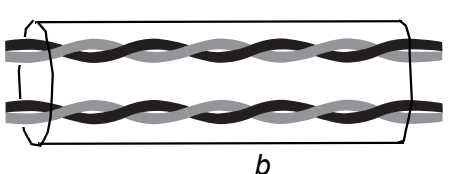

*Кабель, содержащий несколько витых пар в двойном экране*

*Кабель, содержащий несколько витых пар в общем экране*

Аналоговый сигнал и цифровые сигналы следует подключать отдельными кабелями.

Для сигналов с релейных выходов (при условии, что напряжение сигнала не превышает 48 В) можно использовать тот же кабель, что и для дискретных входных сигналов. Для подключения релейных сигналов рекомендуется применять кабели типа "витая пара".

Не допускается передача сигналов 24 В= и 115/230 В~ по одному кабелю.

#### **Кабели для подключения релейных выходов**

Корпорацией ABB были испытаны и апробированы кабели с экраном в виде металлической оплетки (например, ЦLFLEX, выпускаемый компанией LAPPKABEL).

### <span id="page-28-1"></span><span id="page-28-0"></span>**Прокладка кабелей**

Кабель двигателя следует прокладывать отдельно от остальных кабелей. Кабели двигателей нескольких приводов можно укладывать параллельно и рядом друг с другом. Рекомендуется прокладывать кабель двигателя, кабель питания и кабели управления в отдельных кабельных лотках. Для снижения уровня электромагнитных помех, вызванных резкими перепадами выходного напряжения привода, не следует прокладывать кабель двигателя параллельно другим кабелям, особенно на протяженных участках.

Пересечение кабелей управления и силовых кабелей следует выполнять под углом, как можно более близким к 90°.

Кабельные лотки должны иметь хорошую электрическую связь друг с другом и с проводниками заземления. Для улучшения выравнивания потенциала можно использовать системы алюминиевых желобов.

Ниже представлена схема прокладки кабелей.

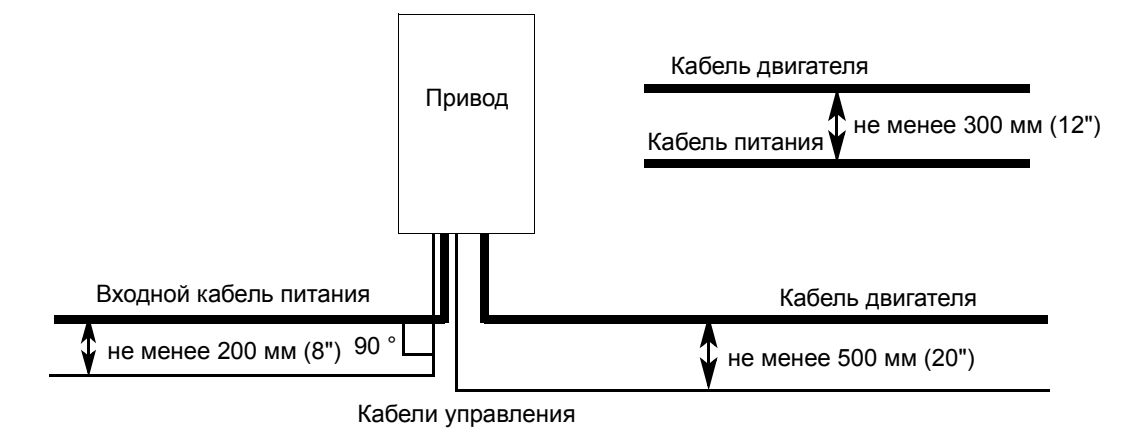

#### **Кабелепроводы кабелей управления**

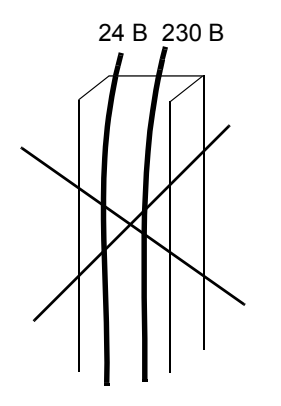

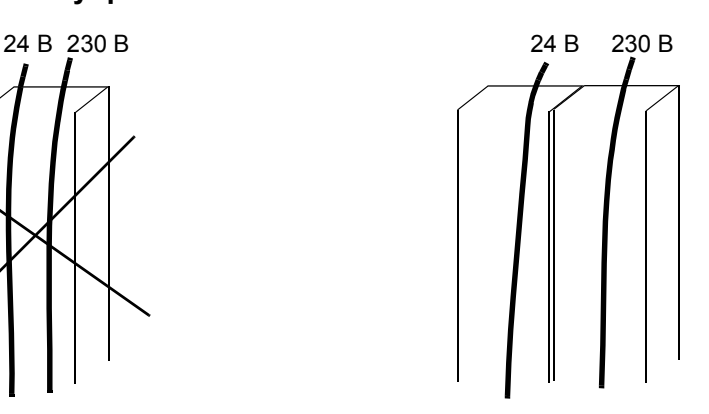

Не допускается, за исключением случаев, когда изоляция кабеля 24 В рассчитана на 230 В или кабель снабжен дополнительной изоляцией на 230 В.

Прокладывайте кабели управления с напряжением 24 В и 230 В в отдельных кабелепроводах внутри шкафа.

# <span id="page-30-3"></span><span id="page-30-1"></span><span id="page-30-0"></span>**Обзор содержания главы**

В главе рассматривается последовательность электрического монтажа привода.

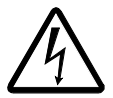

**ПРЕДУПРЕЖДЕНИЕ!** К работам, перечисленным в этой главе, допускаются только квалифицированные электрики. Следуйте указаниям, приведенным в главе *Техника [безопасности](#page-4-4)* на стр. *[5](#page-4-4)*. Несоблюдение правил техники безопасности может привести к травмам и/или смерти.

**При проведении монтажных работ убедитесь, что привод отключен от электросети. Если на привод подано напряжение питания, подождите не менее 5 минут после отключения напряжения.**

# <span id="page-30-4"></span><span id="page-30-2"></span>**Проверка изоляции системы**

#### **Привод**

Не следует проводить проверку электрической стойкости или прочности изоляции каких-либо компонентов привода (например, с помощью мегомметра), поскольку такая проверка может повредить привод. Все приводы проходят проверку прочности изоляции между основной цепью и шасси на заводеизготовителе. Кроме того, в приводе имеются устройства ограничения напряжения, что вызовет автоматическое понижение испытательного напряжения.

#### **Кабель питания**

Проверьте изоляцию кабеля питания в соответствии с местными правилами перед его подключением к приводу.

### **Двигатель и кабель двигателя**

Проверьте изоляцию двигателя и кабеля двигателя в следующем порядке:

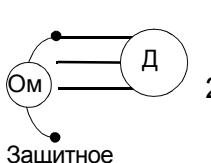

- 1. Проверьте, что кабель двигателя подсоединен к двигателю и отсоединен от выходных контактов привода U2, V2 и W2.
- 2. Измерьте сопротивление изоляции двигателя и кабеля двигателя между каждой фазой и защитным заземлением при испытательном напряжение Защитное **1 кВ пост. тока. Сопротивление изоляции должно быть более 1 МОм.** заземление (PE)

# <span id="page-31-1"></span><span id="page-31-0"></span>**Подключение силовых кабелей**

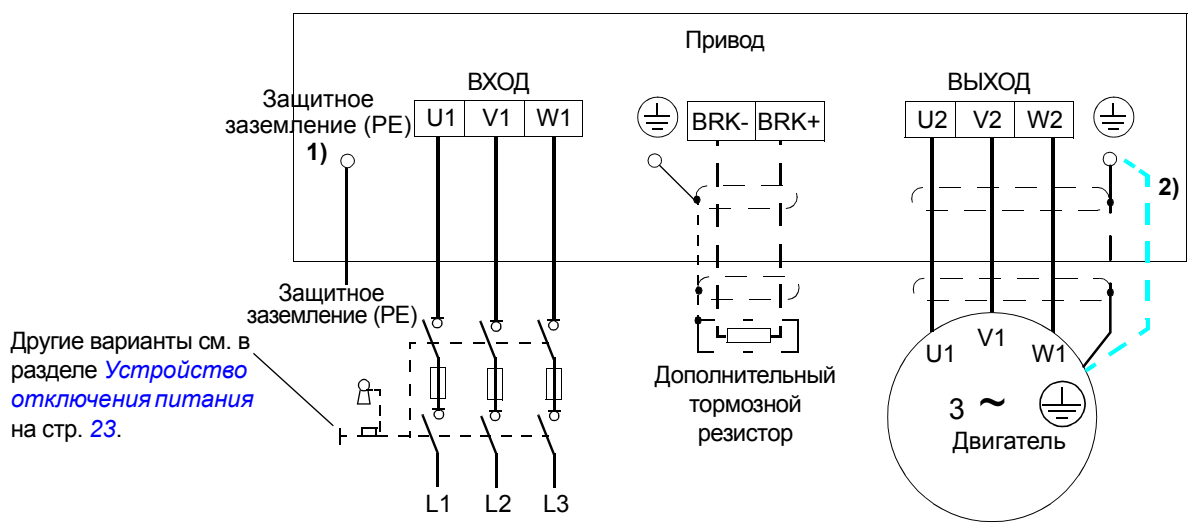

#### **Схема подключения**

 $1)$  Заземлите другой конец проводника заземления на распределительном электрощите.

<sup>2)</sup> Если проводимость экрана кабеля недостаточна (меньше проводимости фазного провода) и в кабеле отсутствуют симметрично расположенные проводники защитного заземления, необходимо использовать отдельный проводник защитного заземления (см. раздел *Выбор [силовых](#page-24-1) кабелей* на стр. *[25](#page-24-1)*).

#### **Примечание.**

Использовать асимметричный кабель для подключения двигателя запрещается.

При подключении двигателя с помощью кабеля с проводящим экраном и симметричной конструкцией проводников заземления подсоедините оба конца проводника заземления к выводам заземления привода и двигателя.

#### **Заземление экрана кабеля двигателя на стороне двигателя**

Для снижения уровня радиочастотных помех:

- заземлите кабель путем скрутки экрана: ширина сплющенного участка > 1/5 · длины
- или обеспечьте 360-градусное заземление экрана кабеля на входе в клеммную коробку двигателя.

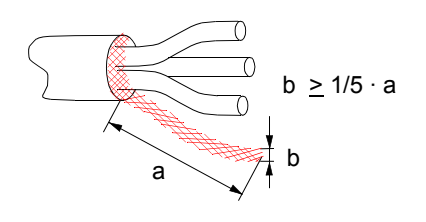

#### **Порядок подключения**

1. В системах питания IT (незаземленных) и TN (с заземленной вершиной треугольника) отсоедините внутренний фильтр ЭМС, выкрутив винт в фильтре. Для 3-фазных приводов типа U (имеющих код типа ACS150-03U-) винт фильтра ЭМС удален на заводе-изготовителе и заменен на пластмассовый.

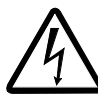

**ПРЕДУПРЕЖДЕНИЕ!** Если привод с подключенным фильтром ЭМС используется в IT-системе (незаземленной системе электропитания или системе с высокоомным заземлением (сопротивление более 30 Ом)), то система окажется связанной с потенциалом земли через конденсаторы фильтра ЭМС. Такая ситуация представляет угрозу безопасности и может привести к повреждению привода.

Если привод с подключенным фильтром ЭМС установлен в системе TN с заземленной вершиной треугольника, то это может привести к выходу привода из строя.

- 2. Закрепите провод защитного заземления кабеля питания в зажиме заземления. Подсоедините провода фаз к выводам U1, V1 и W1. Используйте момент затяжки 0,8 Нм (7 фунт дюйм).
- 3. Снимите оплетку на кабеле двигателя и скрутите экран, чтобы сделать косичку с минимально необходимой длиной. Закрепите скрученный экран в зажиме заземления. Подсоедините фазные проводники к выводам U2, V2 и W2. Используйте момент затяжки 0,8 Нм (7 фунт дюйм).
- 4. Подсоедините дополнительный тормозной резистор к выводам BRK+ и BRKэкранированным кабелем, выполнив те же операции, что и с кабелем двигателя (см. п. 3).
- 5. Обеспечьте механическое крепление кабелей вне привода.

0,8 Нм (7 фунт дюйм)

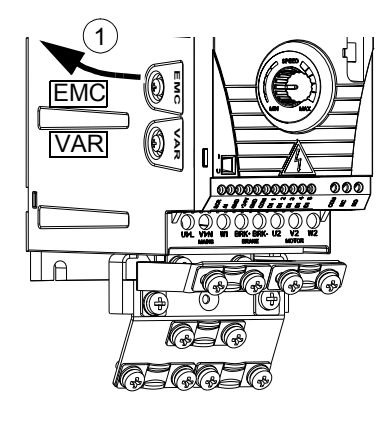

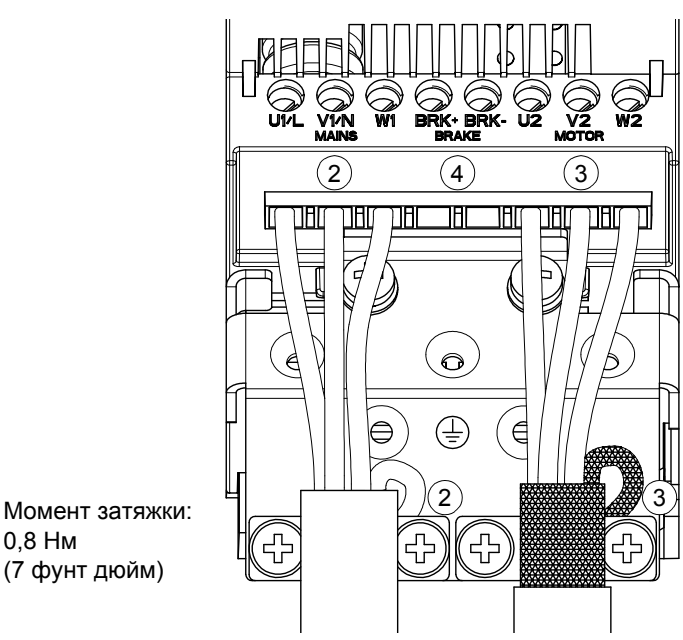

# <span id="page-33-1"></span><span id="page-33-0"></span>**Подключение кабелей управления**

#### **Клеммы входов/выходов**

На приведенном ниже рисунке показано подключение входов/выходов.

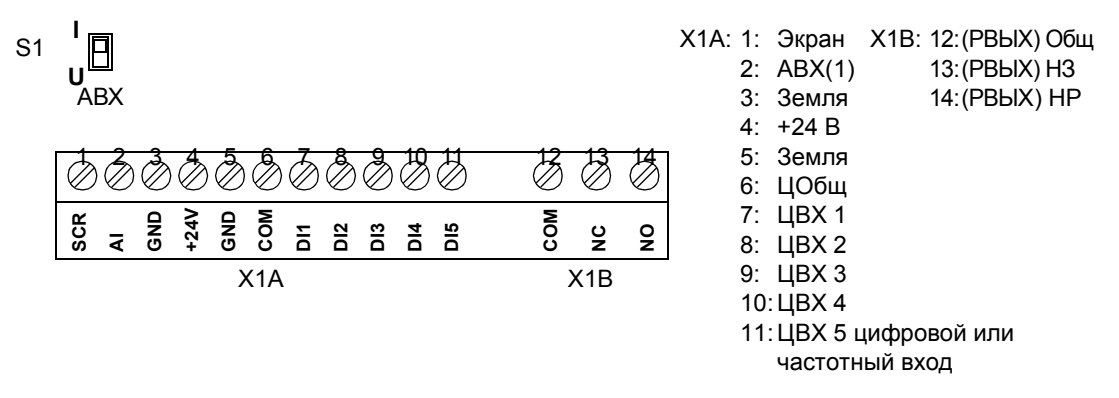

Подключение сигналов управления по умолчанию зависит от используемого прикладного макроса, который выбирается параметром *[9902](#page-105-1)*. Схемы подключения рассматриваются в главе *[Прикладные](#page-56-3) макросы*.

С помощью переключателя S1 выбирается тип сигнала на аналоговом входе АВХ – напряжение (0 (2)...10 В) или ток (0 (4)...20 мА). По умолчанию переключатель S1 находится в положении «ток».

> Верхнее положение: I [0 (4)...20 мА], положение по умолчанию для АВХ Нижнее положение: U [0  $(2)...10 B$ ] **I U**

Если ЦВХ 5 используется в качестве частотного входа, установите соответствующим образом параметры группы *18 [ЧАСТОТН](#page-84-2). ВХОД*.

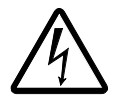

**ПРЕДУПРЕЖДЕНИЕ!** Все низковольтные (ELV) цепи, подключенные к приводу, должны находится в пределах зоны эквипотенциальных связей, т. е. зоны, в которой доступные одновременно проводящие части электрически соединены между собой для предотвращения возникновения между ними опасной разности потенциалов. Это достигается путем надлежащего заземления установки.

#### **Порядок подключения**

- 1. *Аналоговый сигнал (если подключен)*. Зачистите наружную изоляцию кабеля аналоговых сигналов по всей окружности и заземлите голый экран с помощью зажима.
- 2. Подсоедините проводники к соответствующим клеммам.
- 3. Подсоедините проводник заземления используемой в кабеле аналогового сигнала пары к зажиму экрана.
- 4. *Цифровые сигналы*. Подсоедините проводники кабеля к соответствующим клеммам.
- 5. Скрутите проводники заземления и экраны (если имеются) кабелей цифровых сигналов в жгут и подсоедините его к зажиму экрана (SCR).
- 6. Обеспечьте механическое крепление кабелей вне привода.

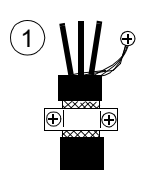

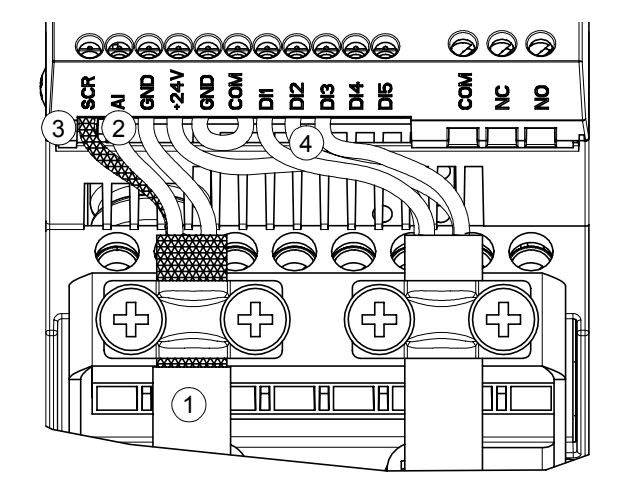
# <span id="page-36-0"></span>**Карта проверок монтажных работ**

## **Карта проверок**

Перед запуском привода необходимо проверить механический и электрический монтаж. Все проверки по списку следует выполнять вдвоем. Прежде чем приступать к работе с устройством, внимательно изучите раздел *[Техника](#page-4-0) [безопасности](#page-4-0)* в начале данного руководства.

#### **Проверка**

#### **МЕХАНИЧЕСКИЙ МОНТАЖ**  $\blacksquare$ Условия эксплуатации укладываются в допустимые пределы. (См. *[Механический](#page-18-0) [монтаж](#page-18-0)*: *Требования к [монтажной](#page-19-0) площадке* на стр. *[20](#page-19-0)*, *[Технические](#page-120-0) [характеристики](#page-120-0)*: *Требования к потоку [охлаждающего](#page-122-0) воздуха* на стр. *[123](#page-122-0)* и *[Условия](#page-127-0) [эксплуатации](#page-127-0)* на стр. *[128](#page-127-0)*.)  $\Box$ Привод правильно закреплен на вертикальной стене из негорючего материала. (См. *[Механический](#page-18-0) монтаж*.)  $\Box$ Отсутствуют препятствия на пути потока охлаждающего воздуха. (См. *[Механический](#page-18-0) [монтаж](#page-18-0)*: *Свободное [пространство](#page-20-0) вокруг привода* на стр. *[21](#page-20-0)*.)  $\blacksquare$ Двигатель и подсоединенное к нему механическое оборудование готовы к работе. (См. *Подготовка [электрического](#page-22-0) монтажа*: *Выбор [двигателя](#page-22-1)* на стр. *[23](#page-22-1)* и *Технические [характеристики](#page-120-0)*: *[Подключение](#page-125-0) двигателя* на стр. *[126](#page-125-0)*.) **ЭЛЕКТРИЧЕСКИЙ МОНТАЖ** (См. *Подготовка [электрического](#page-22-0) монтажа* и *[Электрический](#page-30-0) [монтаж](#page-30-0)*.)  $\Box$ Для незаземленных систем питания и систем с заземленной вершиной треугольника: внутренний фильтр ЭМС отключен (винт ЭМС вывинчен)  $\Box$ Выполнена формовка конденсаторов, если привод не работал более двух лет.  $\blacksquare$ Привод правильно заземлен.  $\Box$ Напряжение электросети соответствует номинальному напряжению питания привода.  $\blacksquare$ Напряжение питания подано надлежащим образом на выводы U1, V1 и W1; момент затяжки соединений соответствует требованиям.  $\Box$ Установлены соответствующие сетевые плавкие предохранители и разъединитель.  $\blacksquare$ Двигатель подключен к выводам U2, V2 и W2 надлежащим образом, и момент затяжки соединений соответствует требованиям.  $\Box$ Кабель двигателя проложен на достаточном расстоянии от других кабелей.  $\Box$ Подключение внешних цепей управления (входов/выходов) соответствует требованиям. Сетевое напряжение не может быть подано на выход привода (через цепи байпасного  $\Box$ подключения).  $\Box$ Крышка, закрывающая выводы, а для исполнения NEMA 1 также кожух и соединительная коробка, установлены на место.

# **Запуск и управление через входы/выходы**

## **Обзор содержания главы**

Эта глава содержит инструкции по

- запуску привода;
- пуску, останову, изменению направления вращения и регулированию скорости двигателя через входы/выходы управления

В данной главе кратко описывается выполнение этих операций с помощью панели управления. Подробнее использование панели управления рассматривается в главе *Панель [управления](#page-44-0)*, начинающейся на стр. *[45](#page-44-0)*.

## **Как запустить привод**

Для начала работы необходимо иметь данные, приведенные на паспортной табличке двигателя.

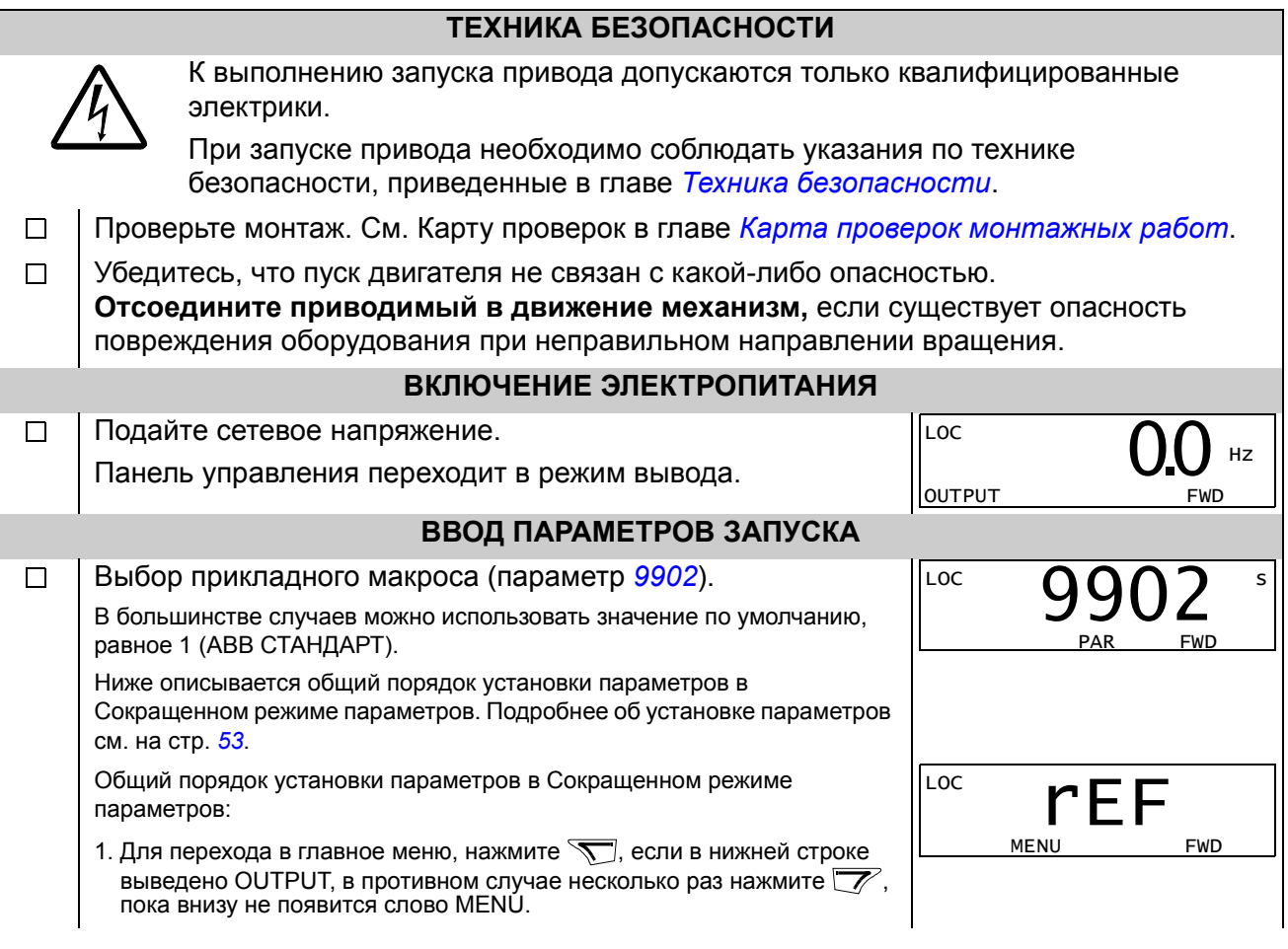

<span id="page-39-0"></span>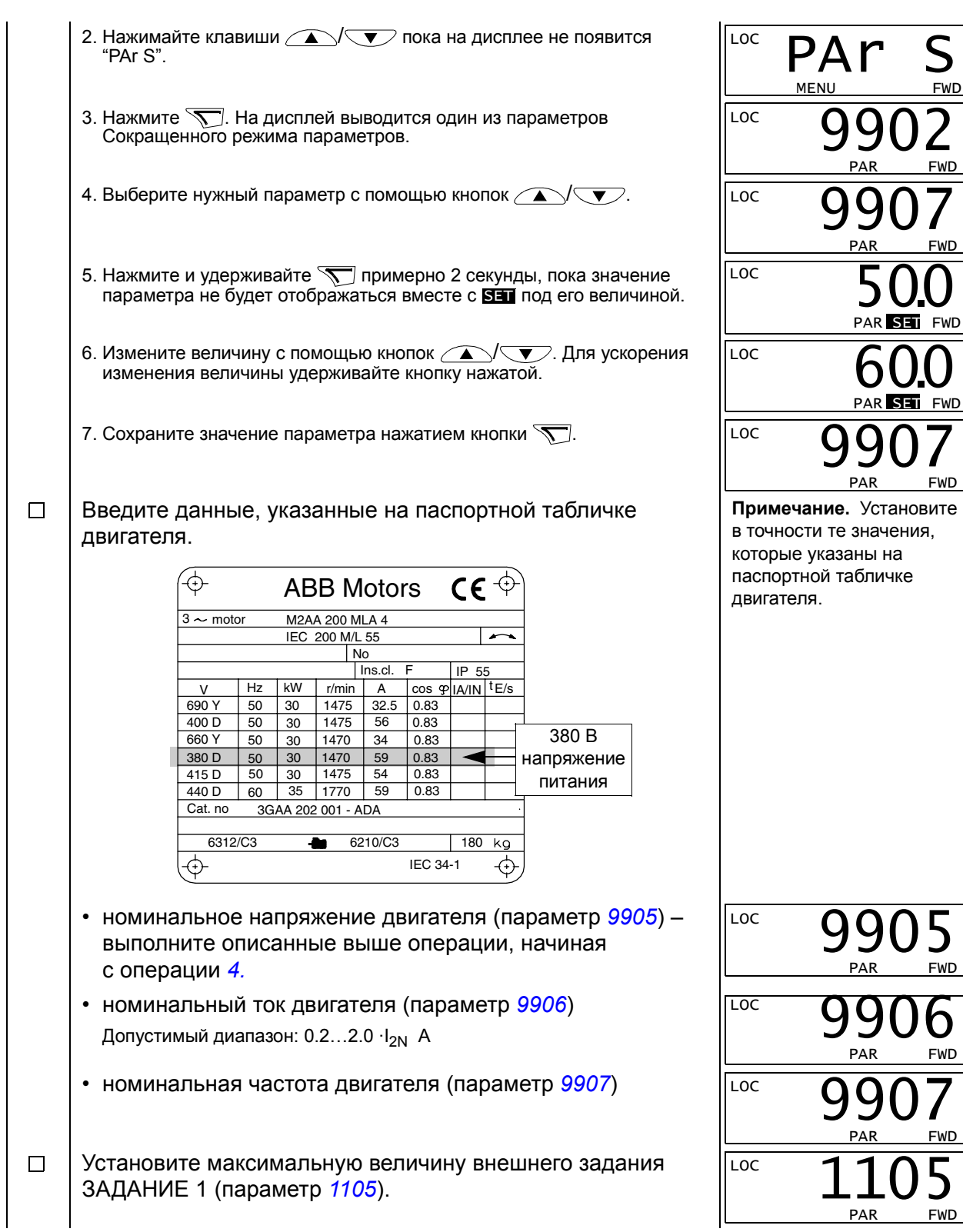

s

s

 $Hz$ 

 $Hz$ 

 $\sf s$ 

 $\sf s$ 

 $\overline{\mathsf{s}}$ 

 $\sf s$ 

s

 $40\,$ 

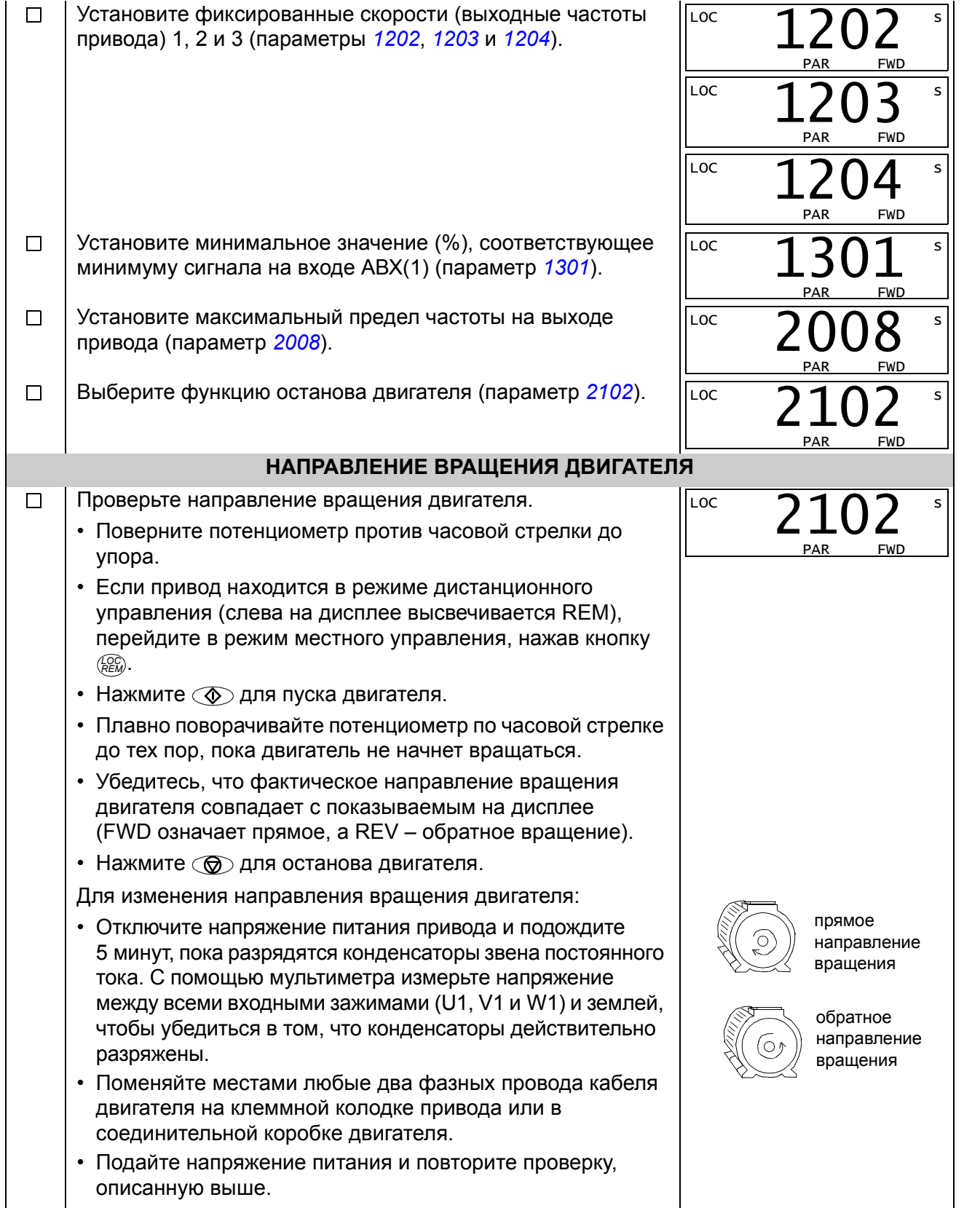

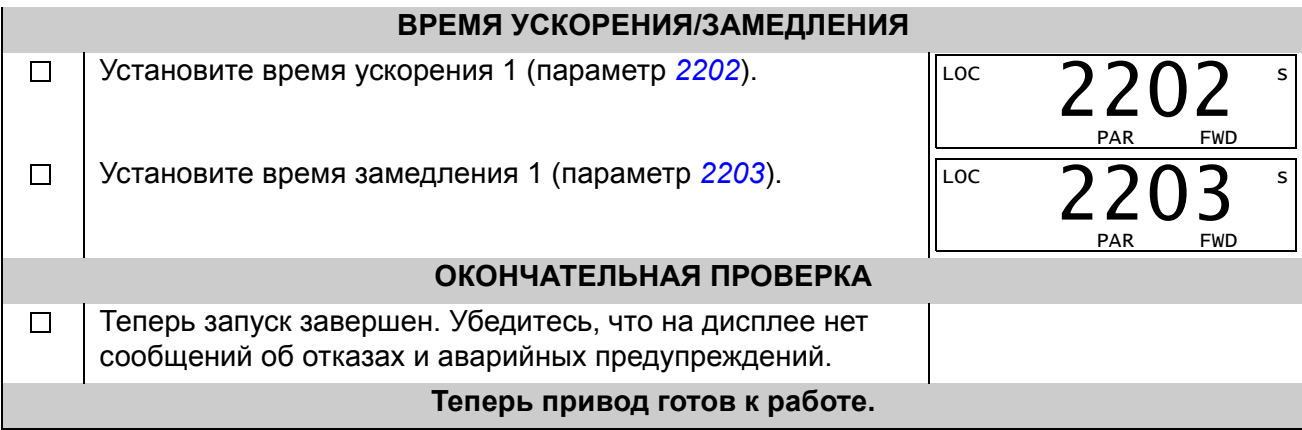

## **Как управлять приводом через входы/выходы управления**

В таблице приведены инструкции по управлению приводом с помощью цифровых и аналоговых входов в случае, когда

- выполнена процедура запуска привода и
- используются установленные по умолчанию (стандартные) значения параметров.

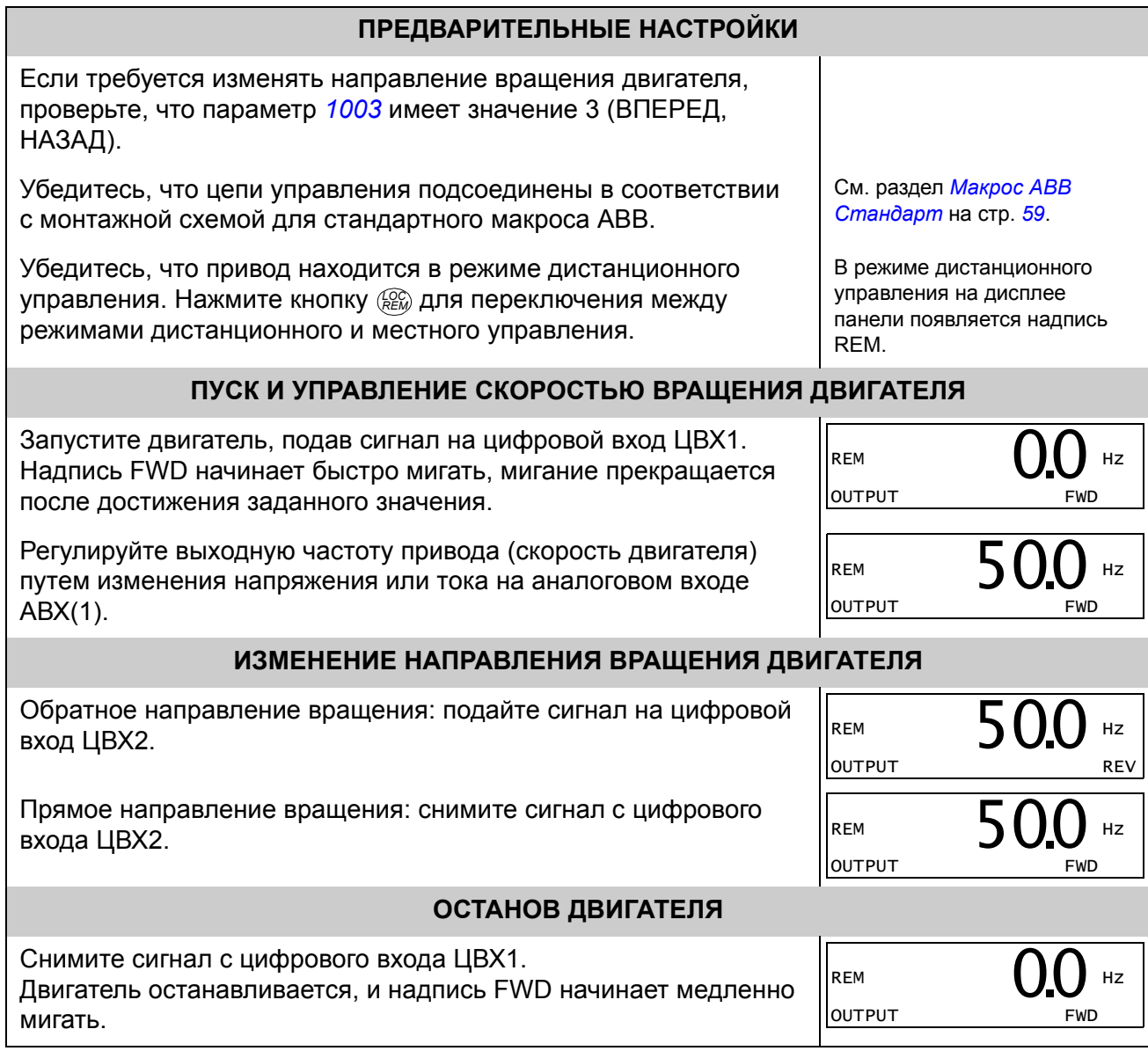

## <span id="page-44-0"></span>**Обзор содержания главы**

В главе приведено описание кнопок панели управления и полей отображения информации. В ней также содержатся указания по использованию панели для управления, контроля и изменения настроек.

## **Встроенная панель управления**

Привод ACS150 работает со встроенной панелью управления, которая предоставляет возможности для ручного ввода значений параметров.

## **Общие сведения**

В следующей таблице приведены функции кнопок и информация, отображаемая на дисплее встроенной панели управления.

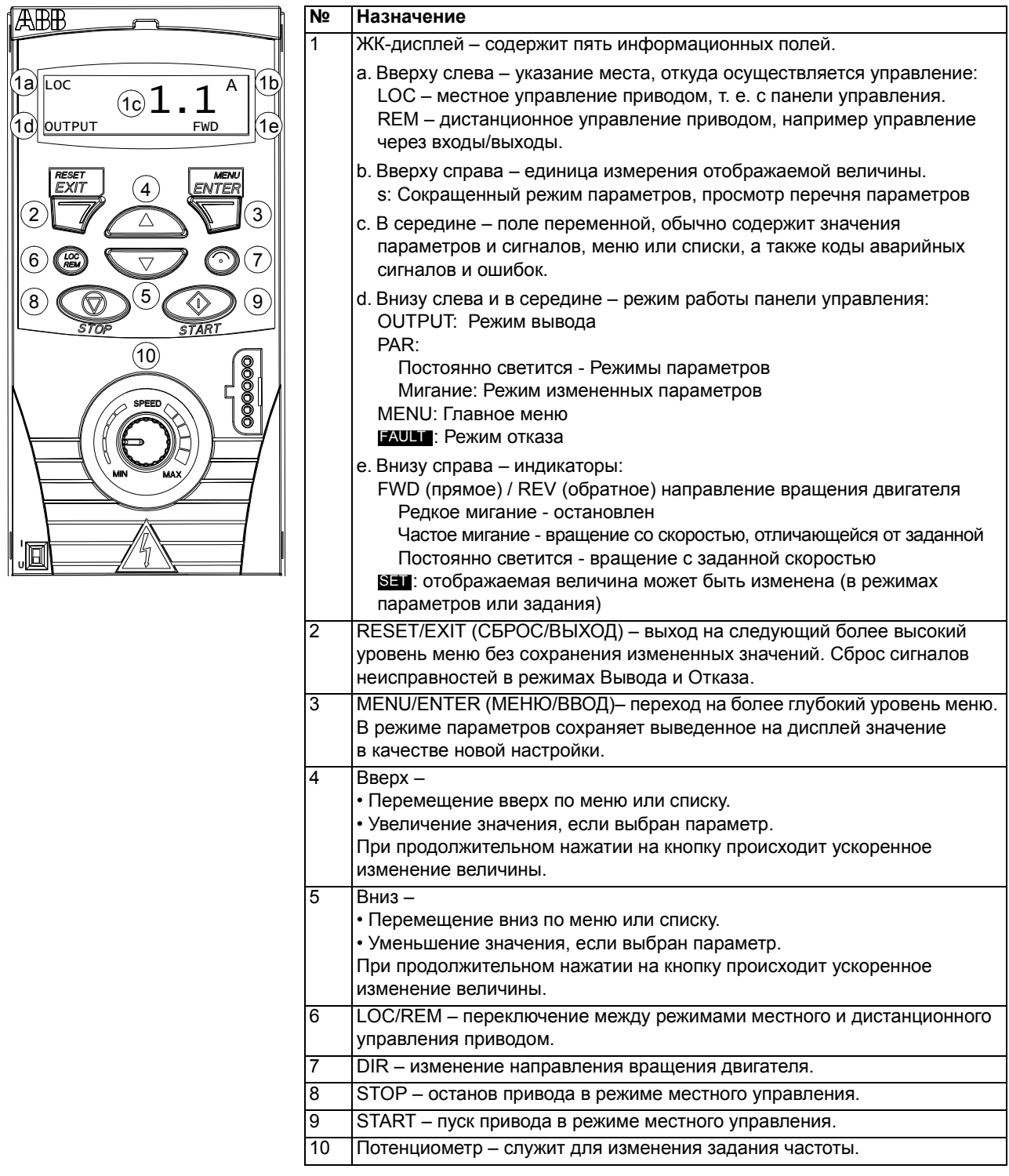

#### **Эксплуатация**

Работа с панелью управления осуществляется с помощью меню и кнопок. Выбор опции, например режима работы или параметра, осуществляется путем прокрутки с помощью кнопок со стрелками  $\left(\sqrt{\phantom{a}}\right)$  и  $\left(\sqrt{\phantom{a}}\right)$  до появления соответствующей опции на дисплее, и последующего нажатия кнопки  $\sqrt{2}$ .

С помощью кнопки  $\overline{\mathscr{V}}$  можно вернуться на предыдущий рабочий уровень без сохранения сделанных изменений.

На передней панели привода ACS150 расположен встроенный потенциометр. Он служит для установки задания частоты.

Встроенная управления имеет шесть режимов работы: Вывода, Задания, Сокращенный режим параметров, Расширенный режим параметров, Измененных параметров и Отказа. В этой главе рассматривается работа в первых пяти режимах. При возникновении неисправности или появлении сигнала предупреждения панель управления автоматически переходит в режим отказа, отображая код отказа или предупреждения. Сигналы отказов или предупреждений можно сбросить в режимах Вывода или Отказа (см. главу *Поиск и устранение [неисправностей](#page-108-0)*).

При включении питания панель управления устанавливается в режим вывода, в этом режиме можно осуществить пуск, останов, изменение направления вращения двигателя, перейти из режима местного управления в режим дистанционного управления и наоборот, а также контролировать до трех фактических величин (одновременно выводится только одна) и устанавливать задание частоты. Для выполнения других задач необходимо перейти в главное меню и выбрать соответствующий режим. Переход от режима к режиму показан на приведенном ниже рисунке.

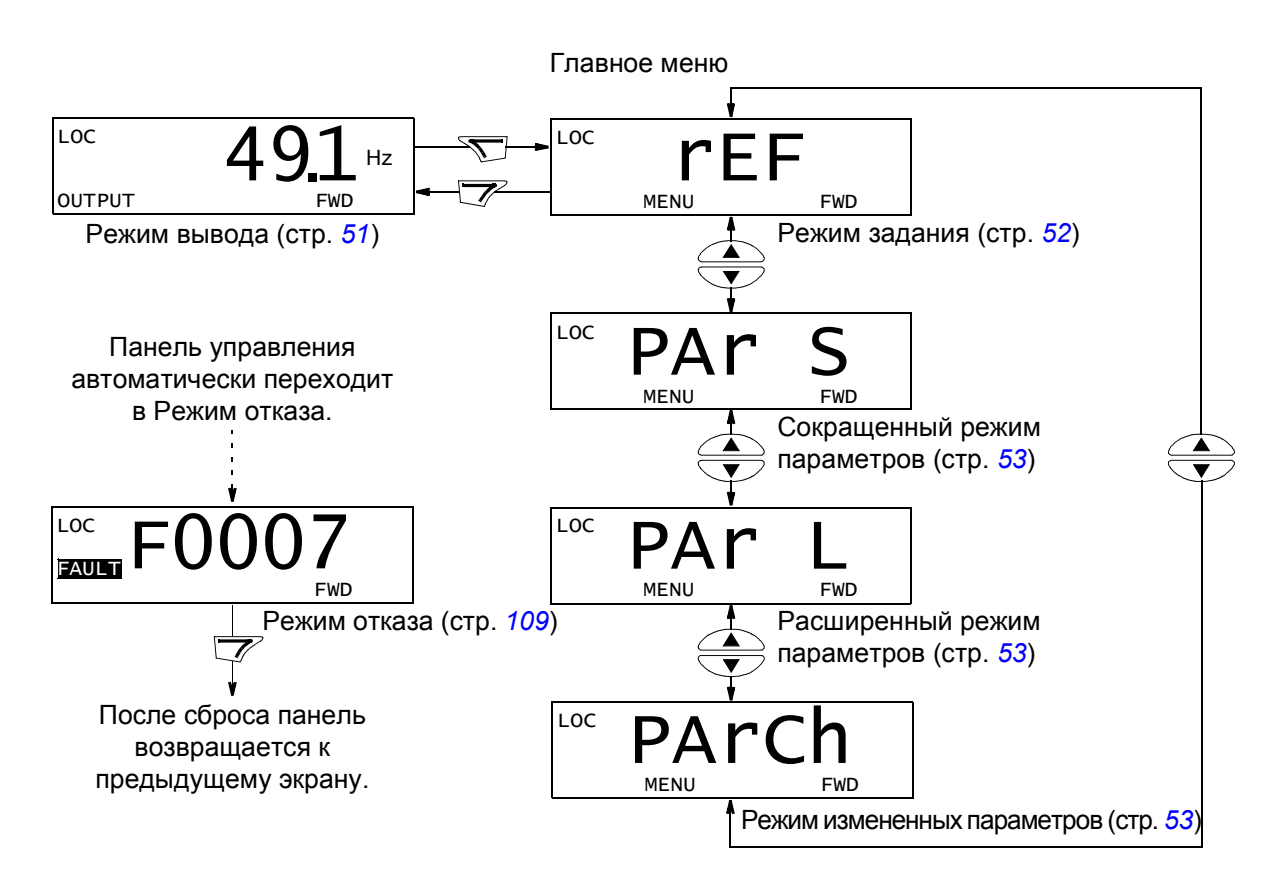

#### *Выполнение наиболее распространенных задач*

В приведенной ниже таблице перечислены наиболее распространенные задачи, указан режим, в котором они выполняются, и номер страницы, где подробно описаны операции для выполнения задачи.

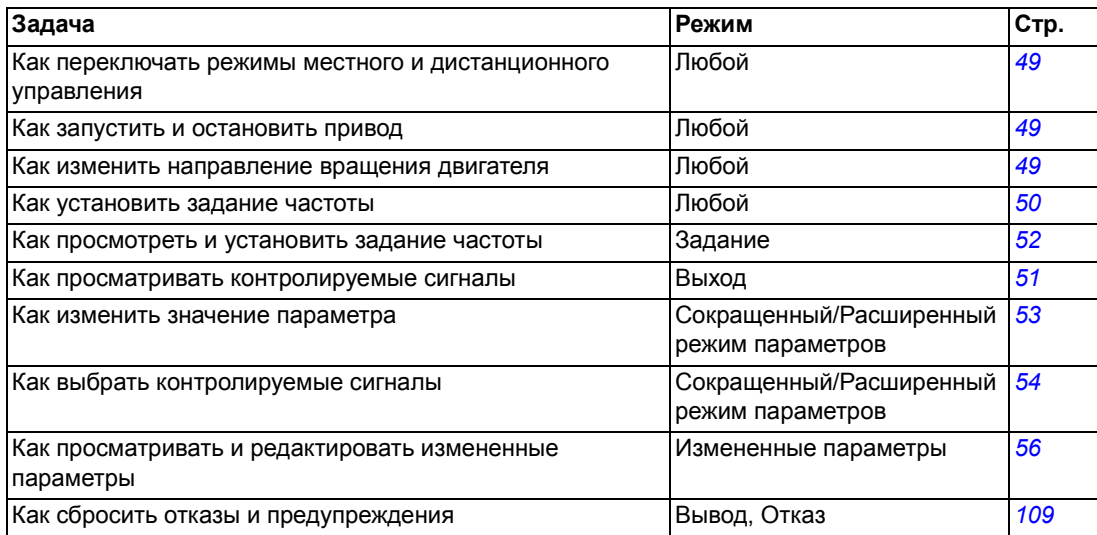

<span id="page-48-0"></span>*Как запустить или остановить привод и как переключать режимы местного и дистанционного управления*

Запуск, останов и переключение местного и дистанционного управления возможны в любом режиме. Для того чтобы можно было запустить или остановить привод, должно быть включено местное управление.

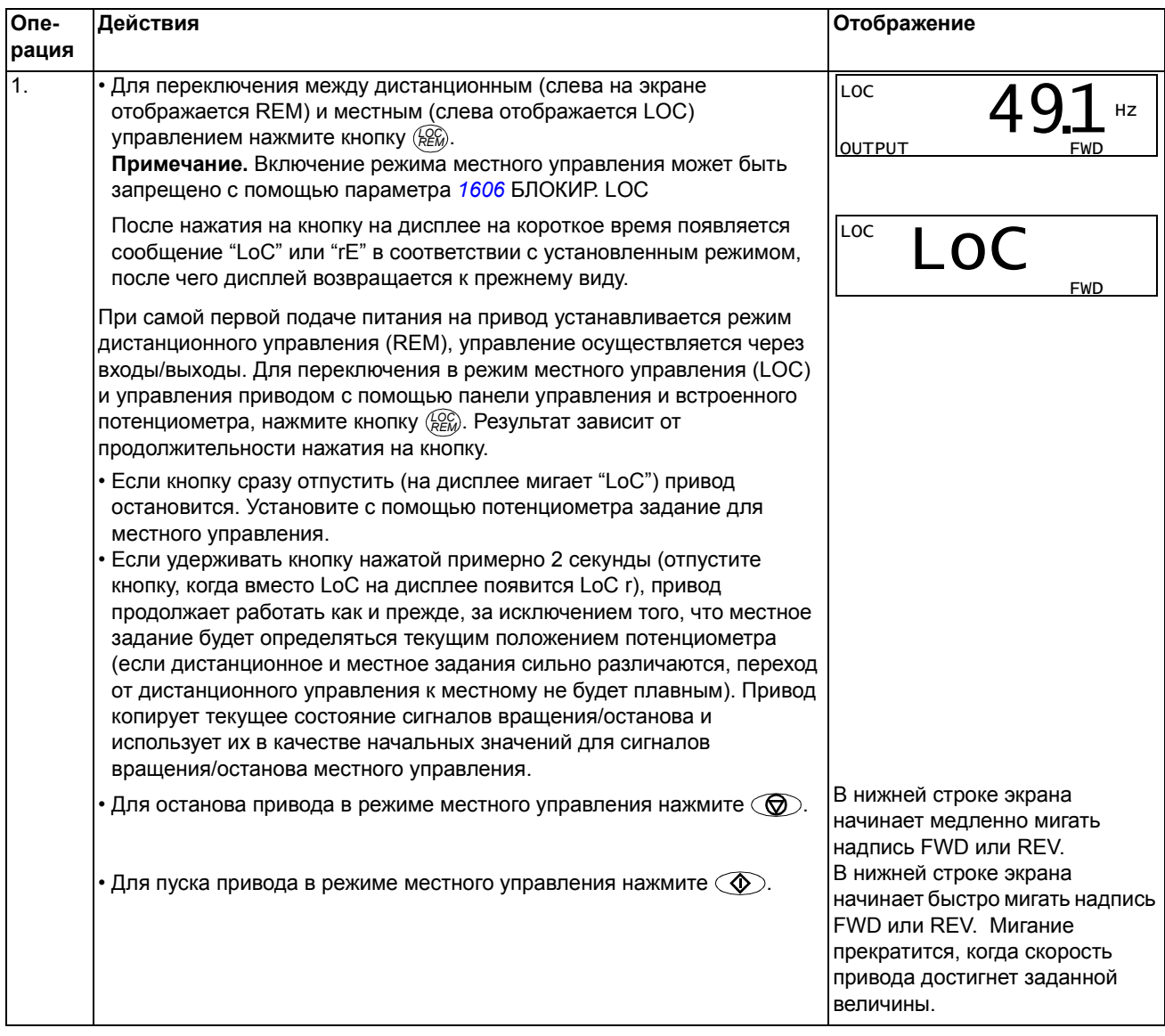

*Как изменить направление вращения двигателя*

#### Направление вращения двигателя можно изменять в любом режиме.

<span id="page-48-1"></span>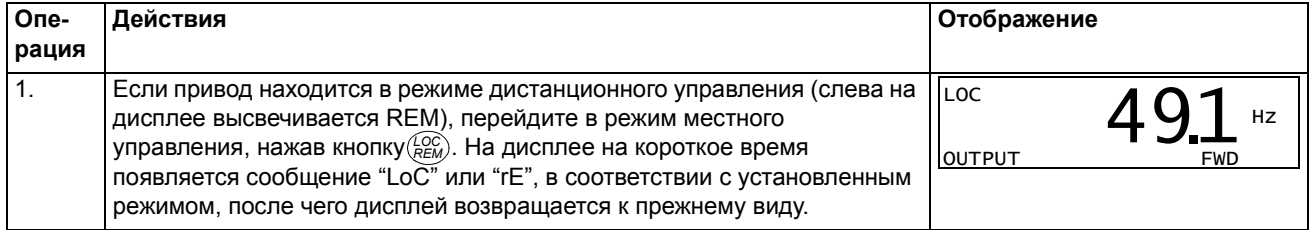

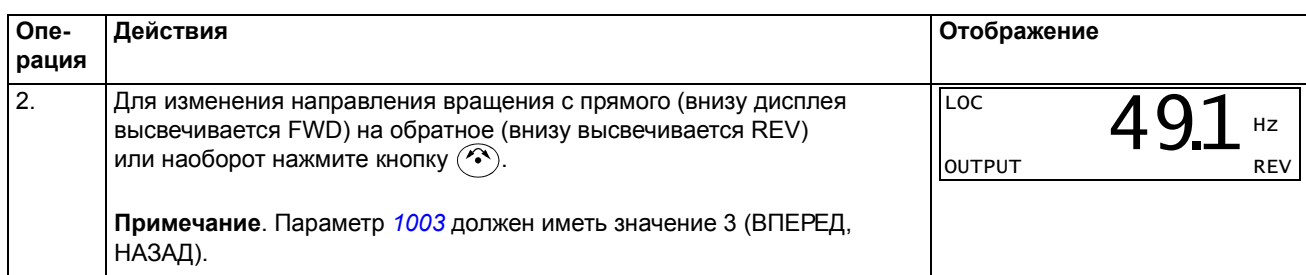

<span id="page-49-0"></span>*Как установить задание частоты*

Местное задание частоты можно установить с помощью встроенного потенциометра в любом режиме, если привод находится состоянии местного управления, и параметр *[1109](#page-77-0)* ИСТОЧНИК МЕСТНОГО ЗАДАНИЯ имеет значение по умолчанию, равное 0(ПОТ).

Если значение параметра *[1109](#page-77-0)* ИСТОЧНИК МЕСТНОГО ЗАДАНИЯ установлено равным 1(КЛАВИАТУРА), так что для установки местного задания можно использовать кнопки  $\text{I}_1$  и  $\text{I}_2$ , эта операция выполняется в режиме задания (см. стр. *[52](#page-51-1)*).

Для просмотра текущего местного задания следует перейти в режим задания.

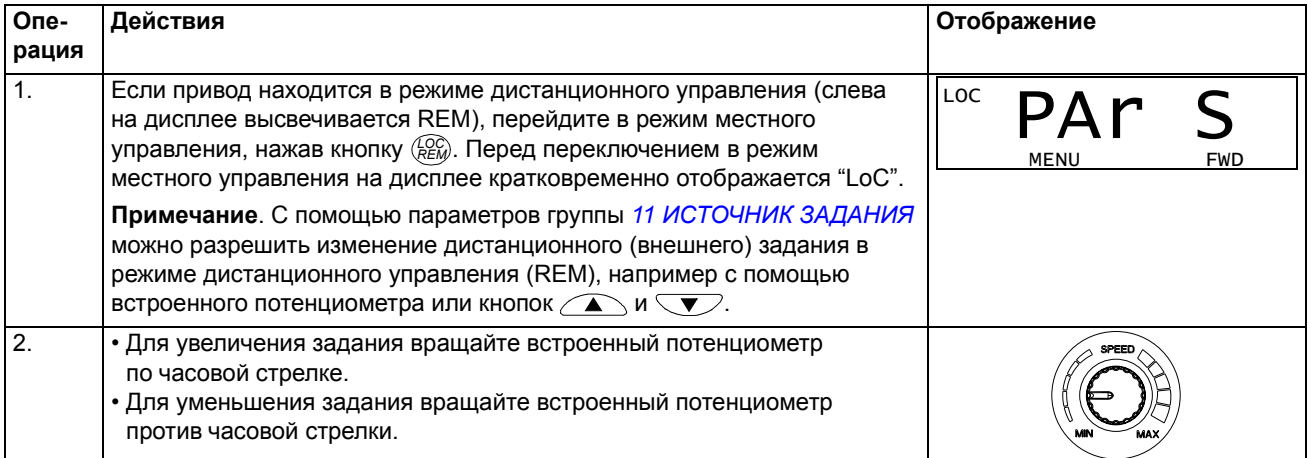

#### <span id="page-50-1"></span>**Режим вывода**

В режиме вывода можно

- ï контролировать фактические значения до трех сигналов группы *[01](#page-69-0)  [РАБОЧИЕ](#page-69-0) ДАННЫЕ*, одновременно выводится значение одного сигнала
- запускать, останавливать привод, изменять направление вращения и переключаться с местного на дистанционное управление и наоборот, а также устанавливать задание частоты.

Переход в режим вывода осуществляется нажатием кнопки  $\overline{\mathscr{V}}$  до тех пор, пока внизу дисплея не появится надпись OUTPUT.

На дисплее отображается значение одного сигнала группы *01 [РАБОЧИЕ](#page-69-0) ДАННЫЕ*. Единица измерения указывается справа. На стр. *[54](#page-53-0)*

изложена процедура выбора сигналов (числом не

REM  $\Delta$ 91 Hz OUTPUT FWD  $49.1$ 

более трех) для контроля в режиме вывода. В таблице ниже показан порядок их поочередного просмотра.

*Как просматривать контролируемые сигналы*

<span id="page-50-0"></span>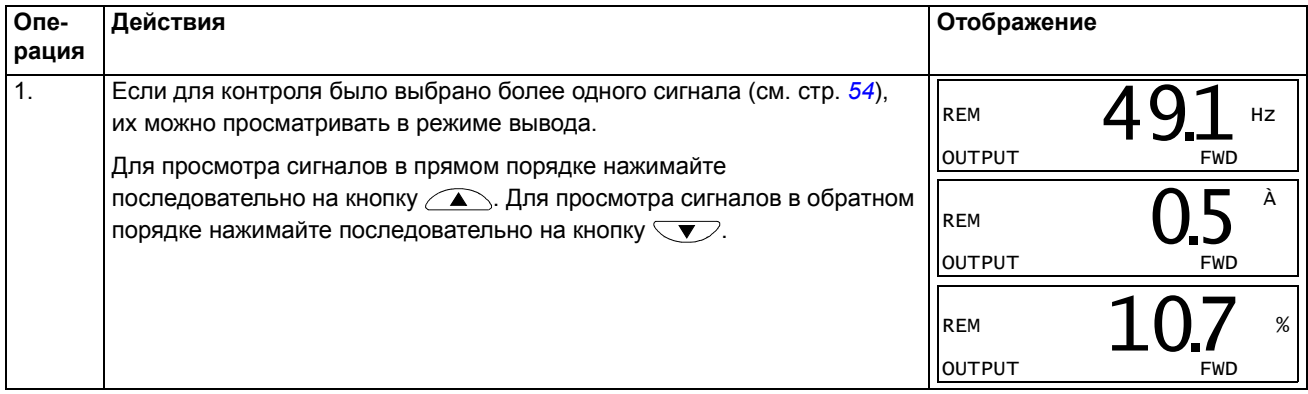

#### <span id="page-51-1"></span>**Режим задания**

В режиме задания можно

- просматривать и устанавливать задание частоты
- запускать, останавливать привод, изменять направление вращения и переключаться с местного на дистанционное управление и наоборот.

#### <span id="page-51-0"></span>*Как просматривать и устанавливать задание частоты*

Местное задание частоты можно установитьс помощью встроенного потенциометра в любом режиме, если привод находится в состоянии местного управления, и параметр *[1109](#page-77-0)* ИСТОЧНИК МЕСТНОГО ЗАДАНИЯ имеет значение по умолчанию, равное 0(ПОТ). Если значение параметра *[1109](#page-77-0)* ИСТОЧНИК МЕСТНОГО ЗАДАНИЯ установлено равным 1(КЛАВИАТУРА), местное задание частоты следует устанавливать в режиме задания.

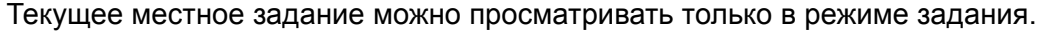

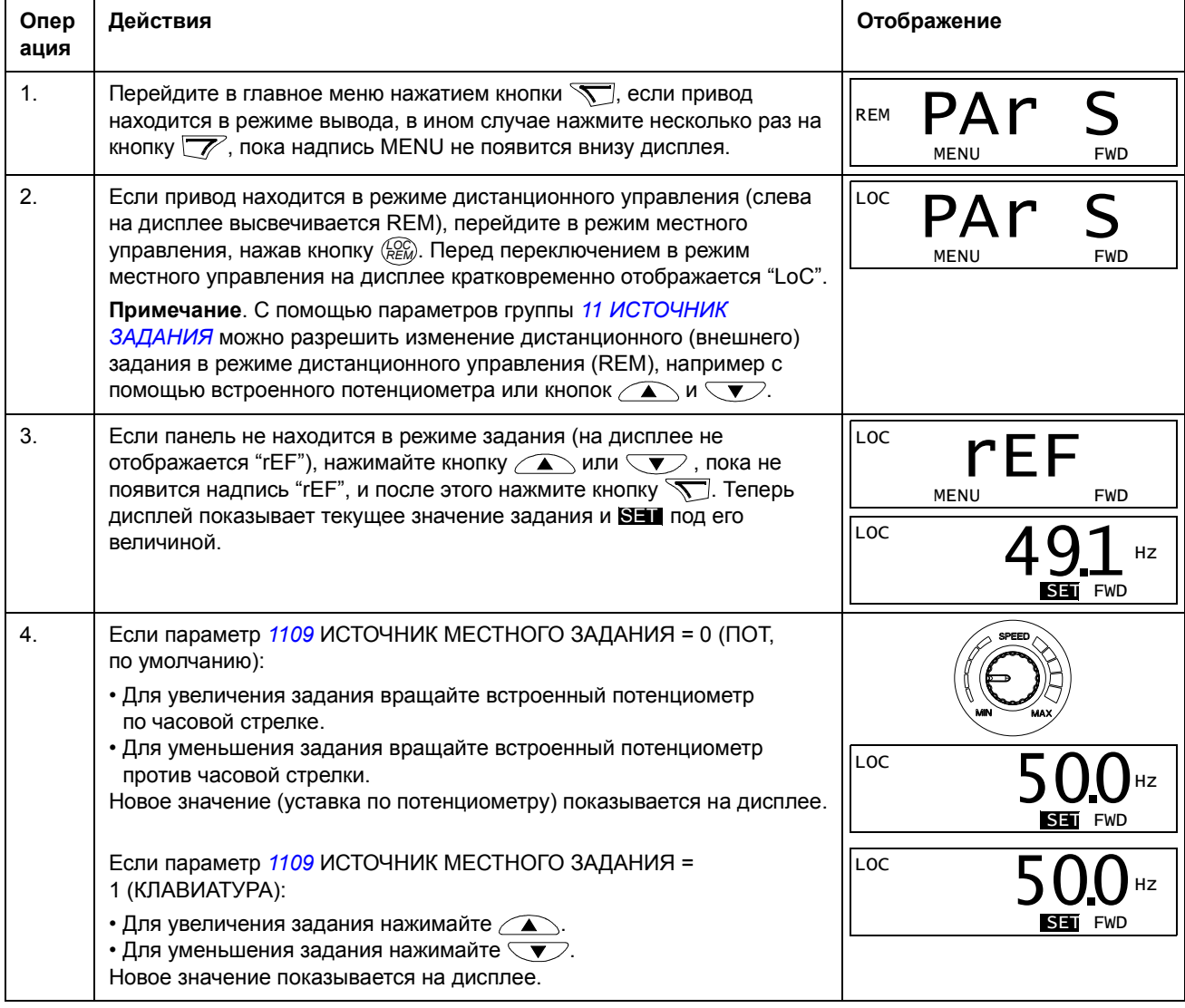

#### <span id="page-52-3"></span><span id="page-52-2"></span>**Режимы параметров**

Предусмотрены два режима параметров: Сокращенный режим параметров и Расширенный режим параметров. Обе функции идентичны за исключением того, что Сокращенный режим параметров показывает только минимальное число параметров, обычно необходимое для настройки привода (см. раздел *Параметры и сигналы в [Сокращенном](#page-65-0) режиме параметров* на стр. *[66](#page-65-0)*). Расширенный режим параметров показывает все пользовательские параметры, включая те, которые показываются в Сокращенном режим параметров.

В режимах параметров можно:

- просматривать и изменять значения параметров
- запускать, останавливать привод, изменять направление вращения и переключаться с местного на дистанционное управление и наоборот, а также устанавливать задание частоты.

<span id="page-52-1"></span>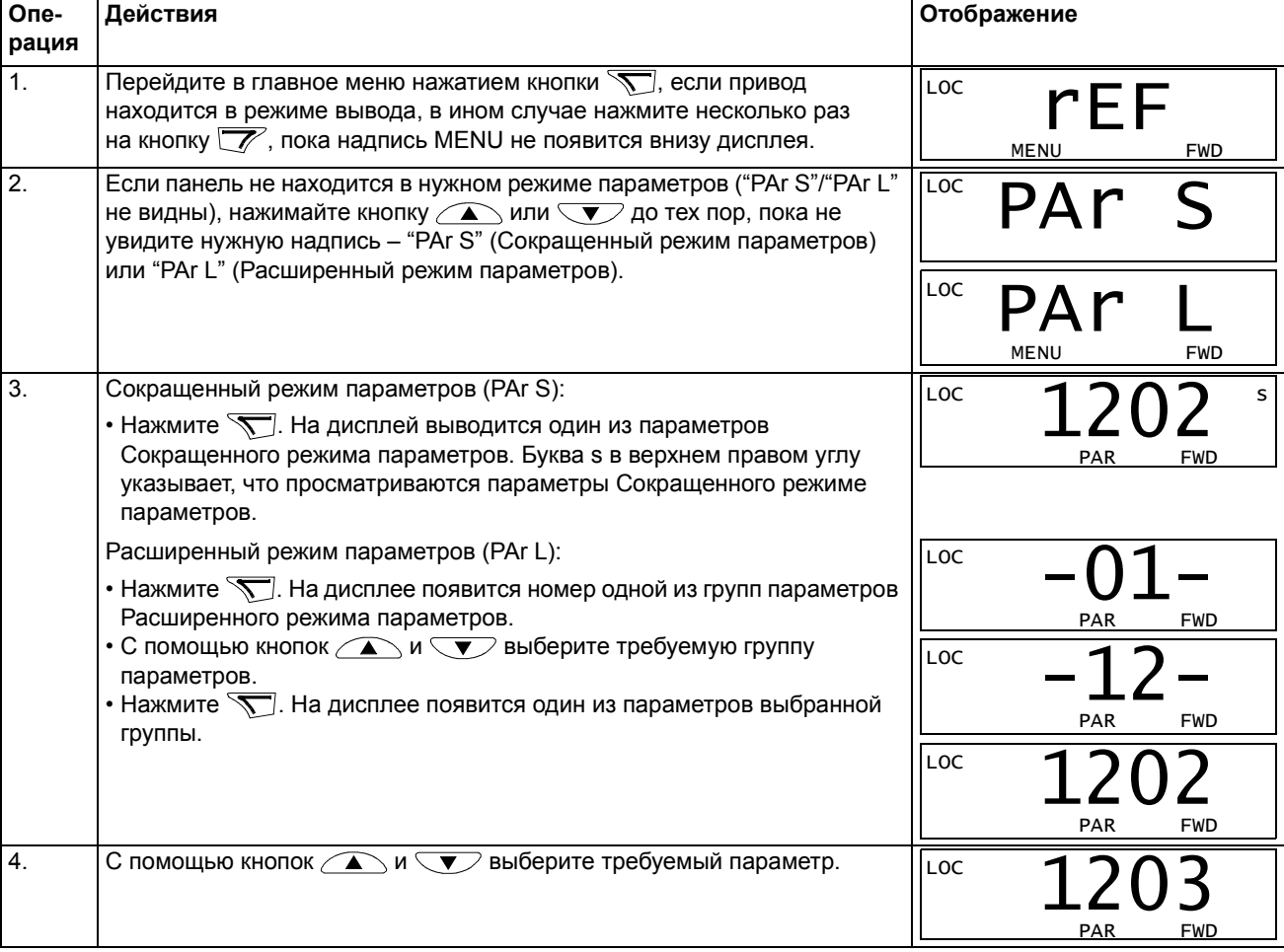

<span id="page-52-0"></span>*Как выбрать параметр и изменить его значение*

| Опе-<br>рация | Действия                                                                                                    | Отображение                      |
|---------------|----------------------------------------------------------------------------------------------------|----------------------------------|
| 5.            | Нажмите и удерживайте кнопку $\sum$ примерно две секунды, пока<br>значение параметра не будет отображаться вместе с <b>SET</b> под ним,<br>показывая, что теперь можно изменять значение параметра.  | <b>LOC</b><br>PAR SET FWD        |
|               | Примечание. Когда <b>SET</b> появляется на дисплее, одновременное<br>нажатие кнопок $\sqrt{N}$ и $\nabla$ приводит к замене выведенного на экран<br>значения параметра на его значение по умолчанию. |                                  |
| 6.            | С помощью кнопок $\widehat{\phantom{a}}$ и $\widehat{\phantom{a}}$ выберите значение параметра. После<br>изменения значения параметра <b>SEI</b> начинает мигать.                                    | <b>LOC</b><br>Hz<br>PAR SET FWD  |
|               | • Для сохранения выведенного на дисплей значения параметра<br>нажмите $\sqrt{\phantom{a}}$<br>• Для отмены нового значения и восстановления исходного состояния<br>нажмите кнопку $\mathbb{Z}$ .     | LOC.<br><b>PAR</b><br><b>FWD</b> |

Как выбрать контролируемые сигналы

<span id="page-53-0"></span>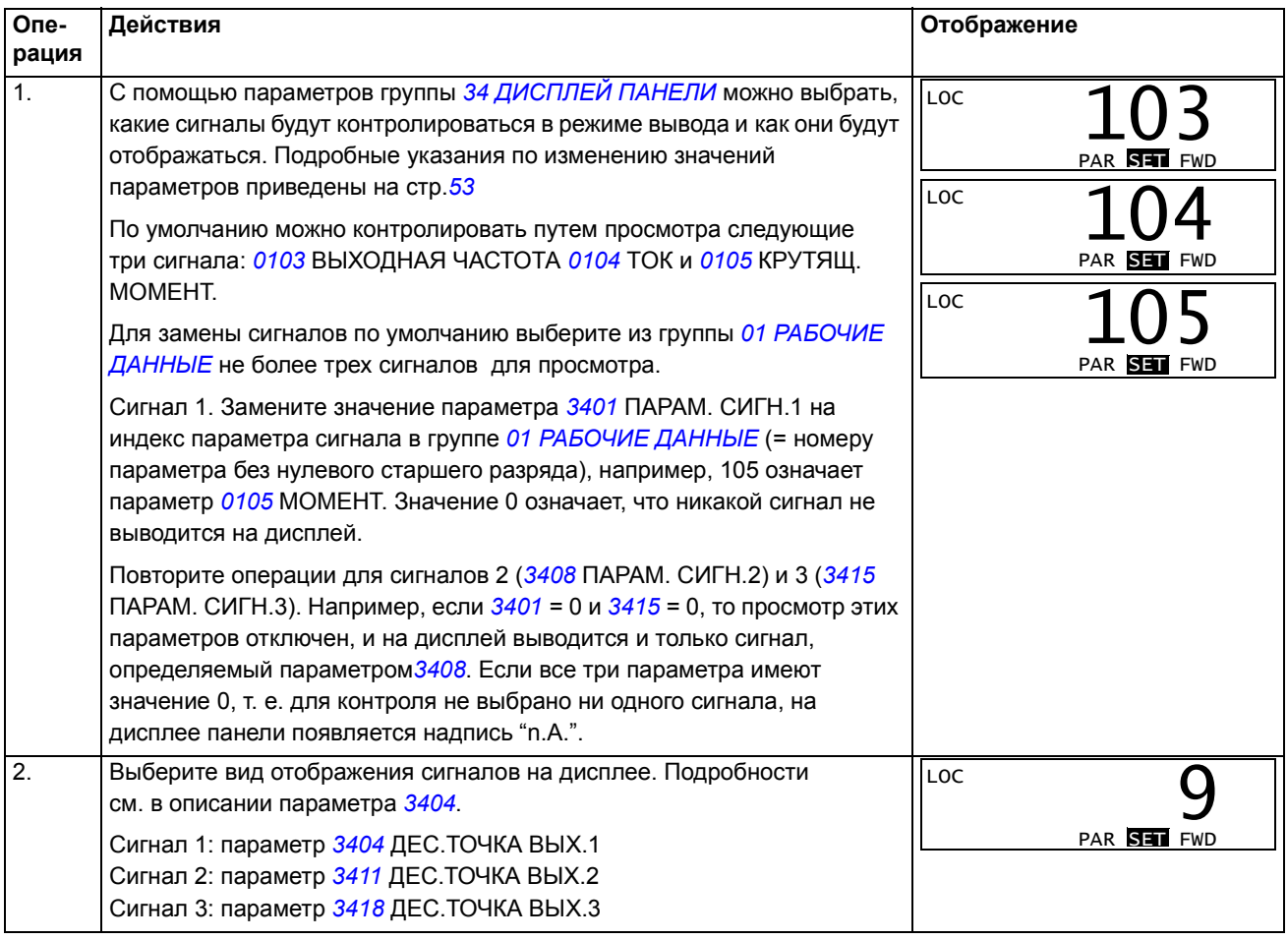

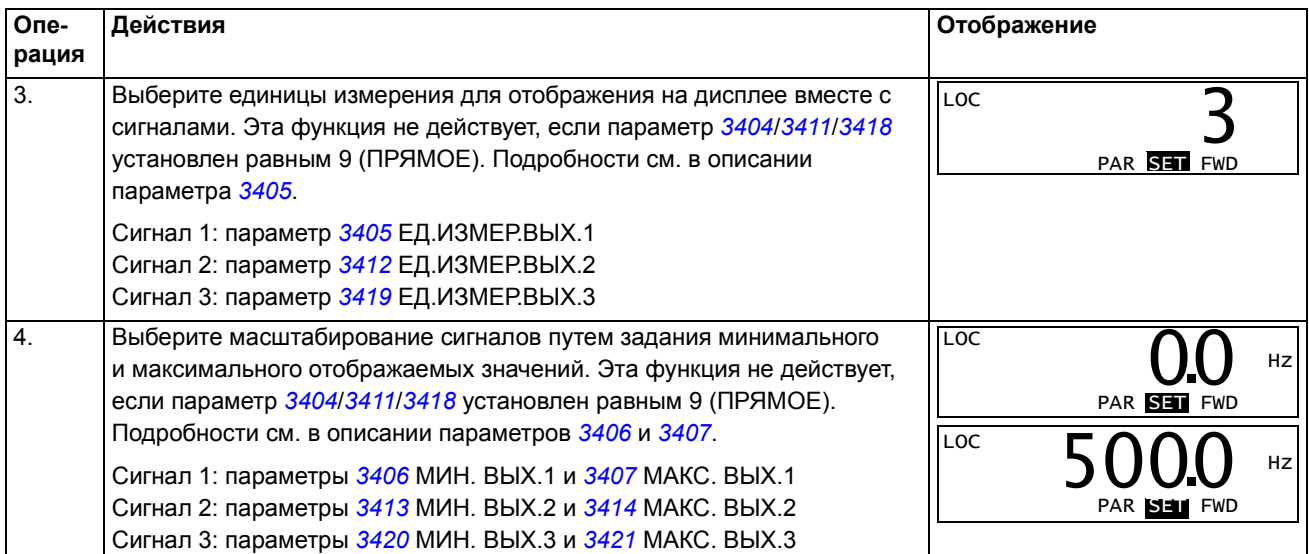

#### <span id="page-55-0"></span>Режим измененных параметров

В режиме измененных параметров можно

- просмотреть список всех параметров, значения которых были изменены по сравнению со значениями по умолчанию в макросе
- изменять эти параметры
- запускать, останавливать привод, изменять направление вращения и переключаться с местного на дистанционное управление и наоборот, а также устанавливать задание частоты.

#### Как просматривать и редактировать измененные параметры

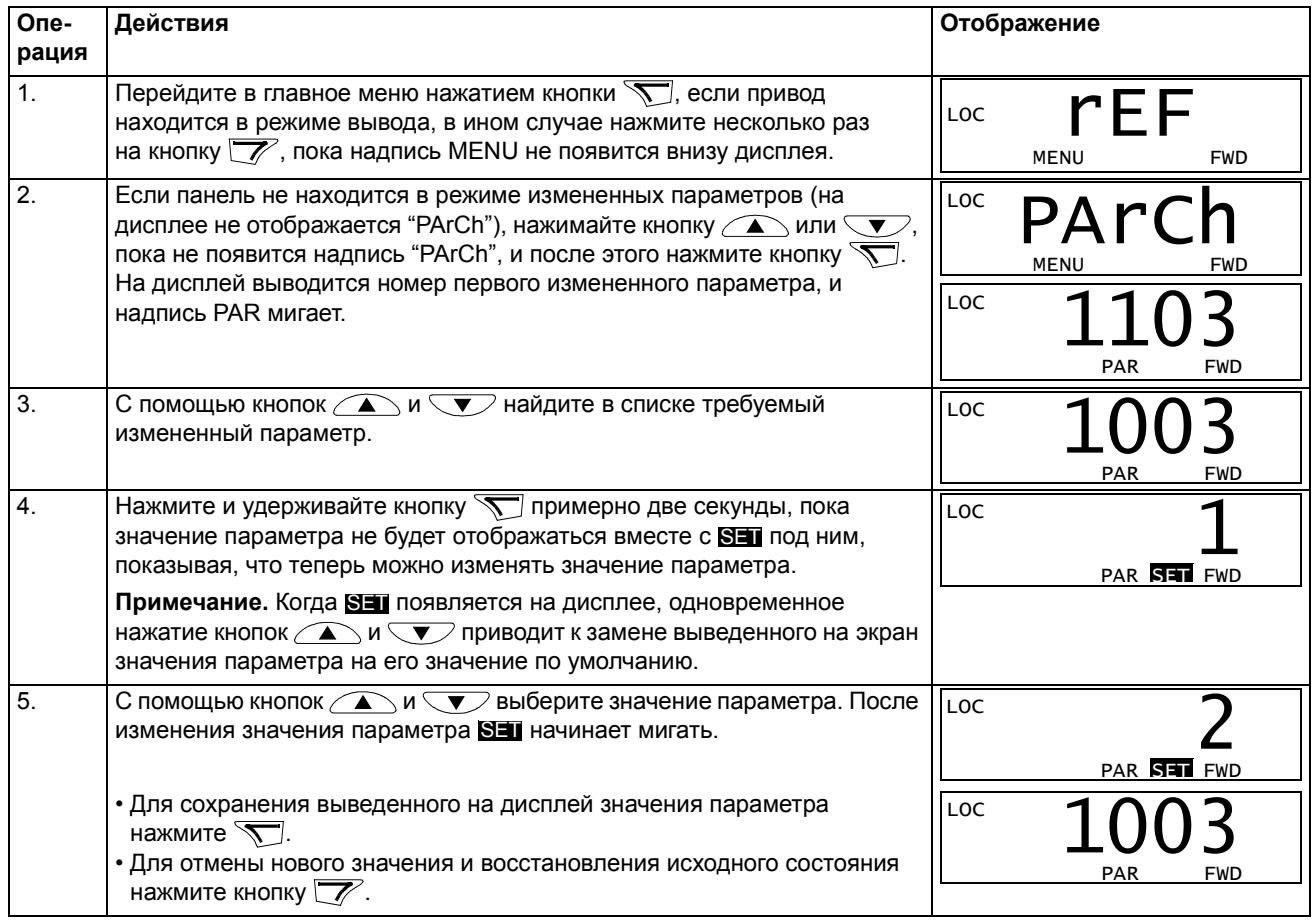

## <span id="page-56-0"></span>**Обзор содержания главы**

В главе рассматриваются прикладные макросы. Для каждого макроса приведена схема соединений, в которой показано стандартное подключение цепей управления (цифровые и аналоговые входы/выходы).

### **Общие сведения о макросах**

Прикладные макросы – это предварительно запрограммированные наборы параметров. При запуске привода пользователь выбирает макрос, наиболее подходящий для решения конкретной задачи, с помощью параметра *[9902](#page-105-0)* ПРИКЛ. МАКРОС.

Привод ACS150 имеет пять прикладных макросов. В таблице приведен список макросов и описание их возможных применений.

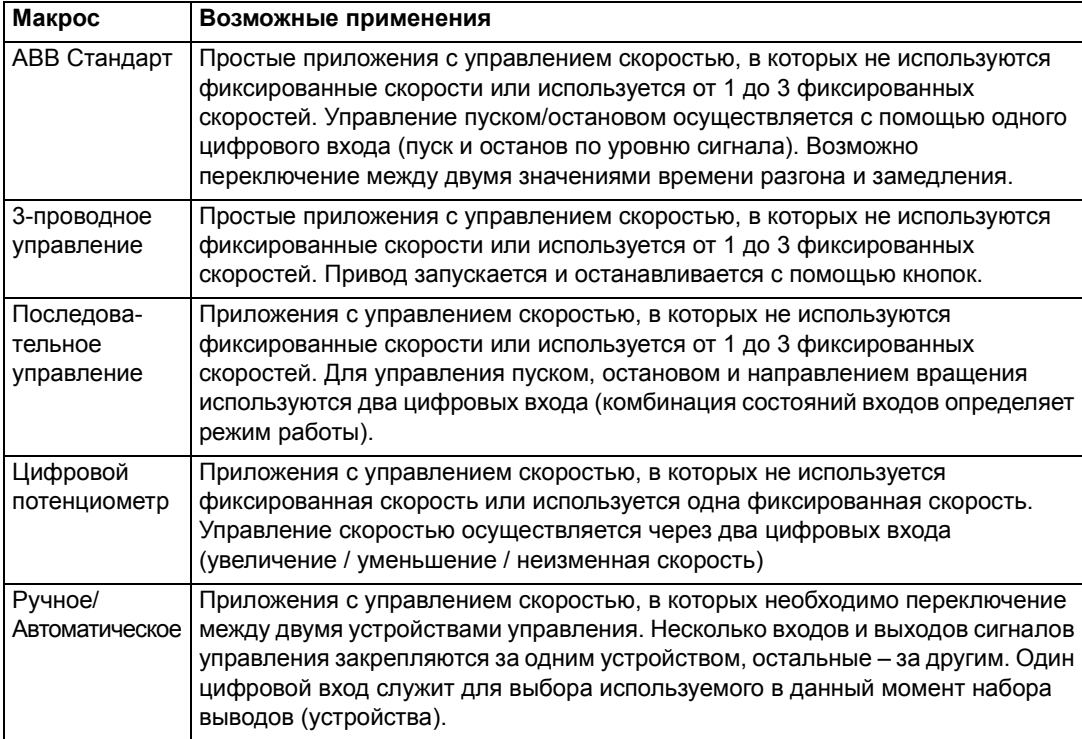

## **Сводка подключения входов/выходов для прикладных макросов**

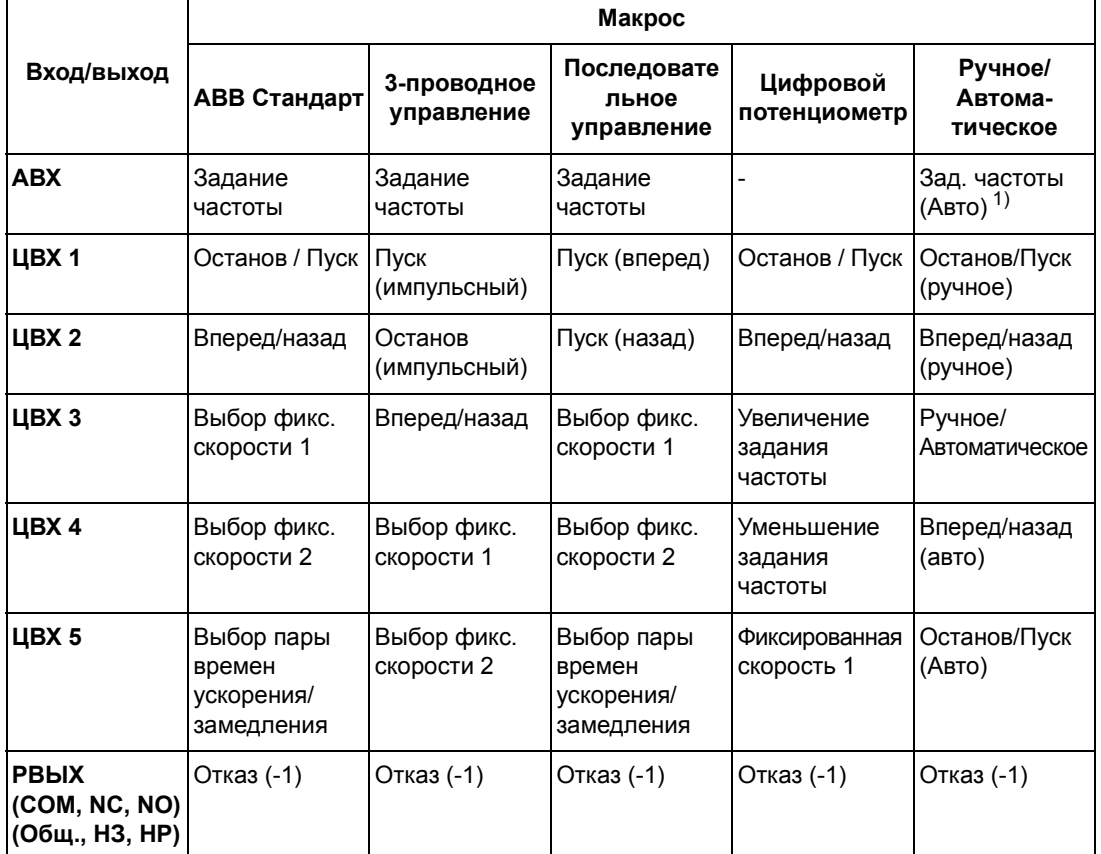

В следующей таблице приведена краткая информация о стандартном подключении входов/выходов для всех прикладных макросов.

 $1)$ Когда выбран ручной режим, задание частоты поступает от встроенного потенциометра.

## <span id="page-58-0"></span>**Макрос ABB Стандарт**

Этот макрос устанавливается по умолчанию. Он обеспечивает конфигурацию входов/выходов общего назначения с тремя фиксированными скоростями. Параметрам присваиваются стандартные значения, указанные в разделе *Текущие сигналы и [параметры](#page-64-0)* на стр. *[65](#page-64-0)*.

В случае, если используются соединения, отличающиеся от представленного ниже стандартного варианта, обратитесь к разделу *Клеммы входов/[выходов](#page-33-0)* на стр. *[34](#page-33-0)*.

## **Стандартные цепи входов/выходов**  $\overline{X}$

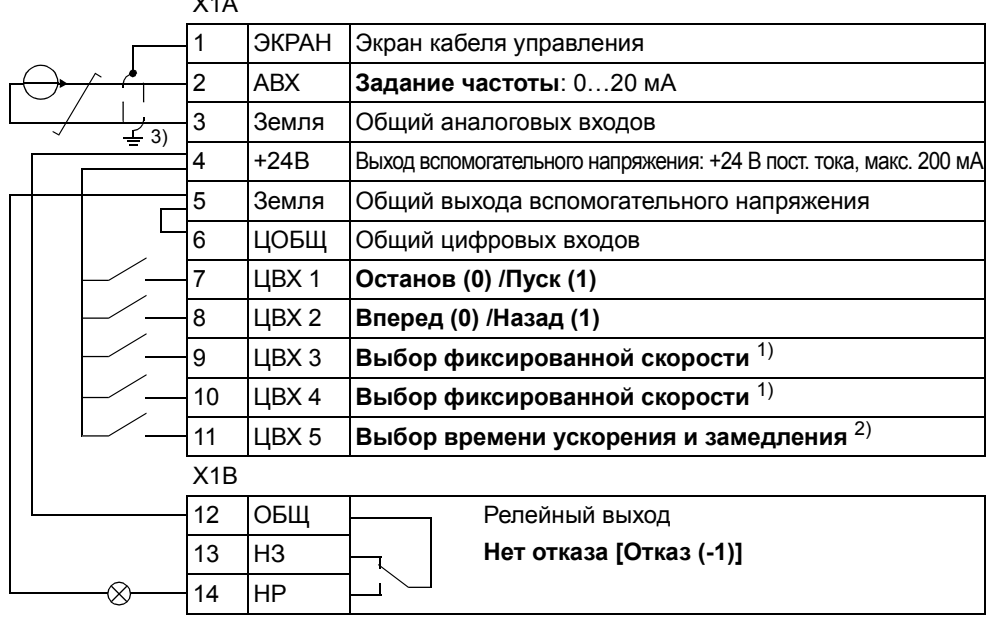

1) См. группу параметров *12 [ФИКСИР](#page-77-1). [СКОРОСТИ](#page-77-1)*:

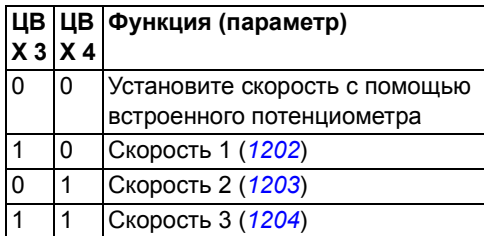

- $^{2)}$  0 = времена ускорения/замедления в соответствии с параметрами *[2202](#page-89-0)* и *[2203](#page-89-1)*. 1 = времена ускорения/замедления в соответствии с параметрами *[2205](#page-90-0)* и *[2206](#page-90-1)*.
- 3) Заземление по всей окружности кабеля с помощью зажима.

## **Макрос 3-проводного управления**

Этот макрос используется, когда управление приводом осуществляется с помощью кнопок без фиксации. Обеспечиваются три постоянные скорости. Для выбора макроса установите для параметра *[9902](#page-105-0)* значение 2 (3-ПРОВОДНОЕ).

Значения параметров по умолчанию приведены в разделе *[Значения](#page-64-1) по [умолчанию](#page-64-1) для различных макросов* на стр. *[65](#page-64-1)*. В случае, если используются соединения, отличающиеся от представленного ниже стандартного варианта, обратитесь к разделу *Клеммы входов/[выходов](#page-33-0)* на стр. *[34](#page-33-0)*.

**Примечание.** Если вход останова (ЦВХ2) неактивен (сигнал отсутствует), кнопки пуска/останова панели управления не работают.

#### **Стандартные цепи входов/выходов**

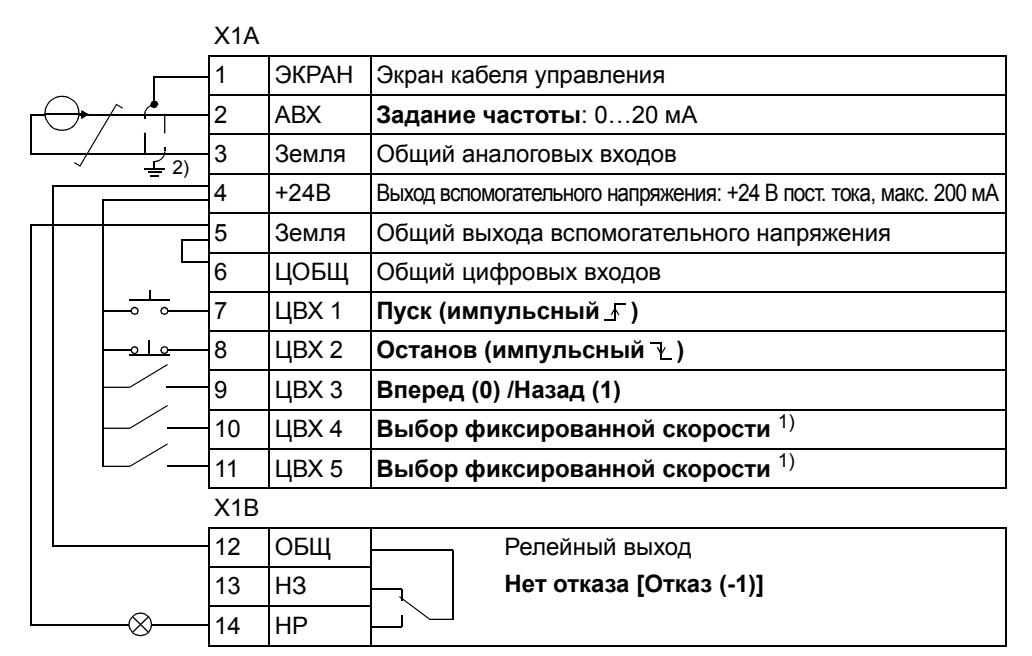

1) См. группу параметров *12 [ФИКСИР](#page-77-1). [СКОРОСТИ](#page-77-1)*:

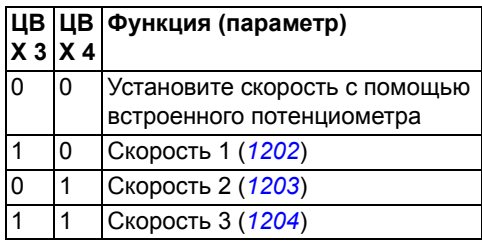

2) Заземление по всей окружности кабеля с помощью зажима.

## Макрос последовательного управления

Этот макрос реализует конфигурацию входов/выходов, применяемую при использовании последовательности управляющих сигналов на цифровых входах для изменения направления вращения привода. Для выбора макроса установите для параметра 9902 значение 3 (ПОСЛЕДОВАТ.).

Значения параметров по умолчанию приведены в разделе Значения по умолчанию для различных макросов на стр. 65. В случае, если используются соединения, отличающиеся от представленного ниже стандартного варианта, обратитесь к разделу Клеммы входов/выходов на стр. 34.

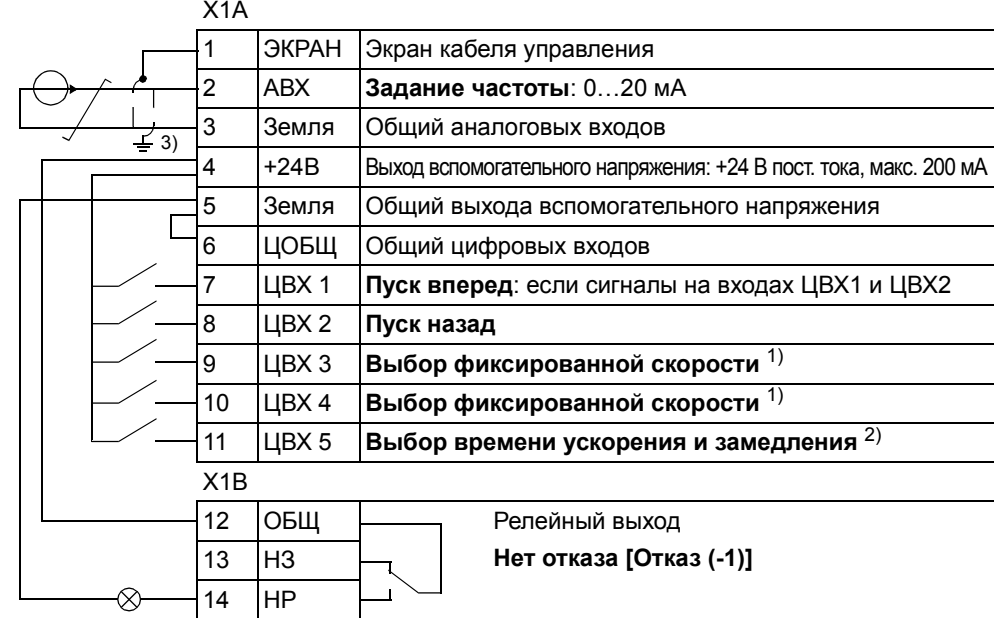

#### Стандартные цепи входов/выходов

<sup>1)</sup> См. группу параметров 12 ФИКСИР. **СКОРОСТИ:** 

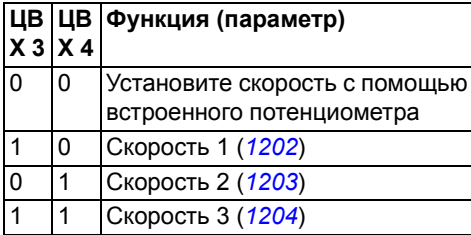

- $2)$  0 = времена ускорения/замедления в соответствии с параметрами 2202 и 2203. 1 = времена ускорения/замедления в соответствии с параметрами 2205 и 2206.
- 3) Заземление по всей окружности кабеля с помощью зажима.

## Макрос цифрового потенциометра

Этот макрос предоставляет экономически эффективный интерфейс для подключения к приводу программируемых логических контроллеров, которые регулируют скорость привода, используя только цифровые сигналы. Для выбора макроса установите для параметра 9902 значение 4 (Ц-ПОТЕНЦИОМ.).

Значения параметров по умолчанию приведены в разделе Значения по умолчанию для различных макросов на стр. 65. В случае, если используются соединения, отличающиеся от представленного ниже стандартного варианта, обратитесь к разделу Клеммы входов/выходов на стр. 34.

#### Стандартные цепи входов/выходов

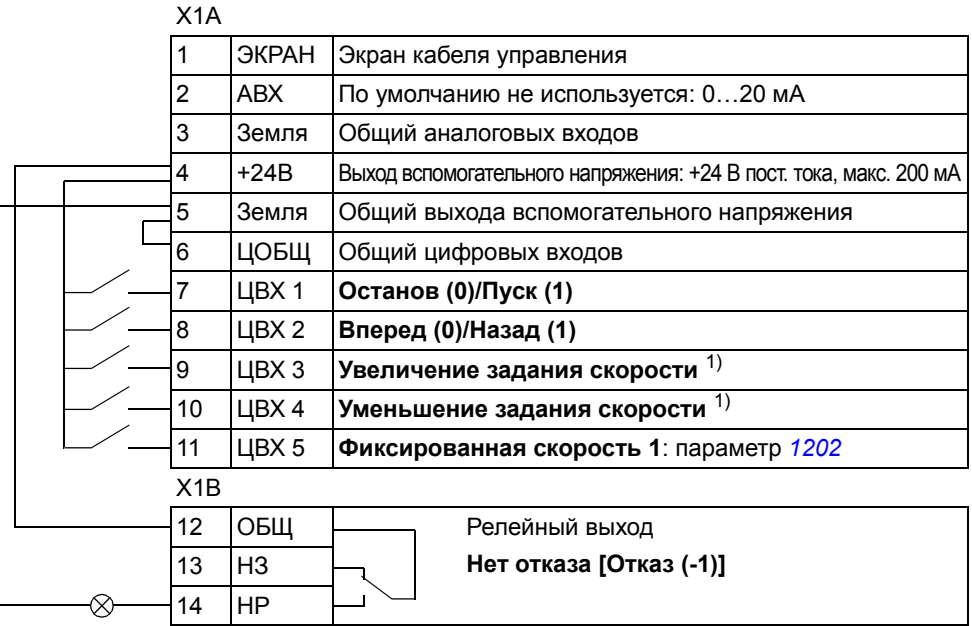

1) Если оба входа ЦВХЗ и ЦВХ4 находятся в одинаковых состояниях, задание частоты не изменяется.

Текущее значение задания частоты сохраняется при останове и отключении питания.

## **Макрос ручного/автоматического управления**

Этот макрос может использоваться, когда необходимо переключение между двумя внешними устройствами управления. Для выбора макроса установите для параметра *[9902](#page-105-0)* значение 5(РУЧНОЕ/АВТО).

Значения параметров по умолчанию приведены в разделе *[Значения](#page-64-1) по [умолчанию](#page-64-1) для различных макросов* на стр. *[65](#page-64-1)*. В случае, если используются соединения, отличающиеся от представленного ниже стандартного варианта, обратитесь к разделу *Клеммы входов/[выходов](#page-33-0)* на стр. *[34](#page-33-0)*.

**Примечание.** Для параметра *[2108](#page-87-0)* ЗАПРЕТ ПУСКА должно быть сохранено значение по умолчанию, равное 0(ОТКЛ.).

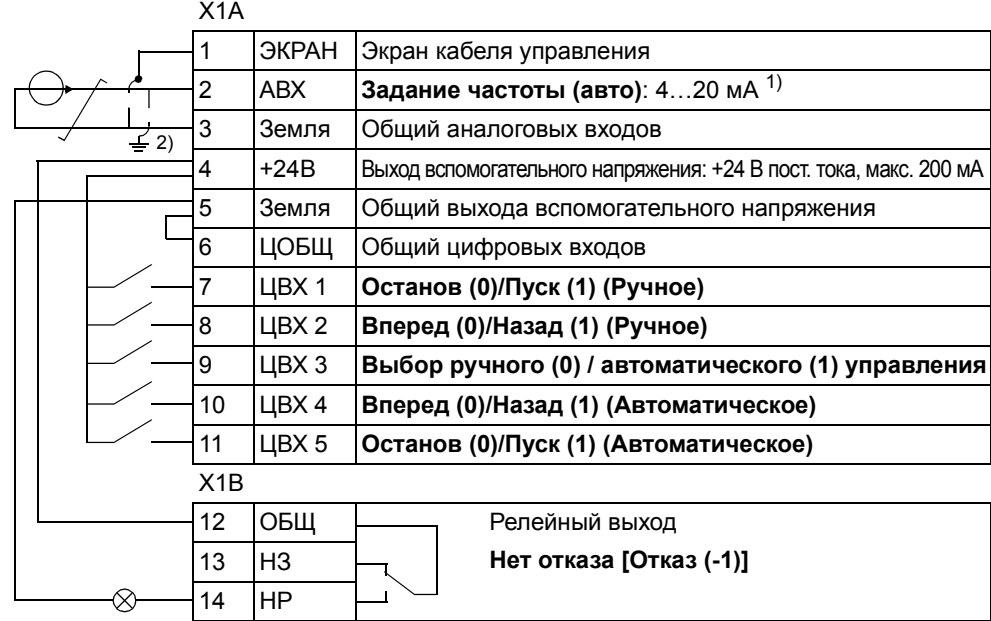

#### **Стандартные цепи входов/выходов**

<sup>1)</sup> В ручном режиме задание частоты поступает  $\rightarrow$  <sup>2)</sup> Заземление по всей окружности кабеля от встроенного потенциометра.

с помощью зажима.

*63*

# <span id="page-64-0"></span>**Текущие сигналы и параметры**

### **Обзор содержания главы**

В этой главе описываются текущие сигналы и параметры, используемые в Сокращенном и Расширенном режимах параметров. Выбор режима параметров рассматривается в разделе *Режимы [параметров](#page-52-3)* на стр. *[53](#page-52-3)*.

## **Термины и сокращения**

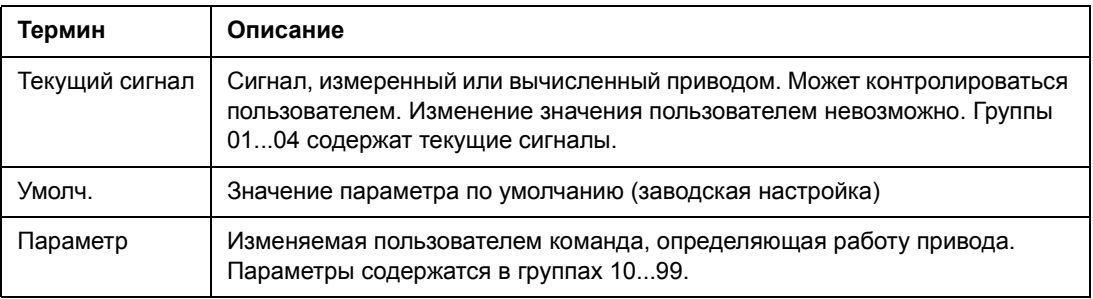

#### <span id="page-64-1"></span>**Значения по умолчанию для различных макросов**

Если изменяется используемый прикладной макрос (*[9902](#page-105-3)* ПРИКЛ. МАКРОС), программа возвращает значения параметров к их значениям по умолчанию. Приведенная ниже таблица содержит значения параметров по умолчанию для различных макросов. Для остальных параметров значения по умолчанию одинаковы для всех макросов (см. раздел *[Параметры](#page-69-4) и сигналы в [Расширенном](#page-69-4) режиме параметров* на стр. *[70](#page-69-4)*).

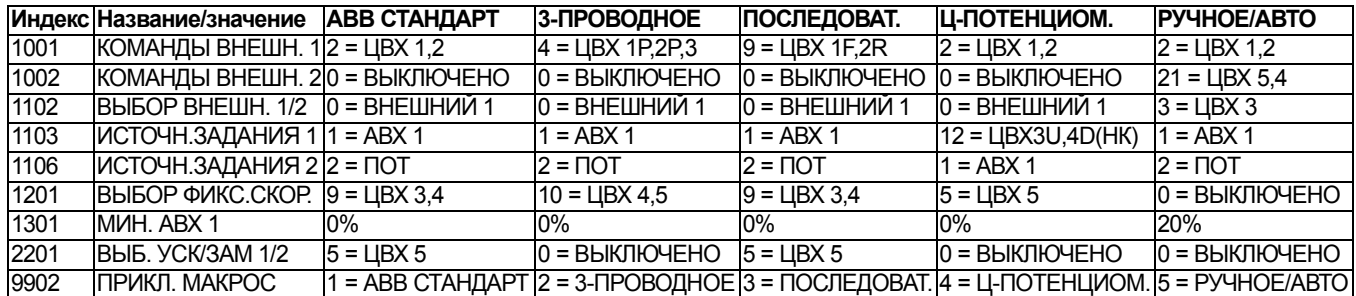

# <span id="page-65-0"></span>**Параметры и сигналы в Сокращенном режиме параметров**

Параметры и сигналы, используемые в Сокращенном режиме параметров, отображаются на панели управления следующим образом.

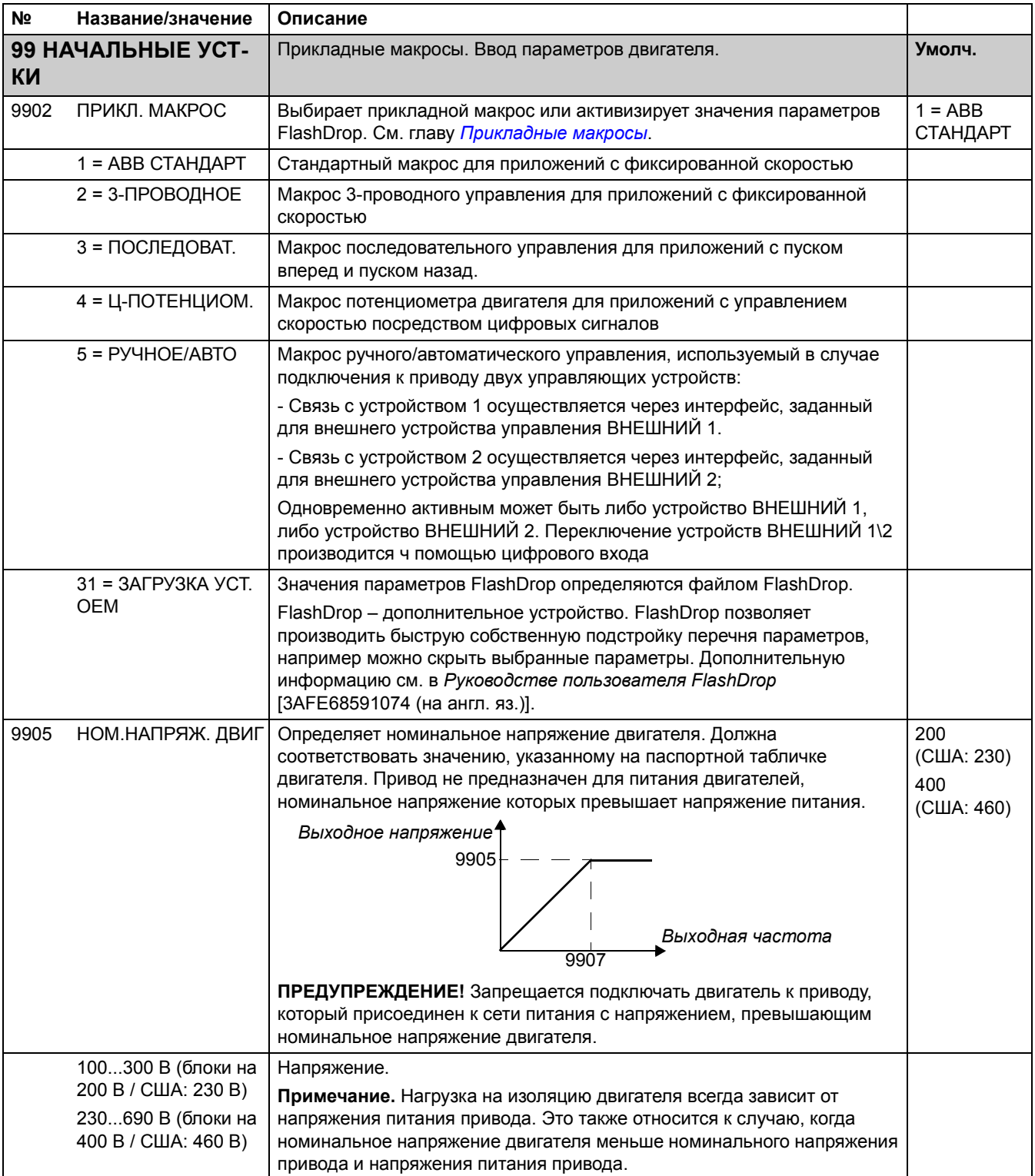

<span id="page-66-0"></span>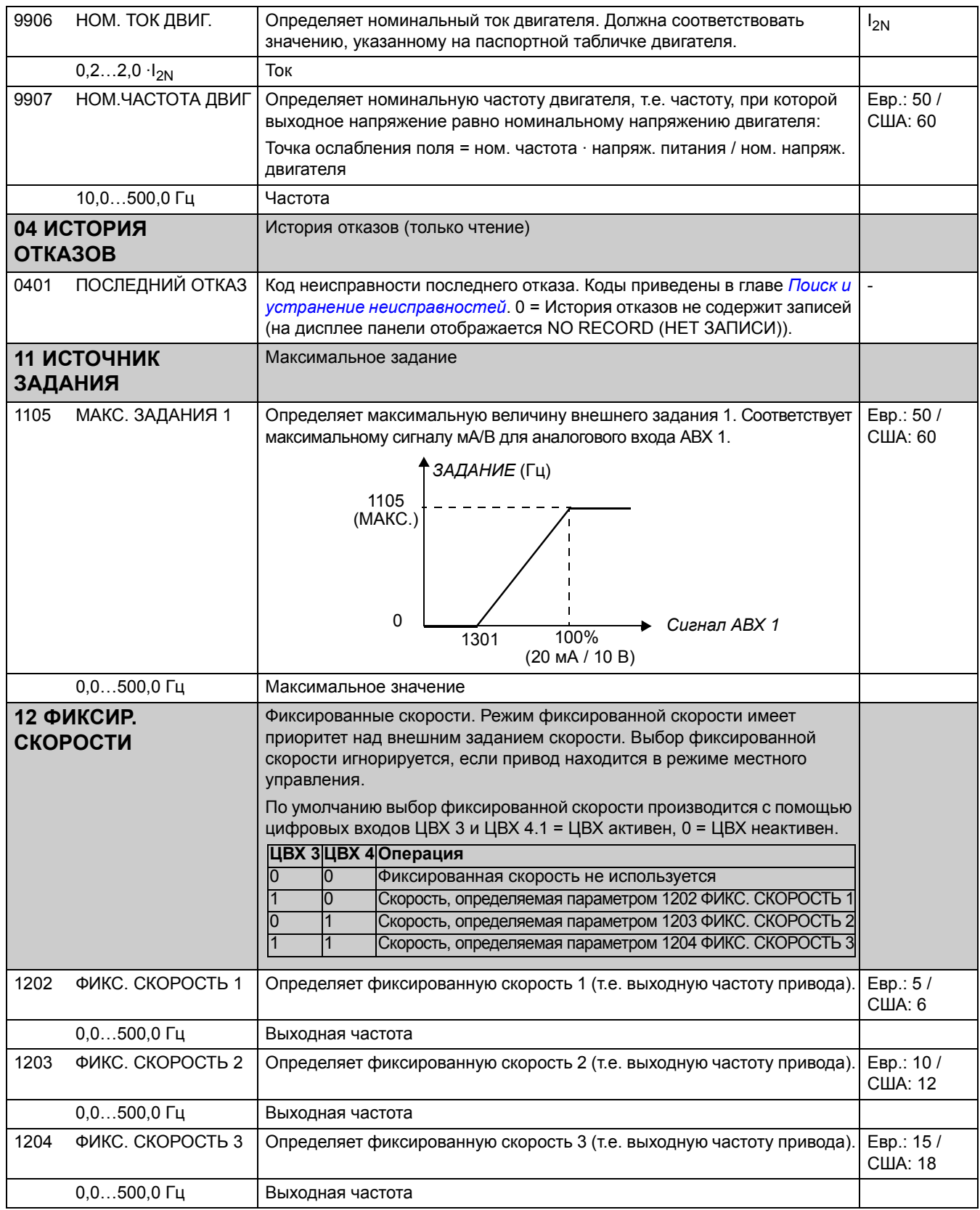

<span id="page-67-1"></span><span id="page-67-0"></span>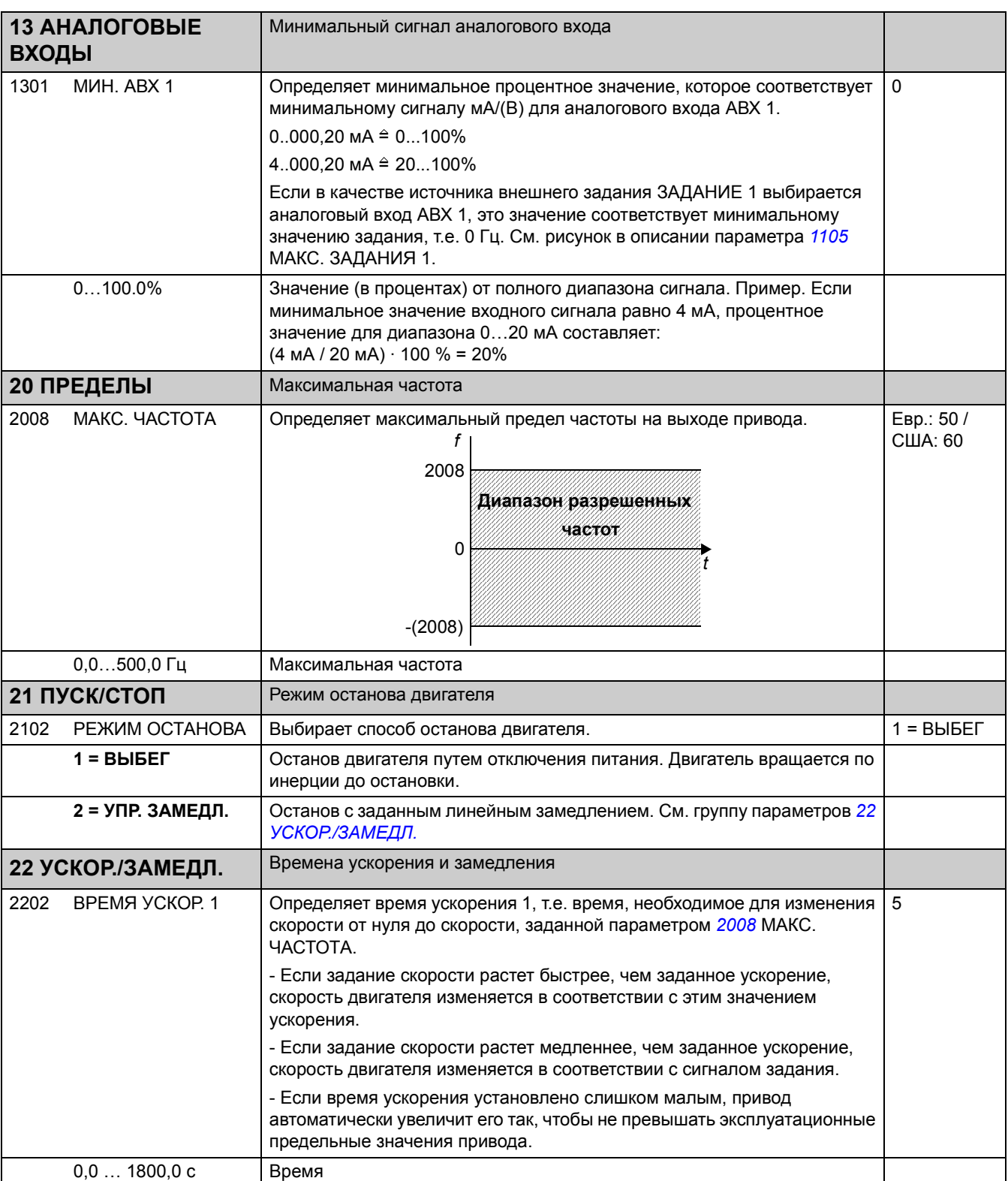

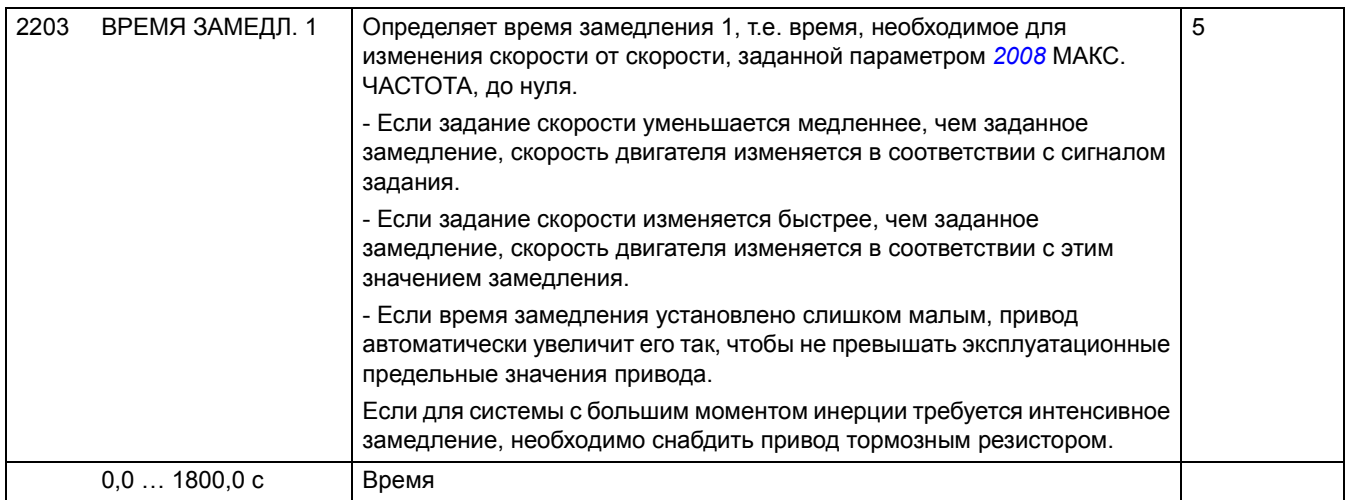

# <span id="page-69-4"></span>**Параметры и сигналы в Расширенном режиме параметров**

Приведенная ниже таблица содержит полный перечень параметров и сигналов, т.е. параметры и сигналы, используемые в Расширенном режиме параметров.

<span id="page-69-3"></span><span id="page-69-2"></span><span id="page-69-1"></span><span id="page-69-0"></span>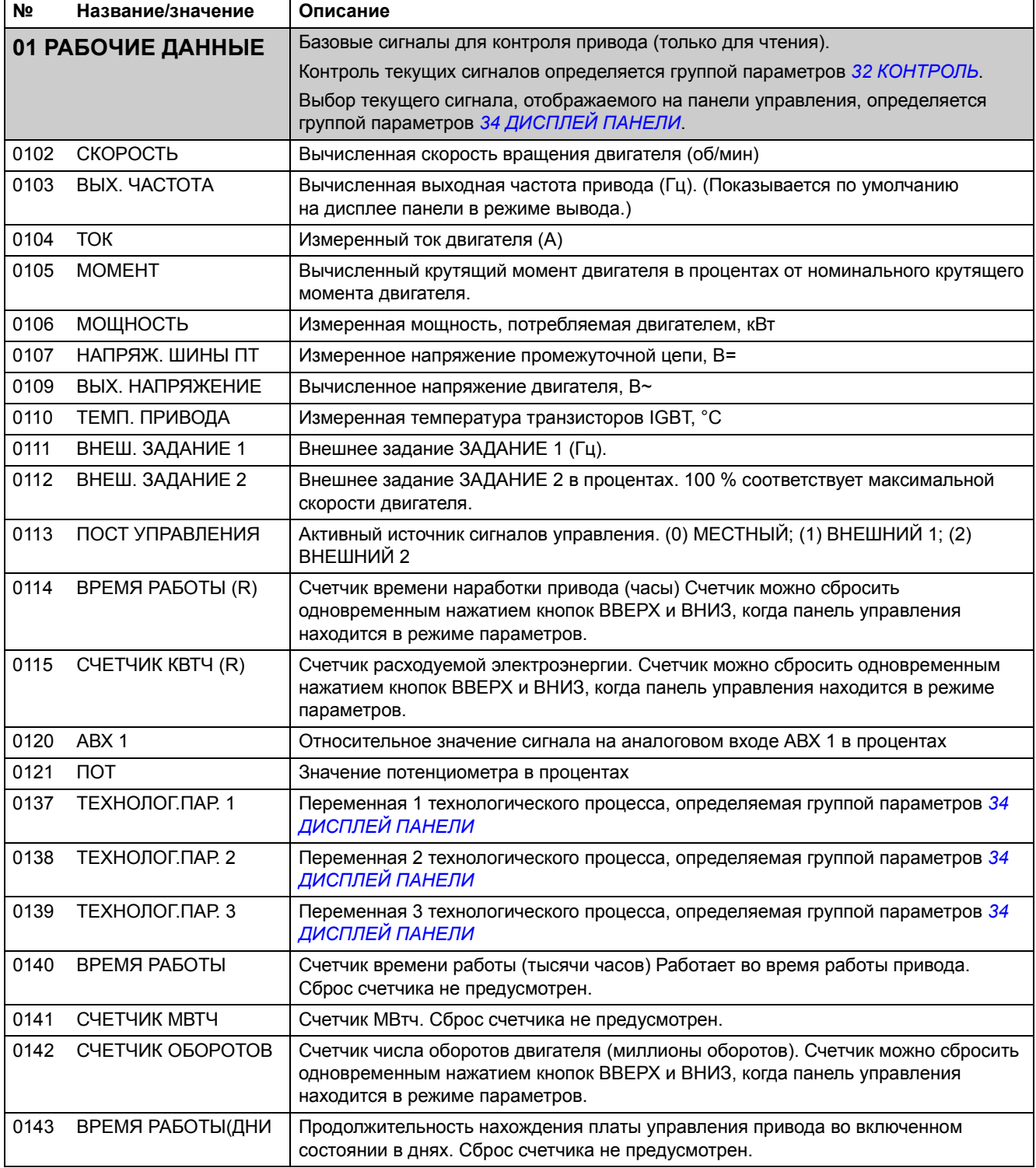

<span id="page-70-0"></span>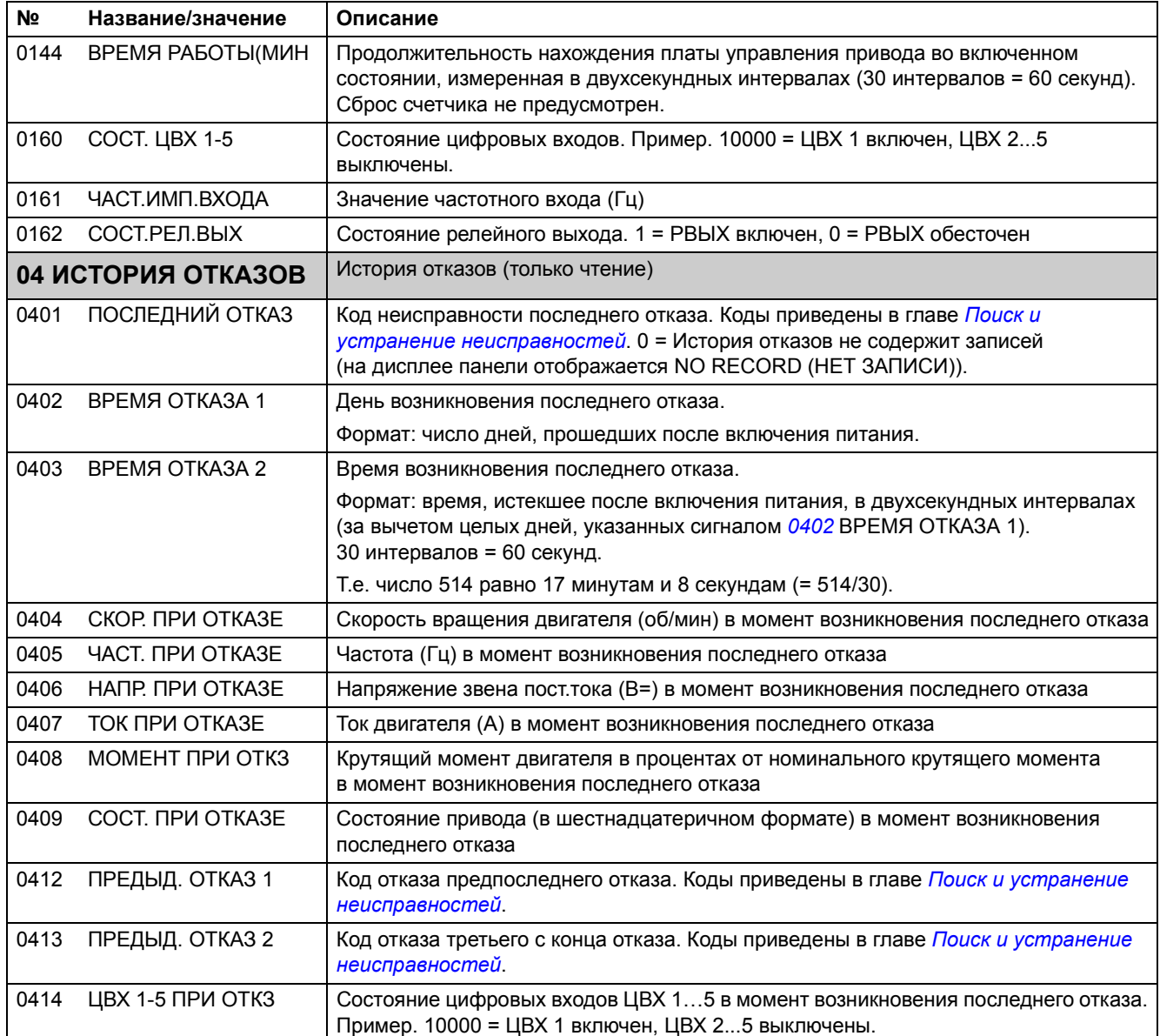

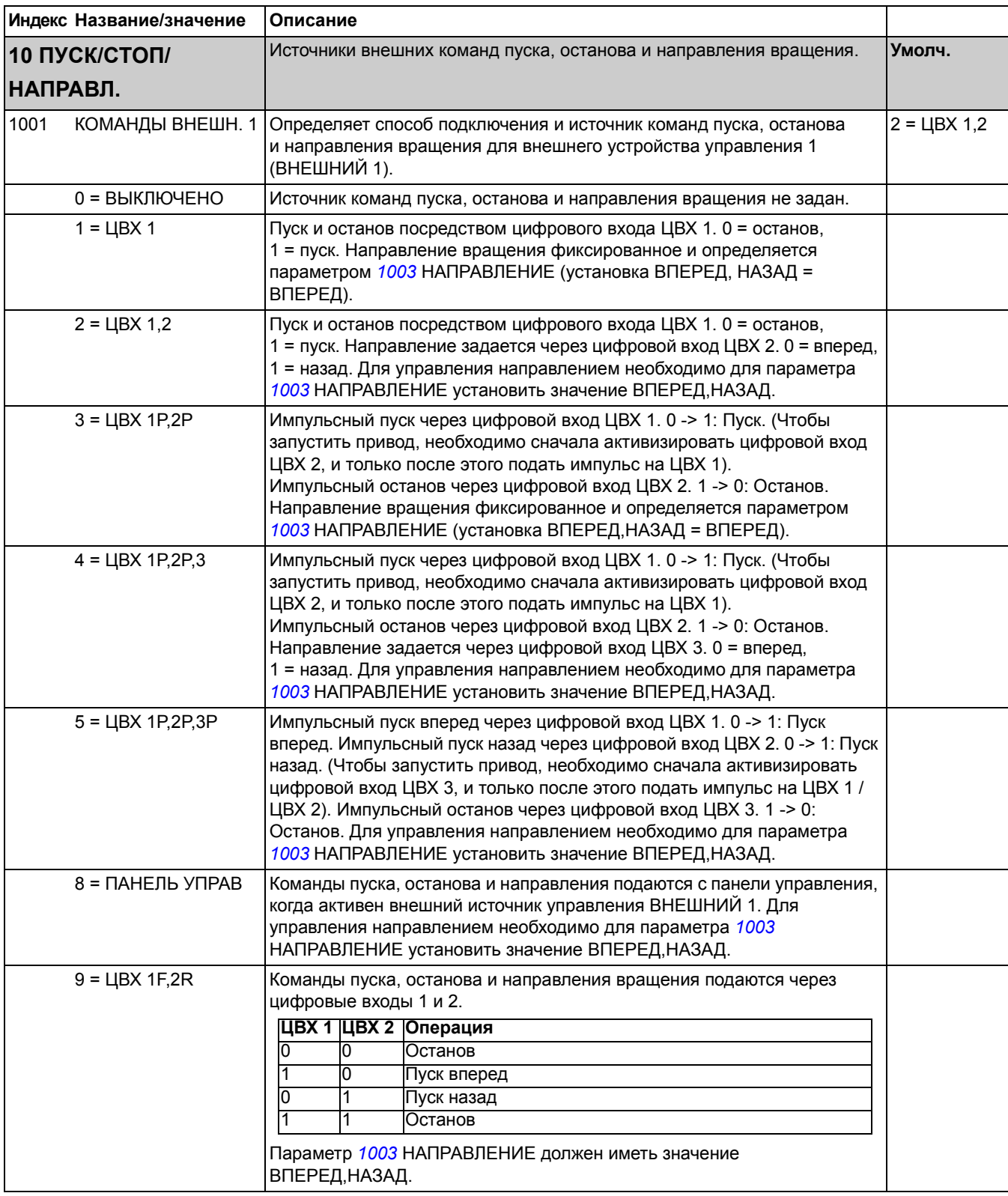
<span id="page-72-1"></span><span id="page-72-0"></span>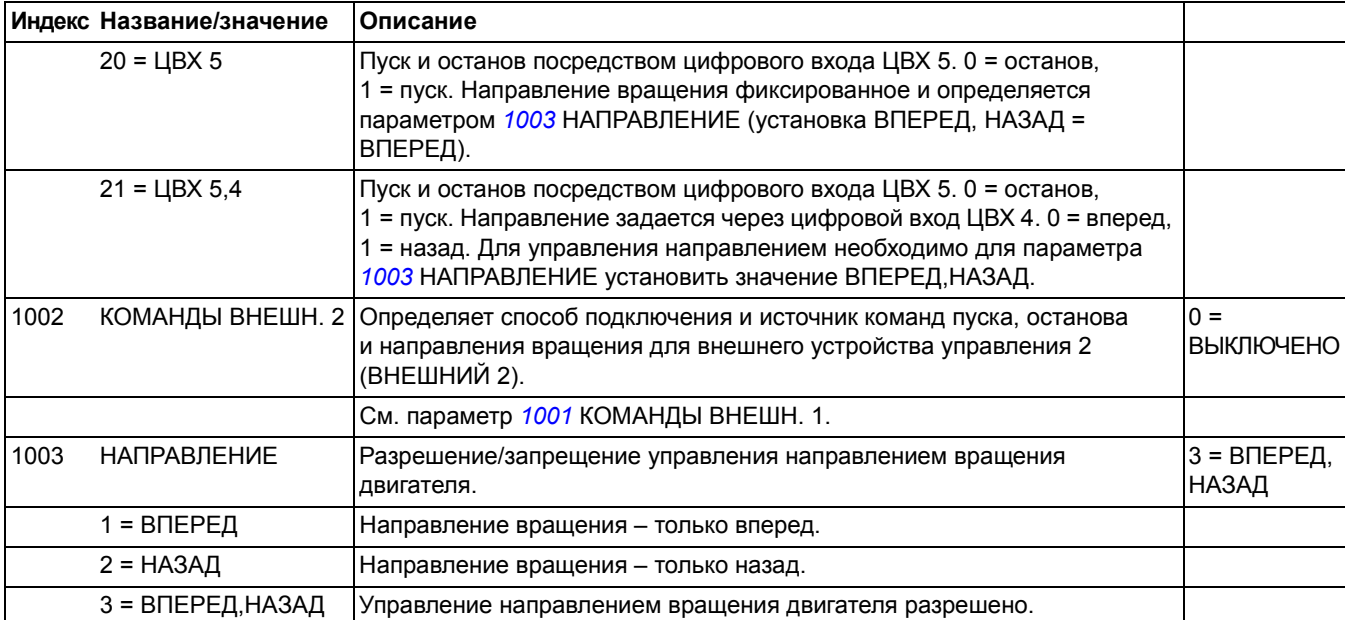

<span id="page-73-0"></span>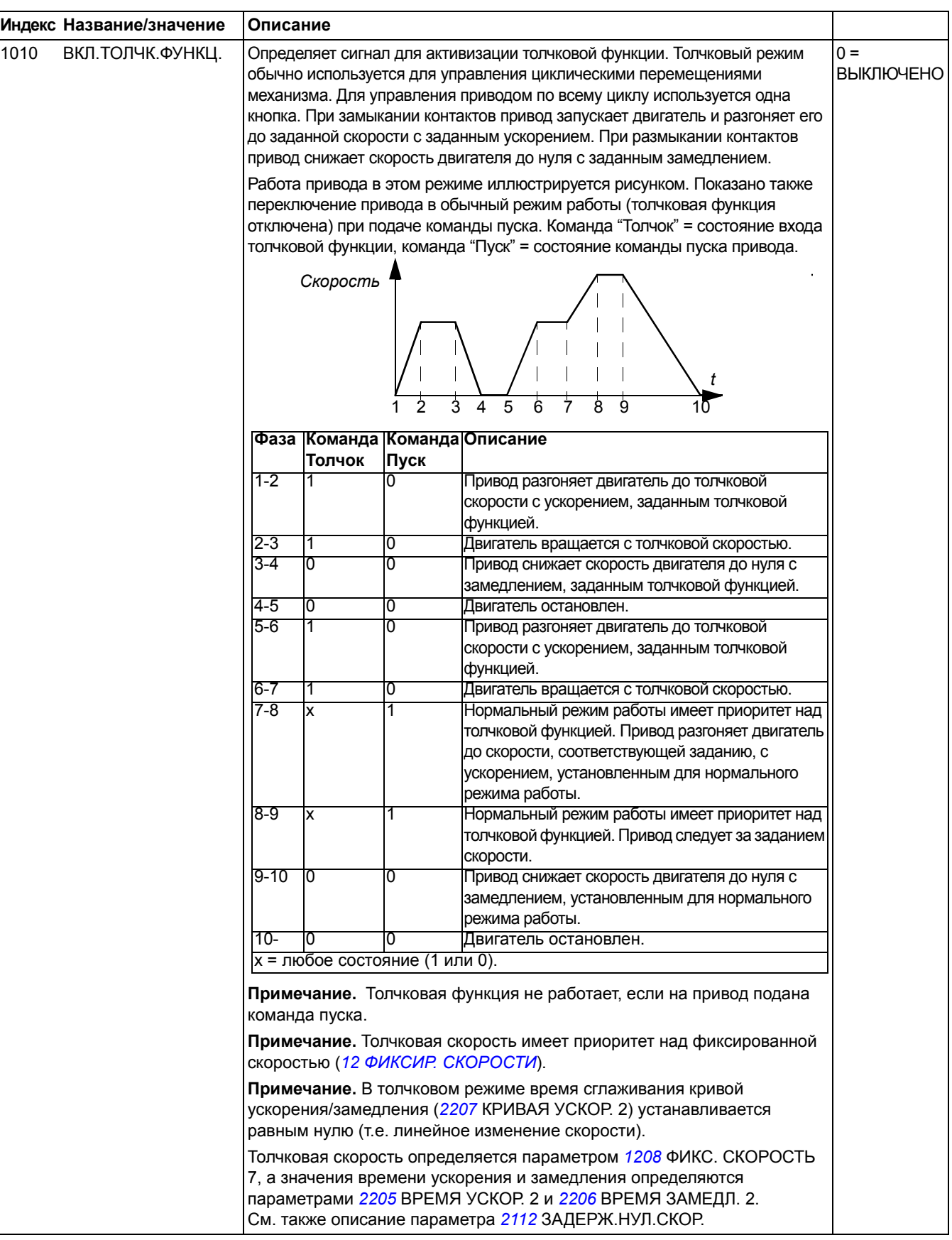

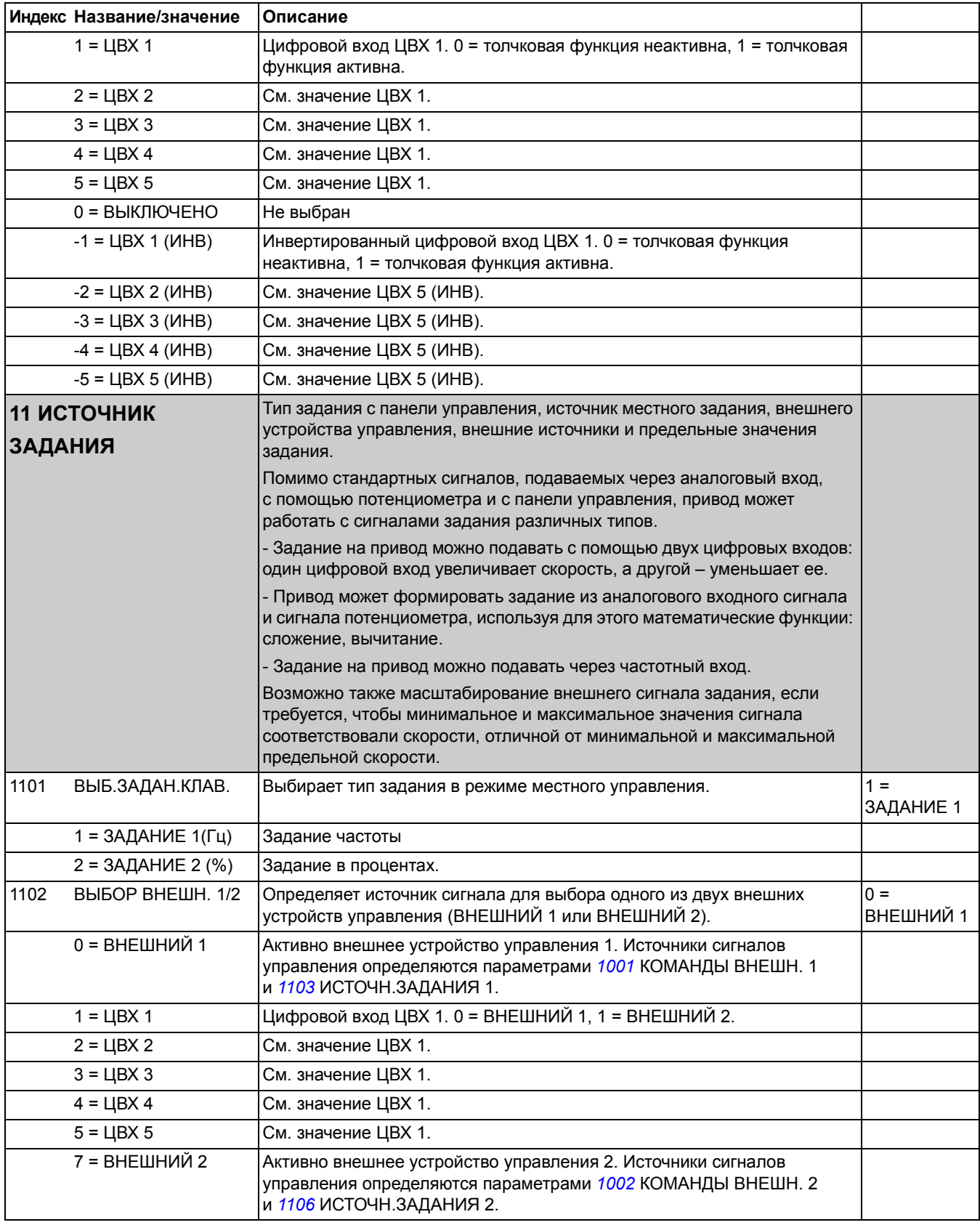

*76*

<span id="page-75-0"></span>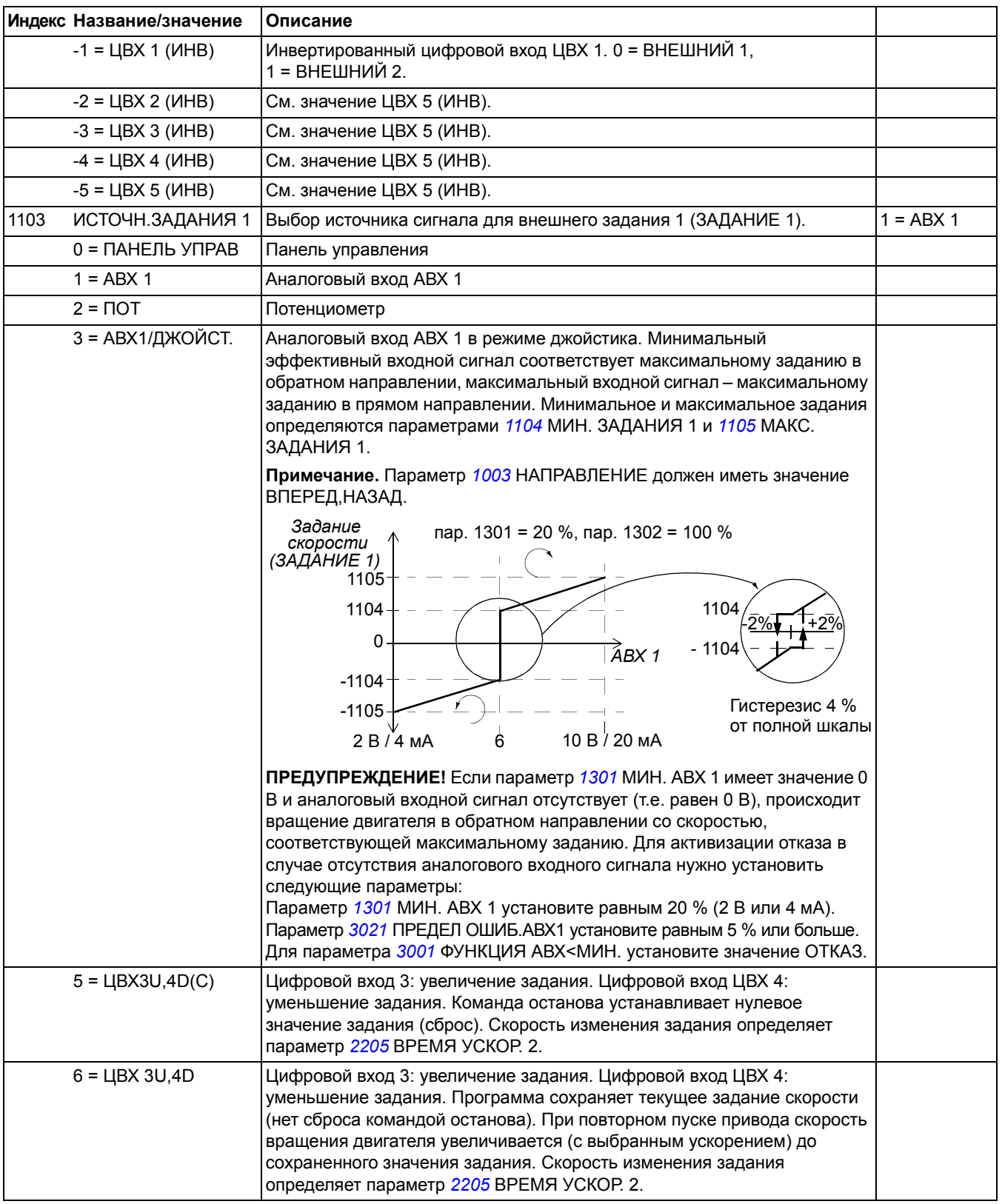

<span id="page-76-2"></span><span id="page-76-1"></span><span id="page-76-0"></span>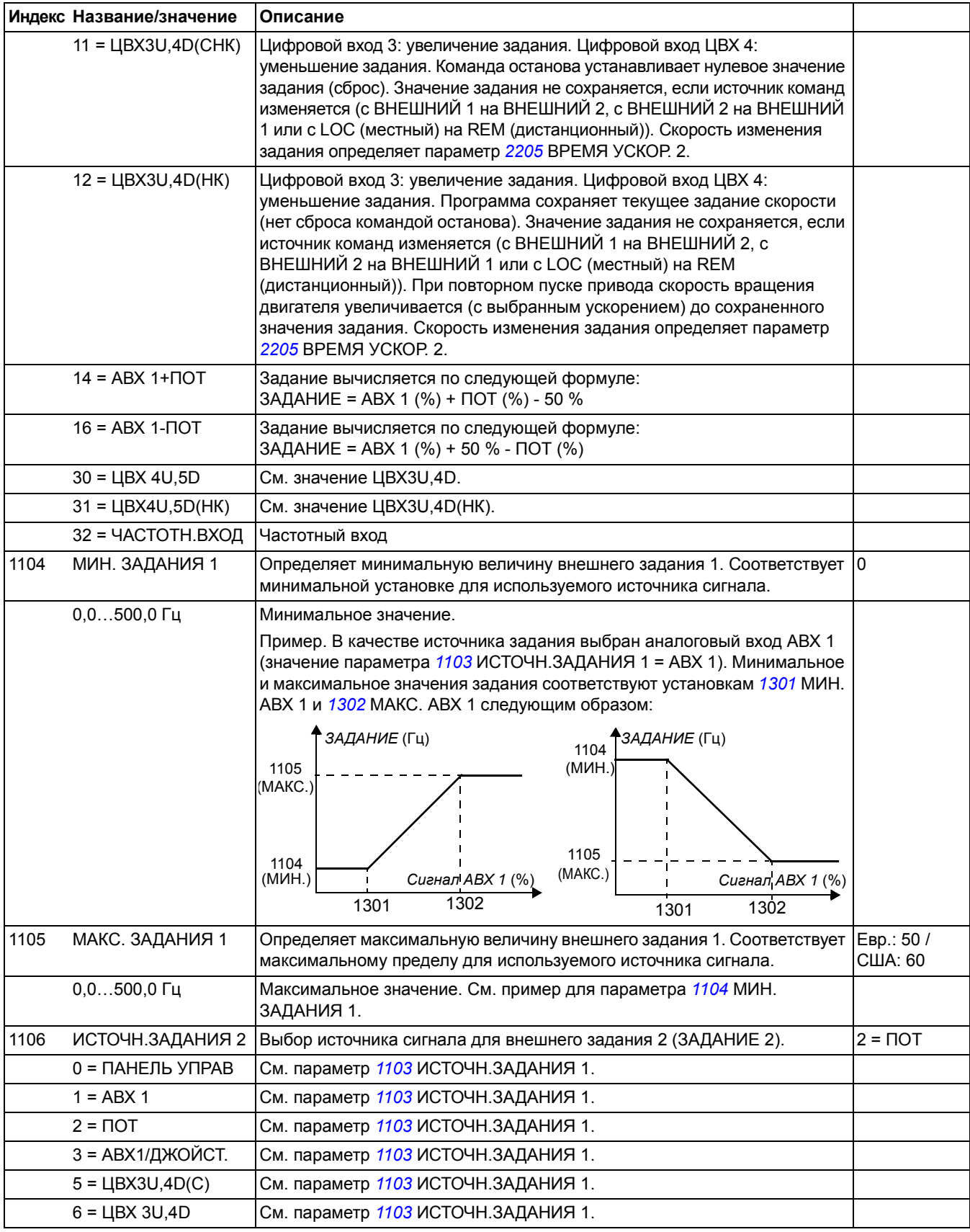

<span id="page-77-0"></span>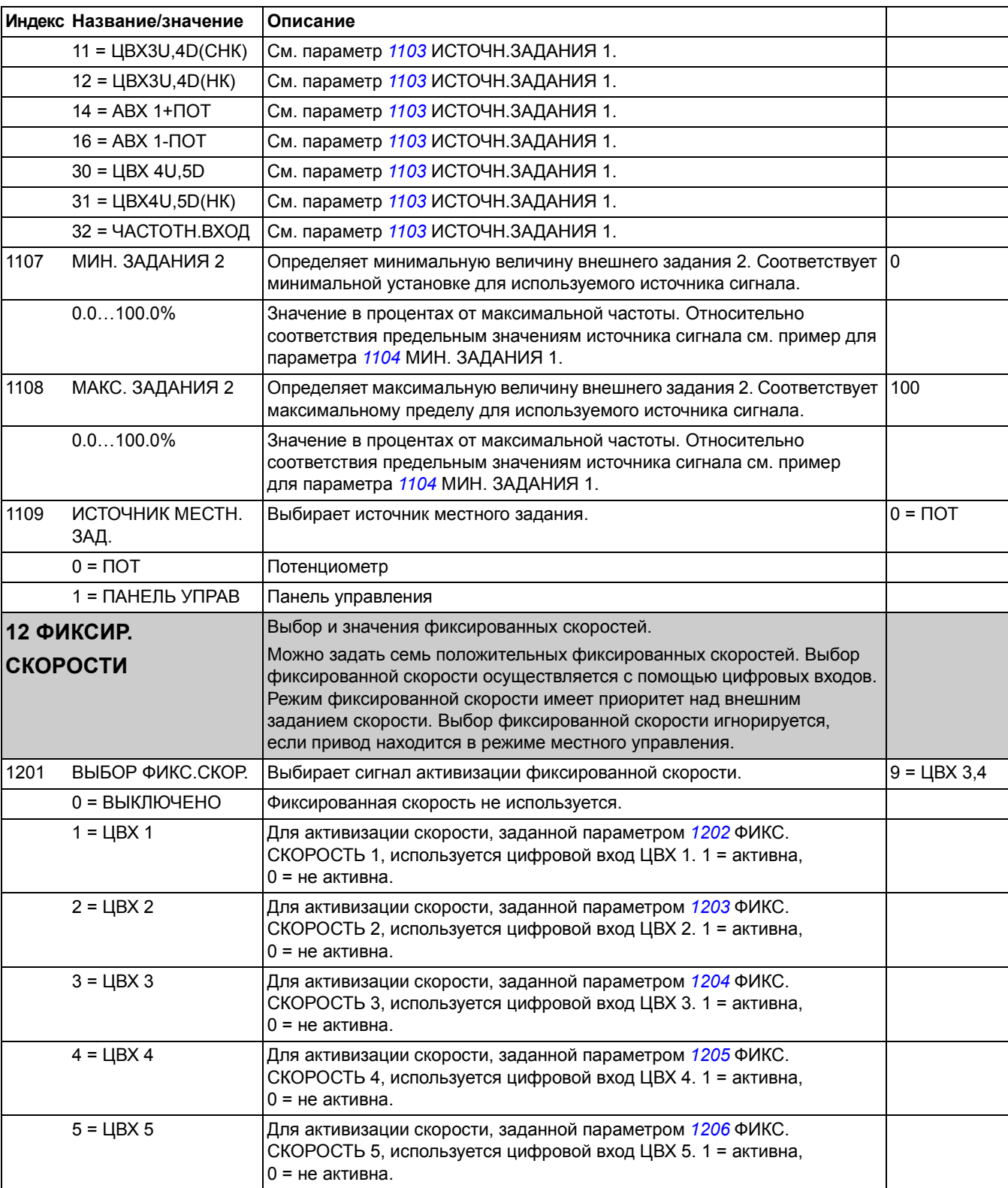

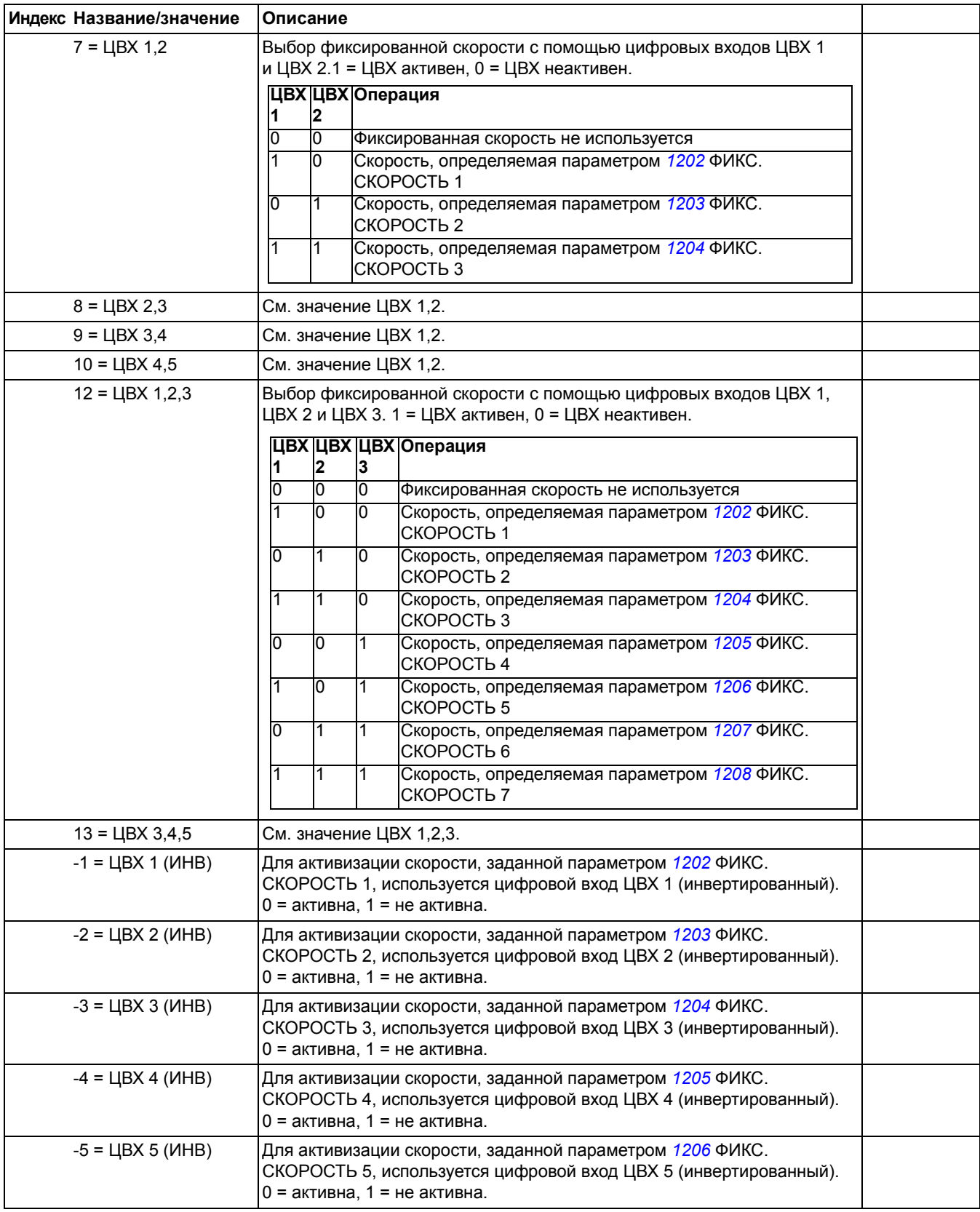

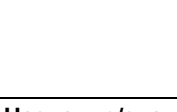

*80*

<span id="page-79-5"></span><span id="page-79-4"></span><span id="page-79-3"></span><span id="page-79-2"></span><span id="page-79-1"></span><span id="page-79-0"></span>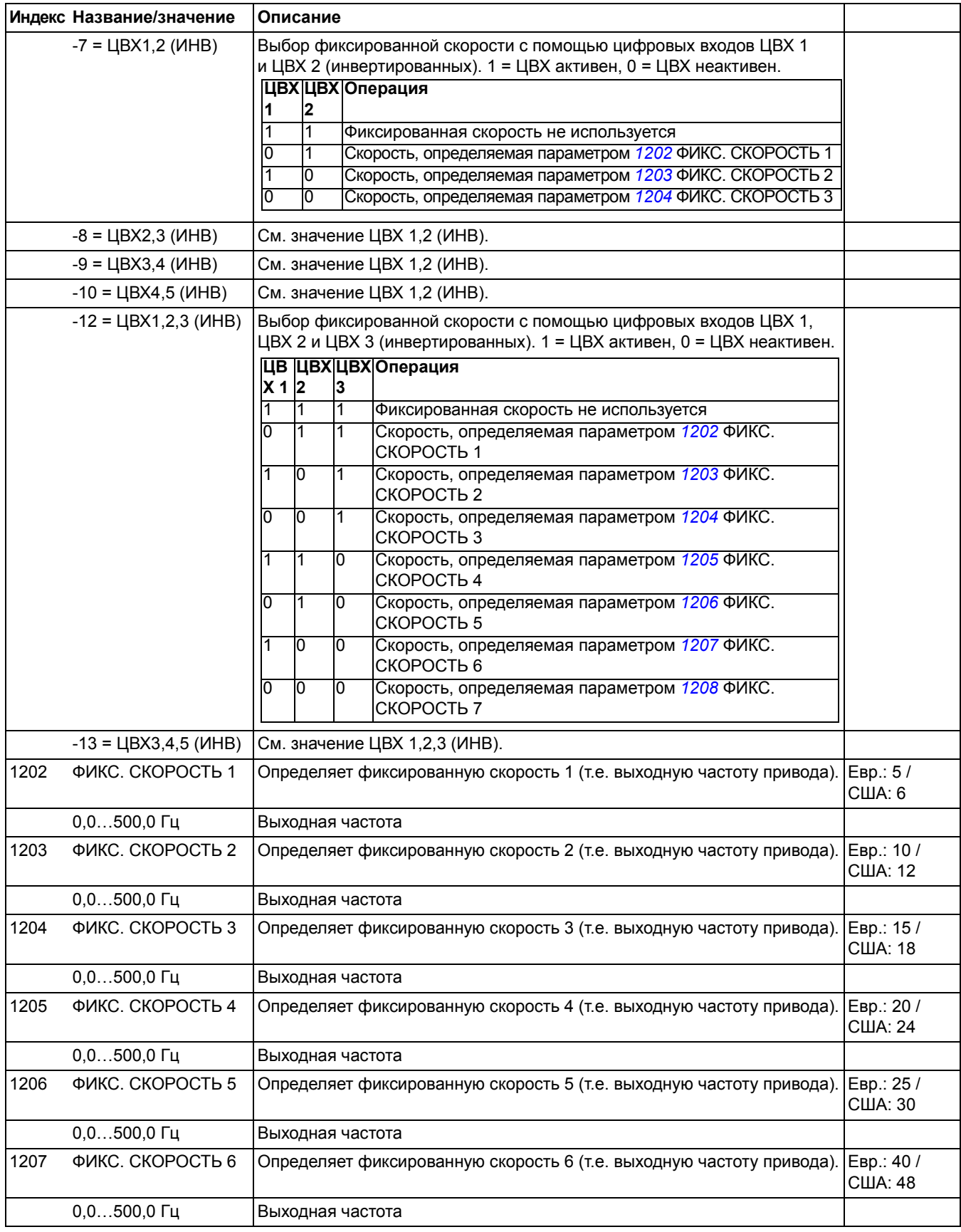

<span id="page-80-2"></span><span id="page-80-1"></span><span id="page-80-0"></span>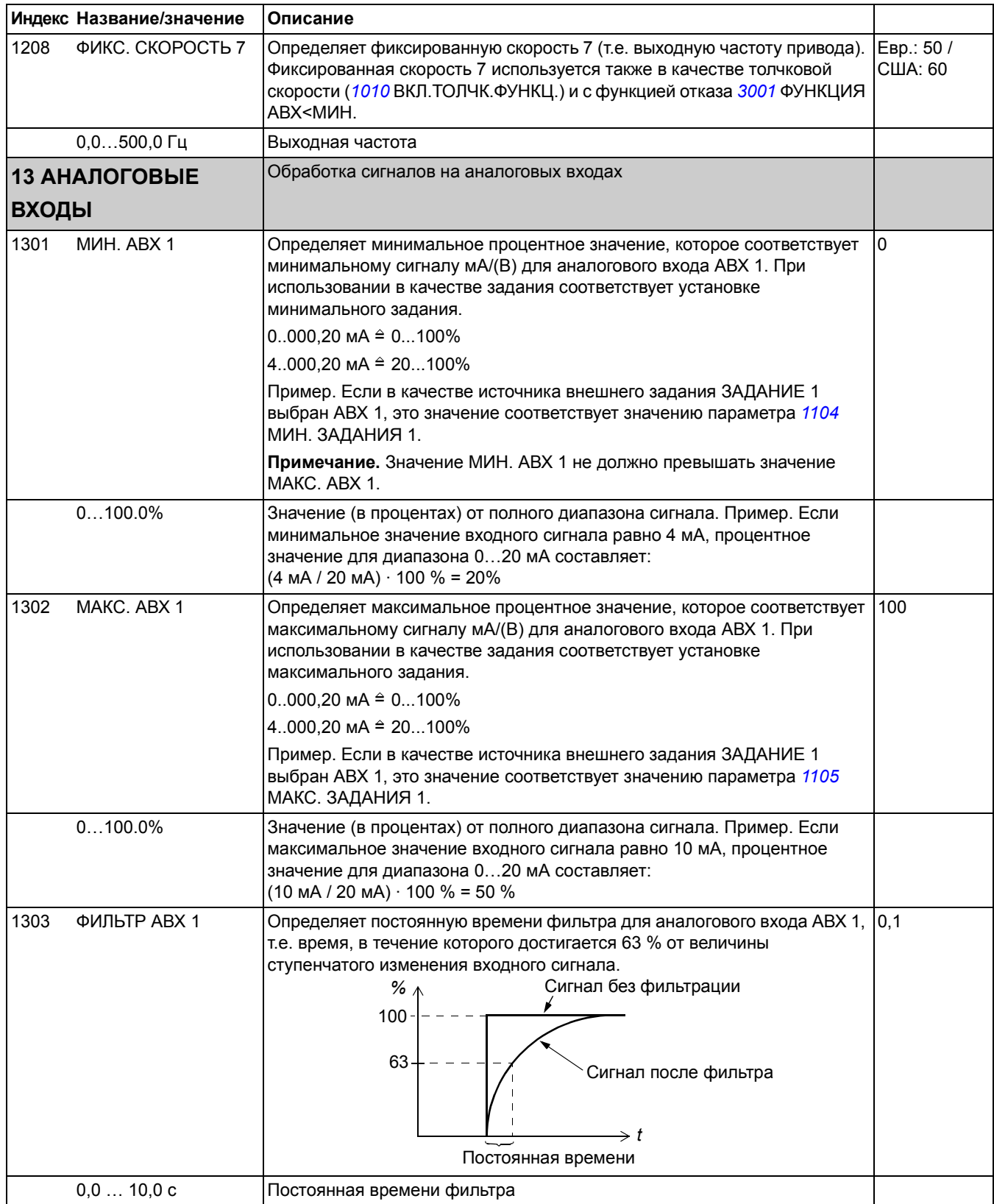

<span id="page-81-1"></span><span id="page-81-0"></span>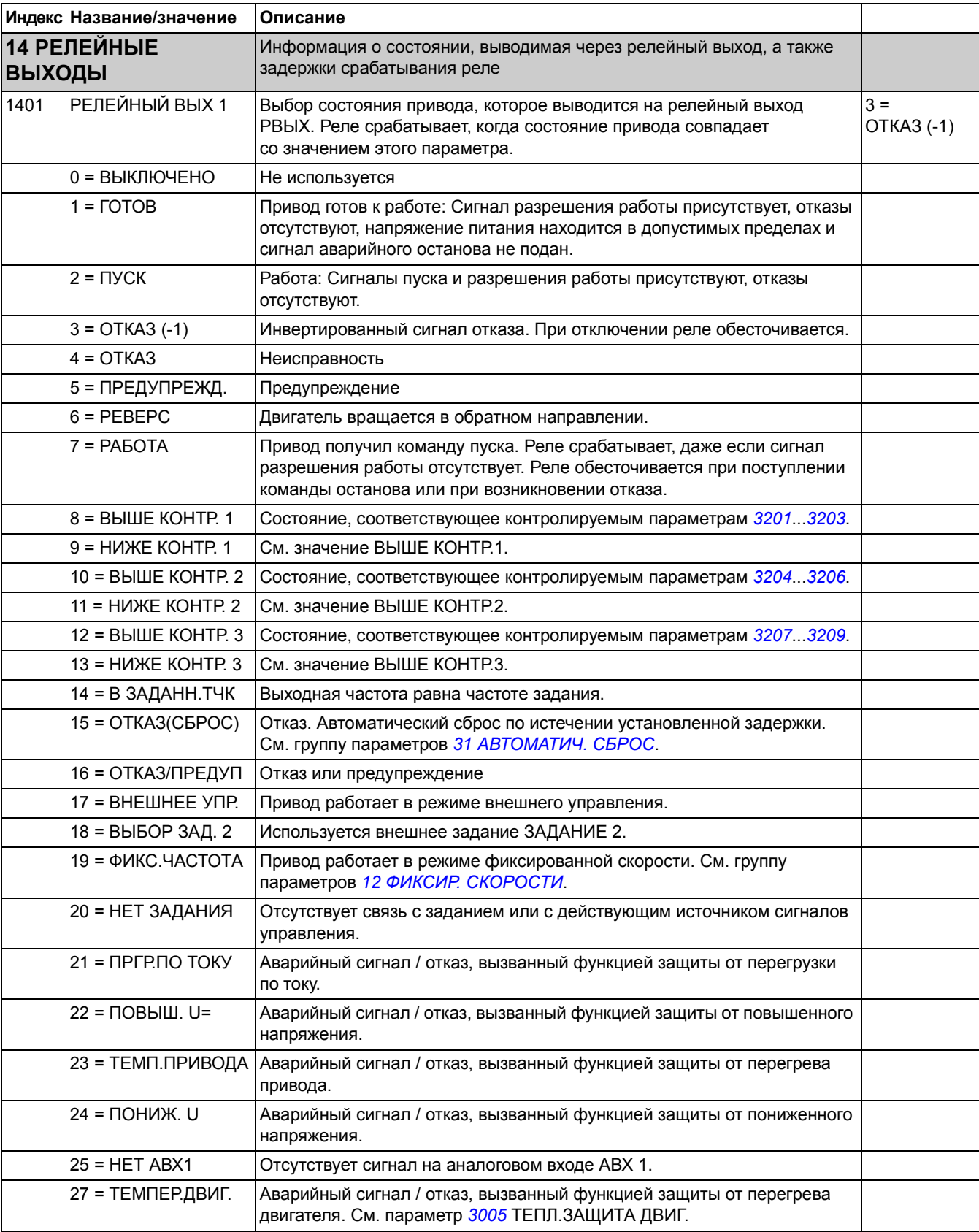

<span id="page-82-2"></span><span id="page-82-1"></span><span id="page-82-0"></span>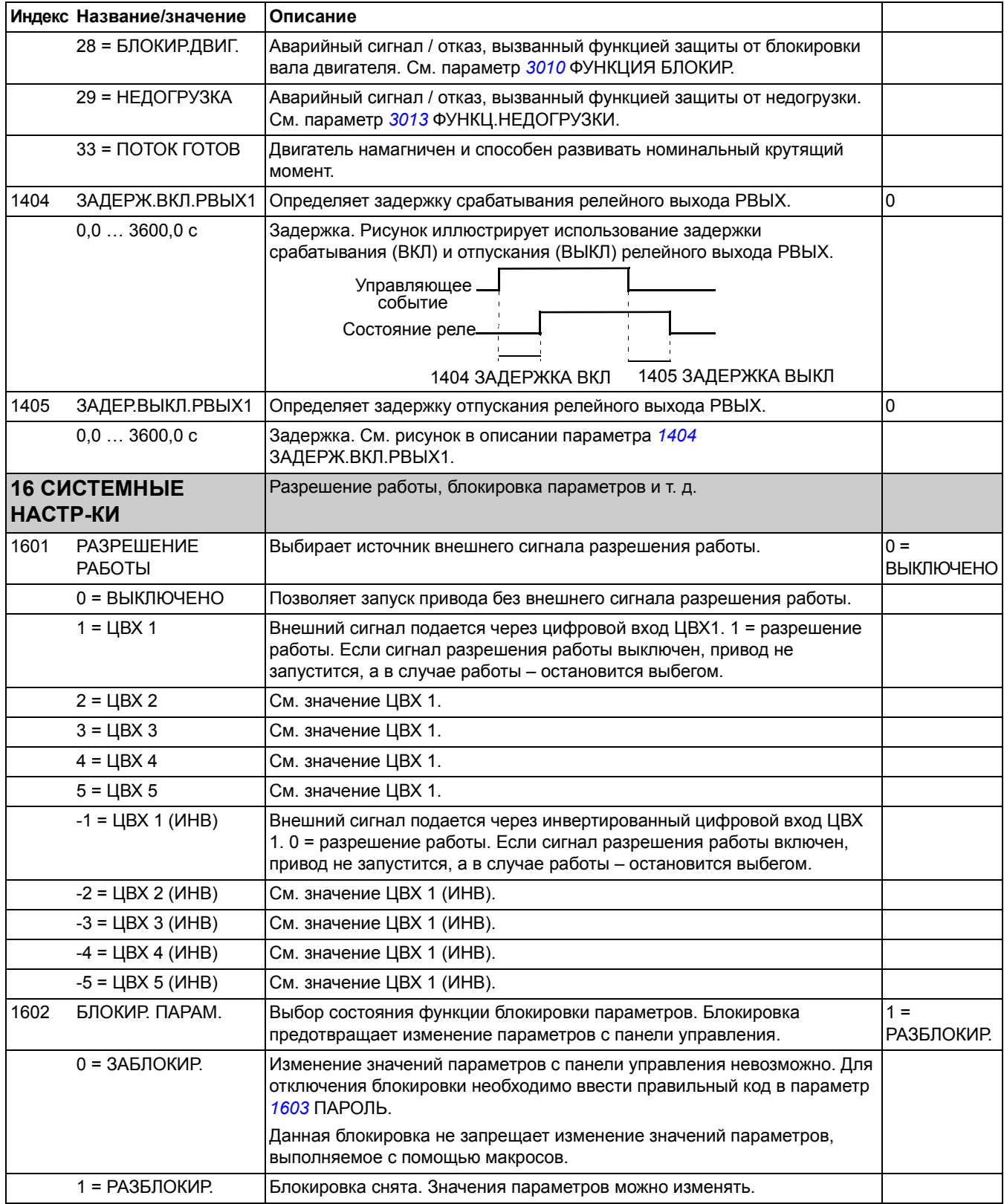

<span id="page-83-1"></span><span id="page-83-0"></span>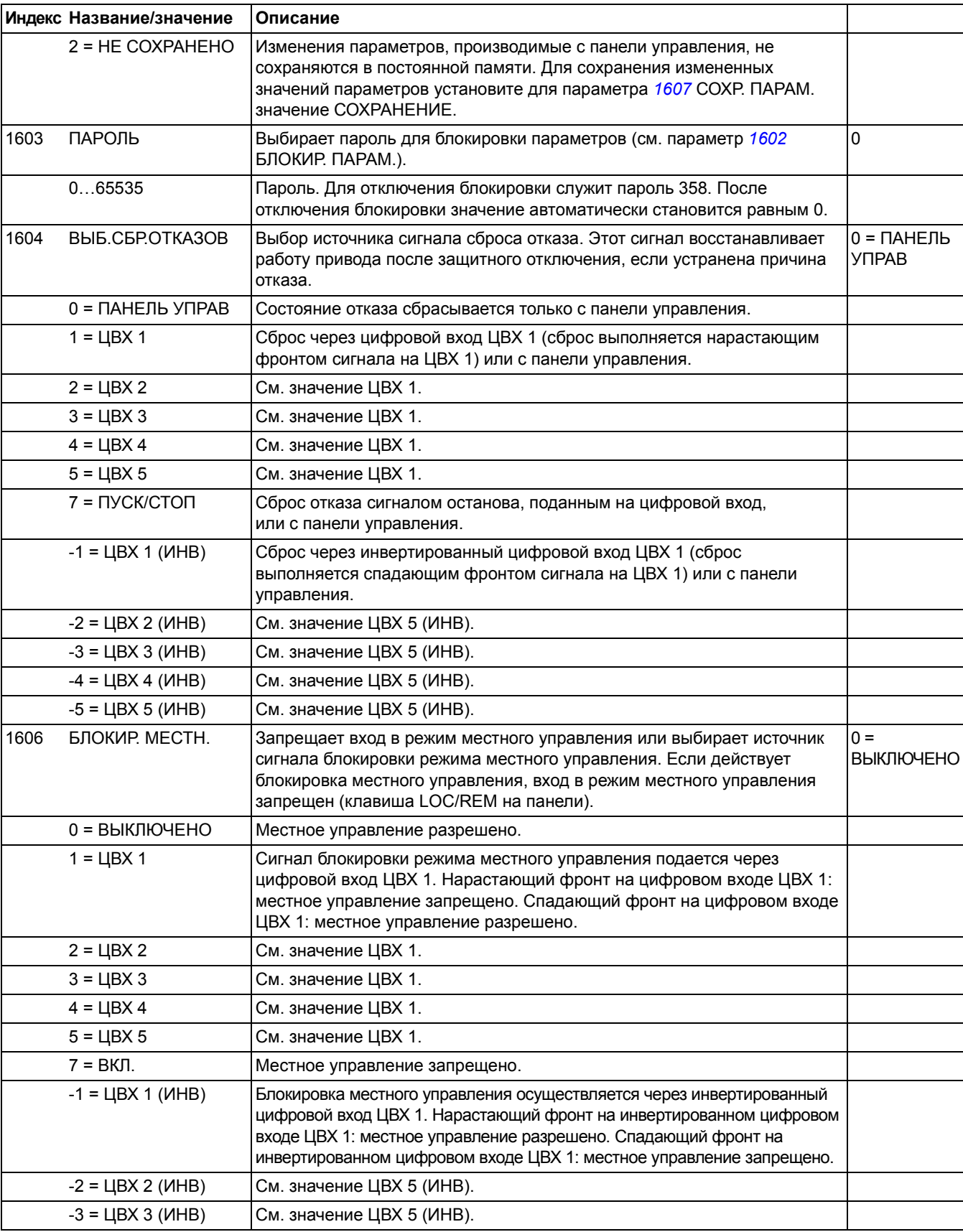

<span id="page-84-1"></span><span id="page-84-0"></span>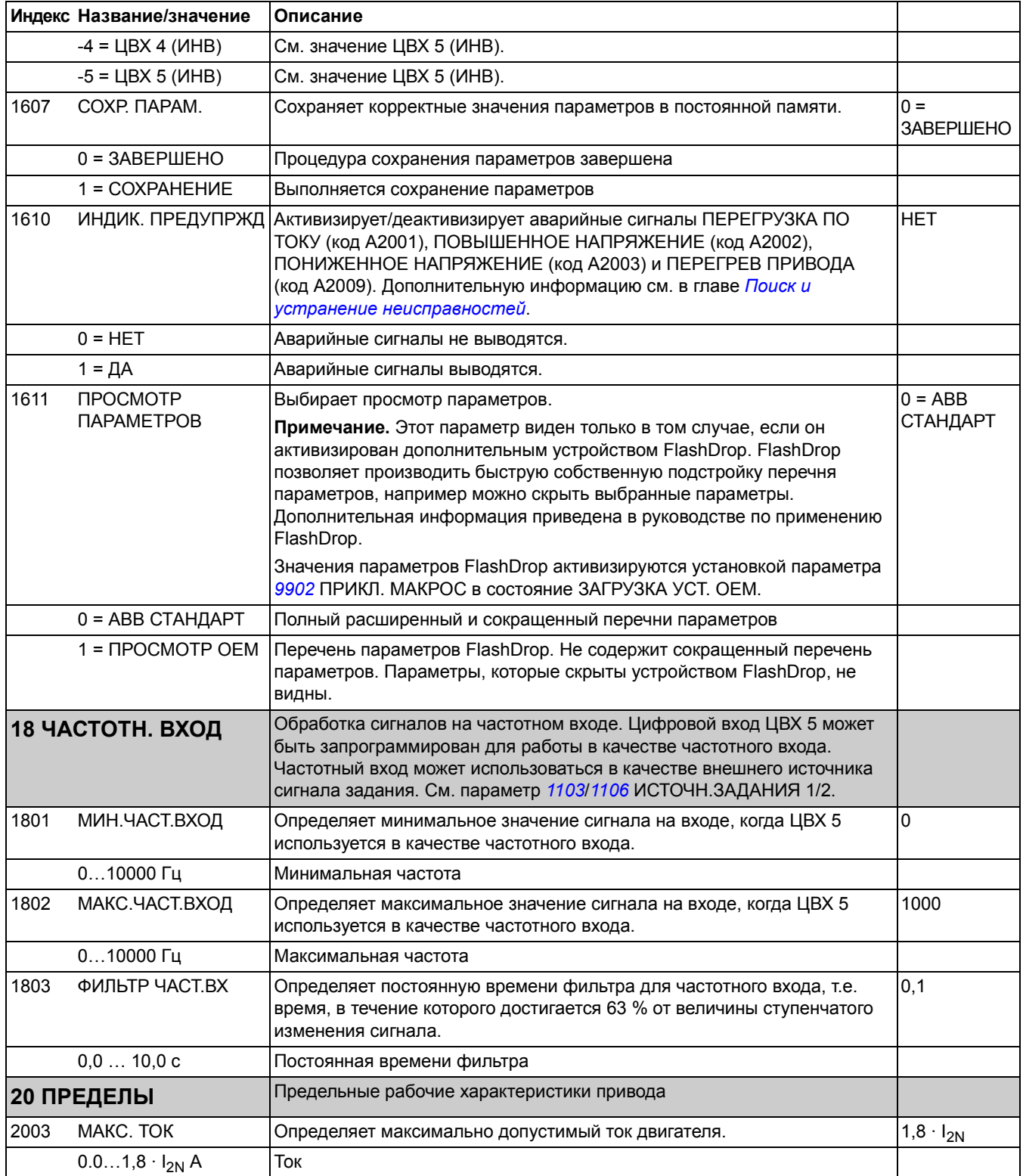

<span id="page-85-1"></span><span id="page-85-0"></span>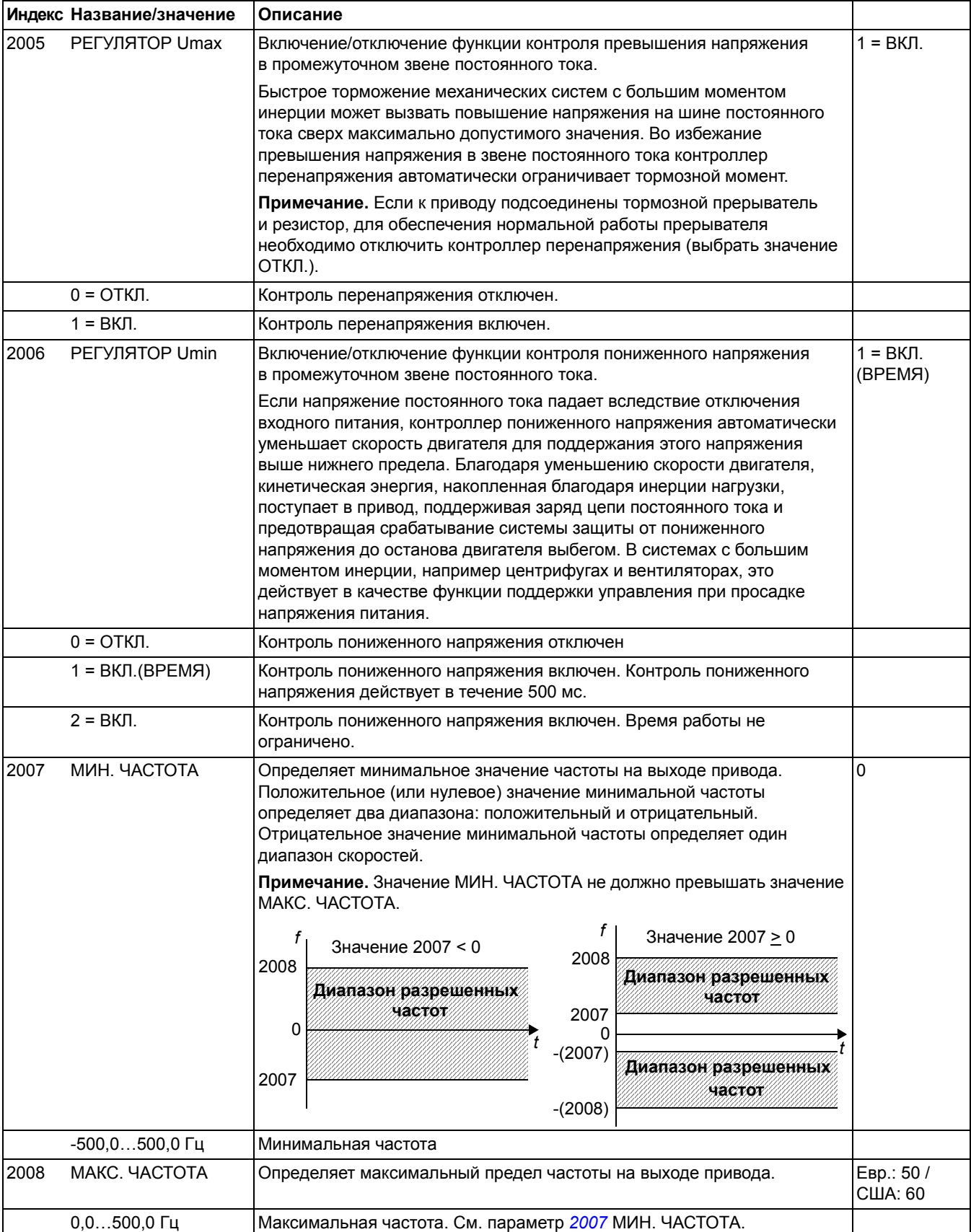

Τ

 $\overline{\phantom{a}}$ 

<span id="page-86-2"></span><span id="page-86-1"></span><span id="page-86-0"></span>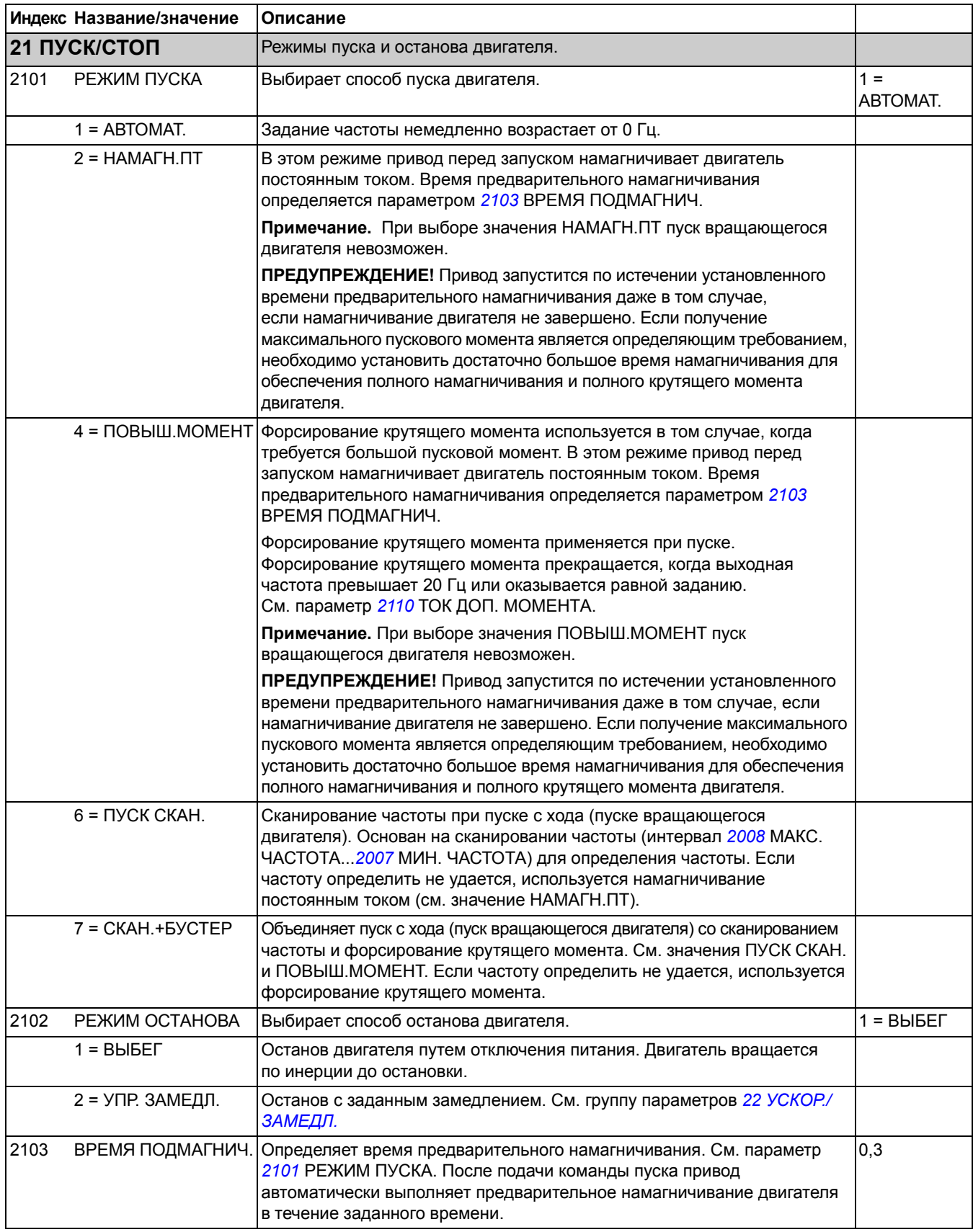

<span id="page-87-1"></span><span id="page-87-0"></span>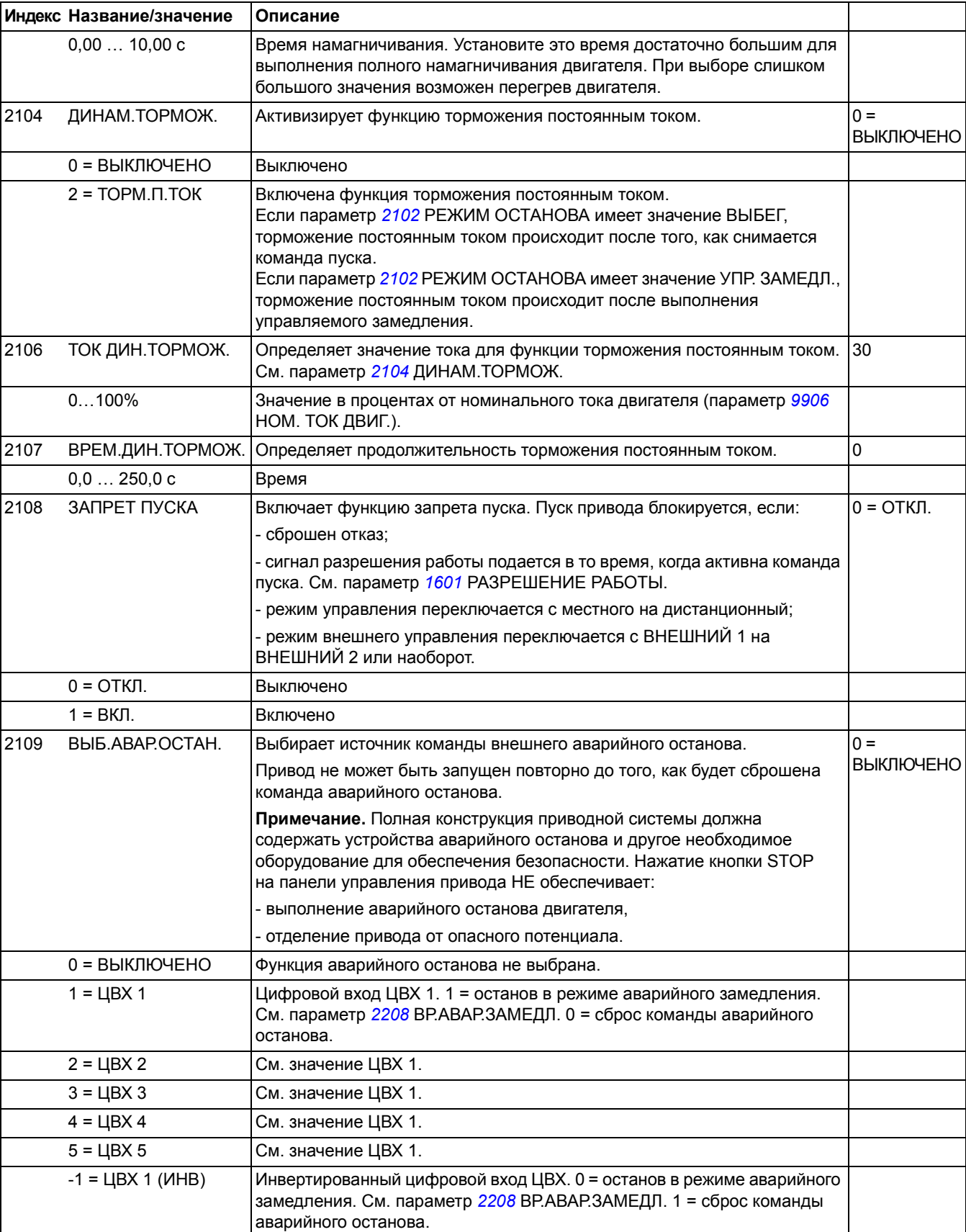

<span id="page-88-2"></span><span id="page-88-1"></span><span id="page-88-0"></span>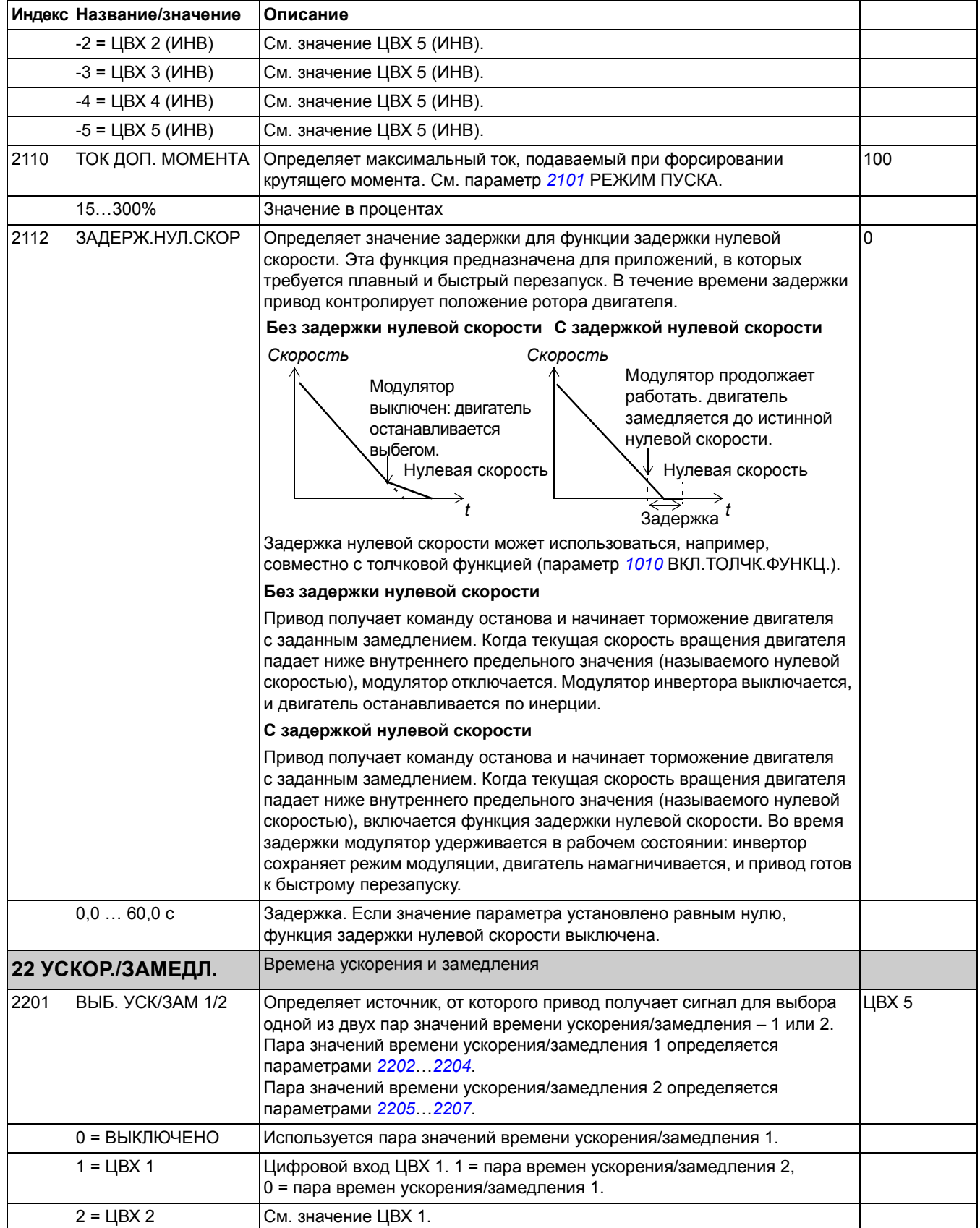

<span id="page-89-2"></span><span id="page-89-1"></span><span id="page-89-0"></span>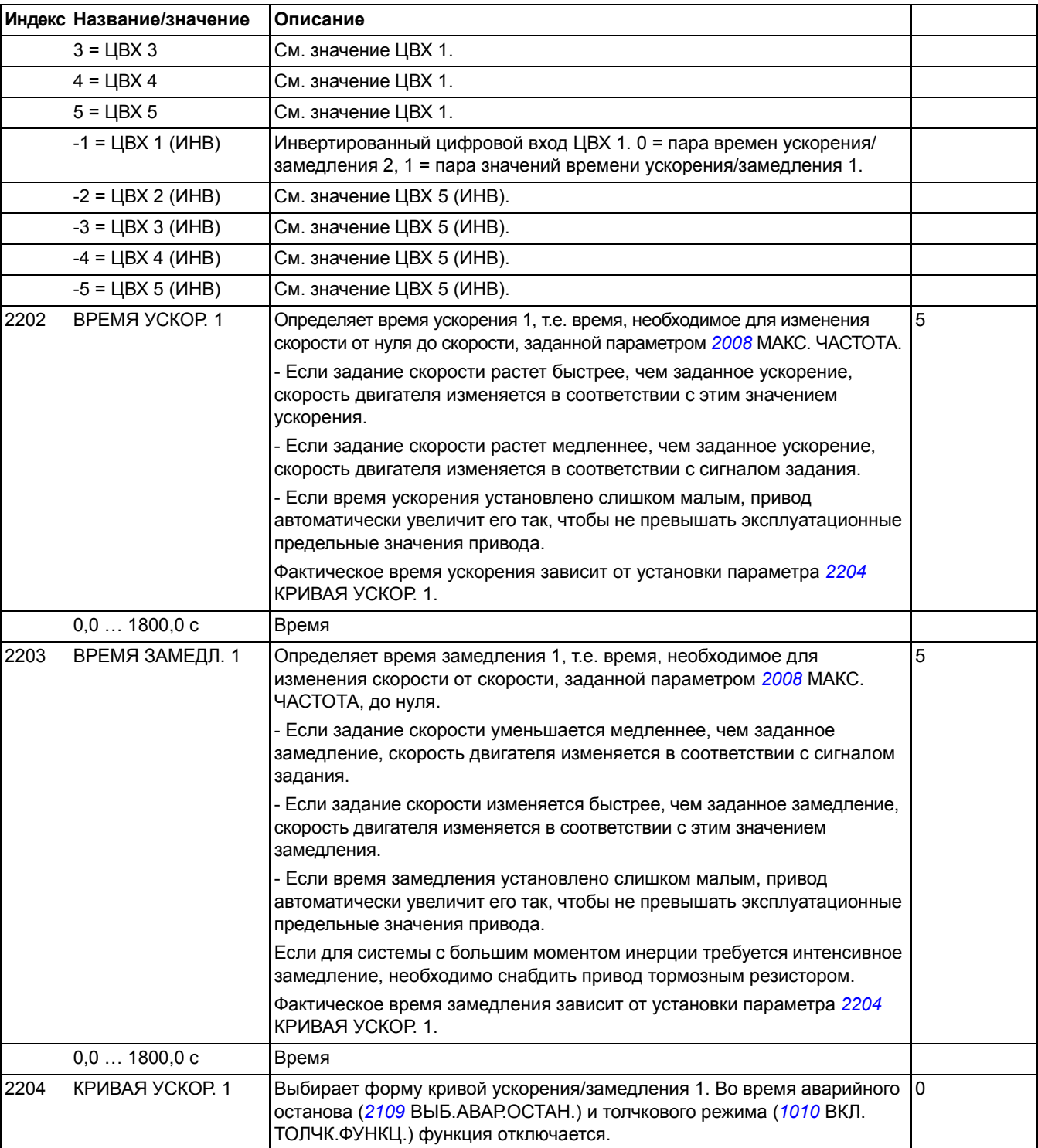

<span id="page-90-3"></span><span id="page-90-2"></span><span id="page-90-1"></span><span id="page-90-0"></span>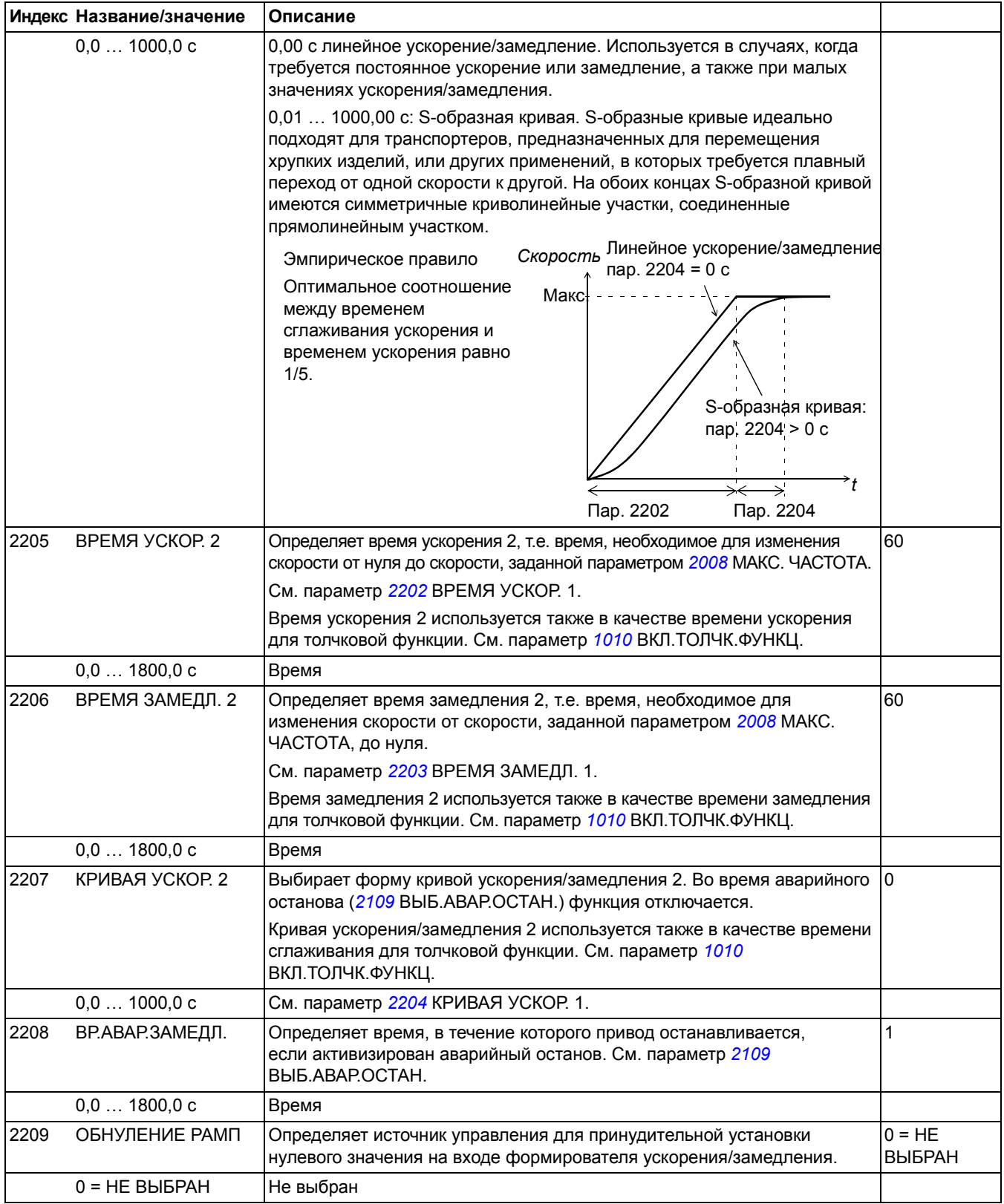

<span id="page-91-0"></span>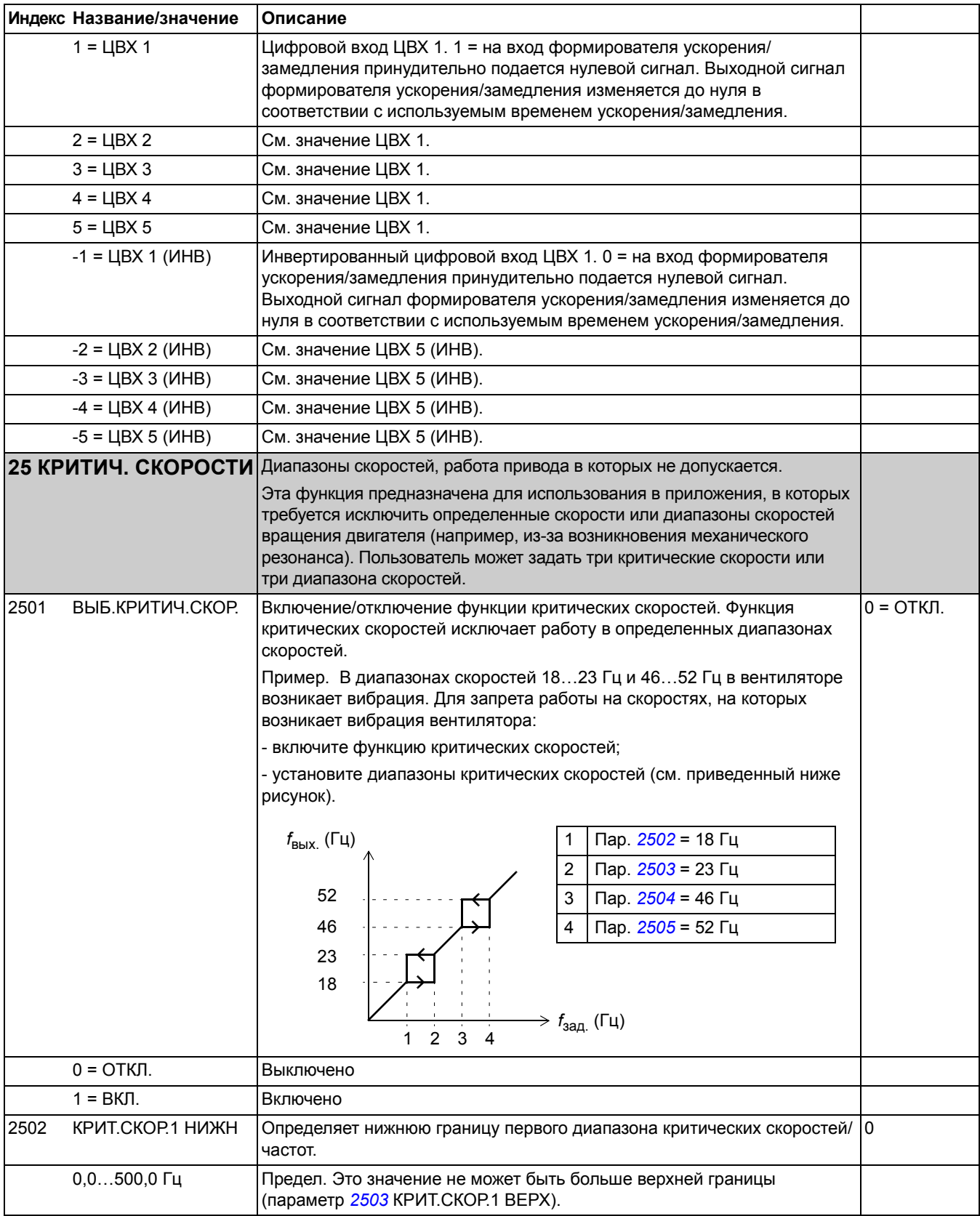

<span id="page-92-3"></span><span id="page-92-2"></span><span id="page-92-1"></span><span id="page-92-0"></span>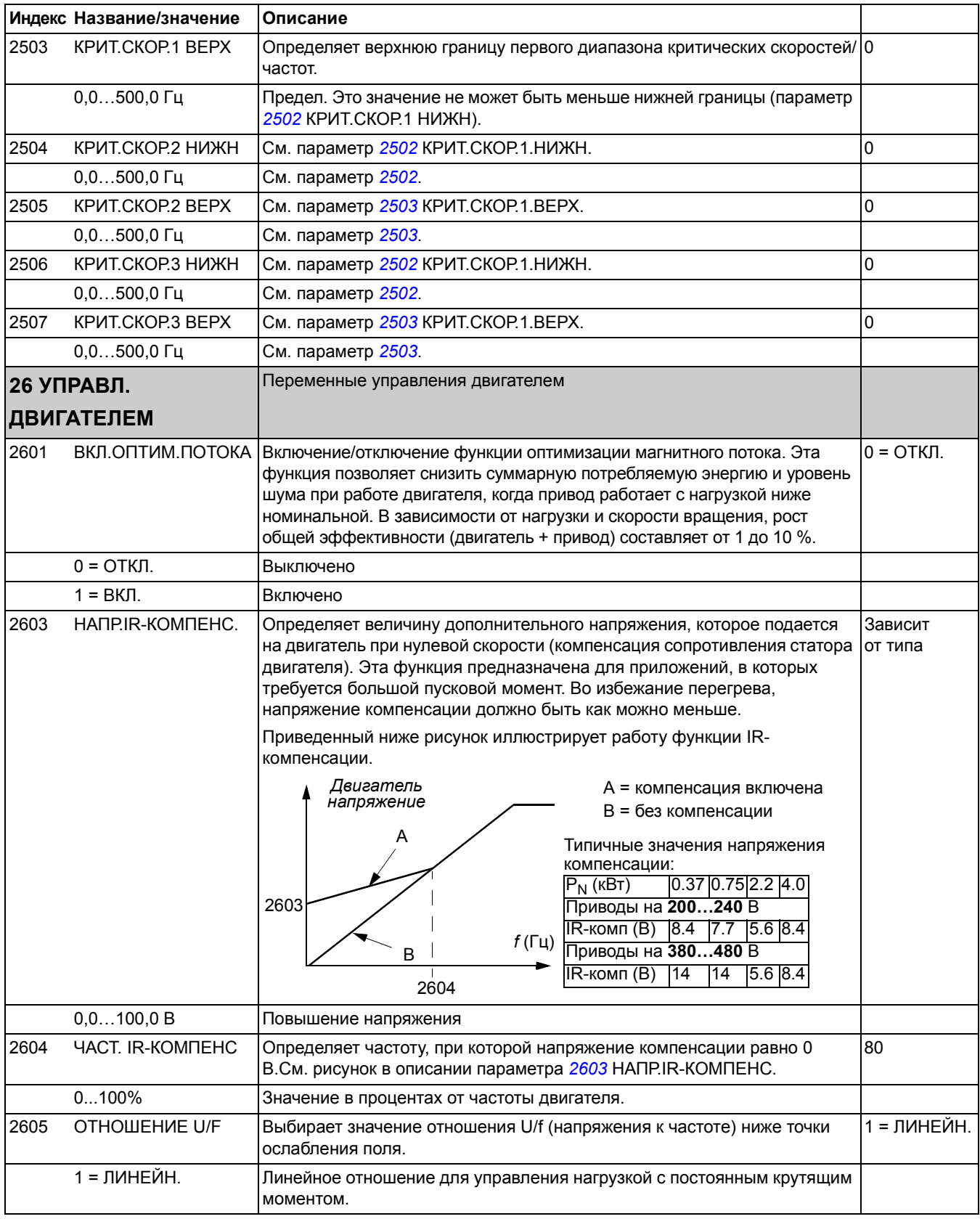

<span id="page-93-2"></span><span id="page-93-1"></span><span id="page-93-0"></span>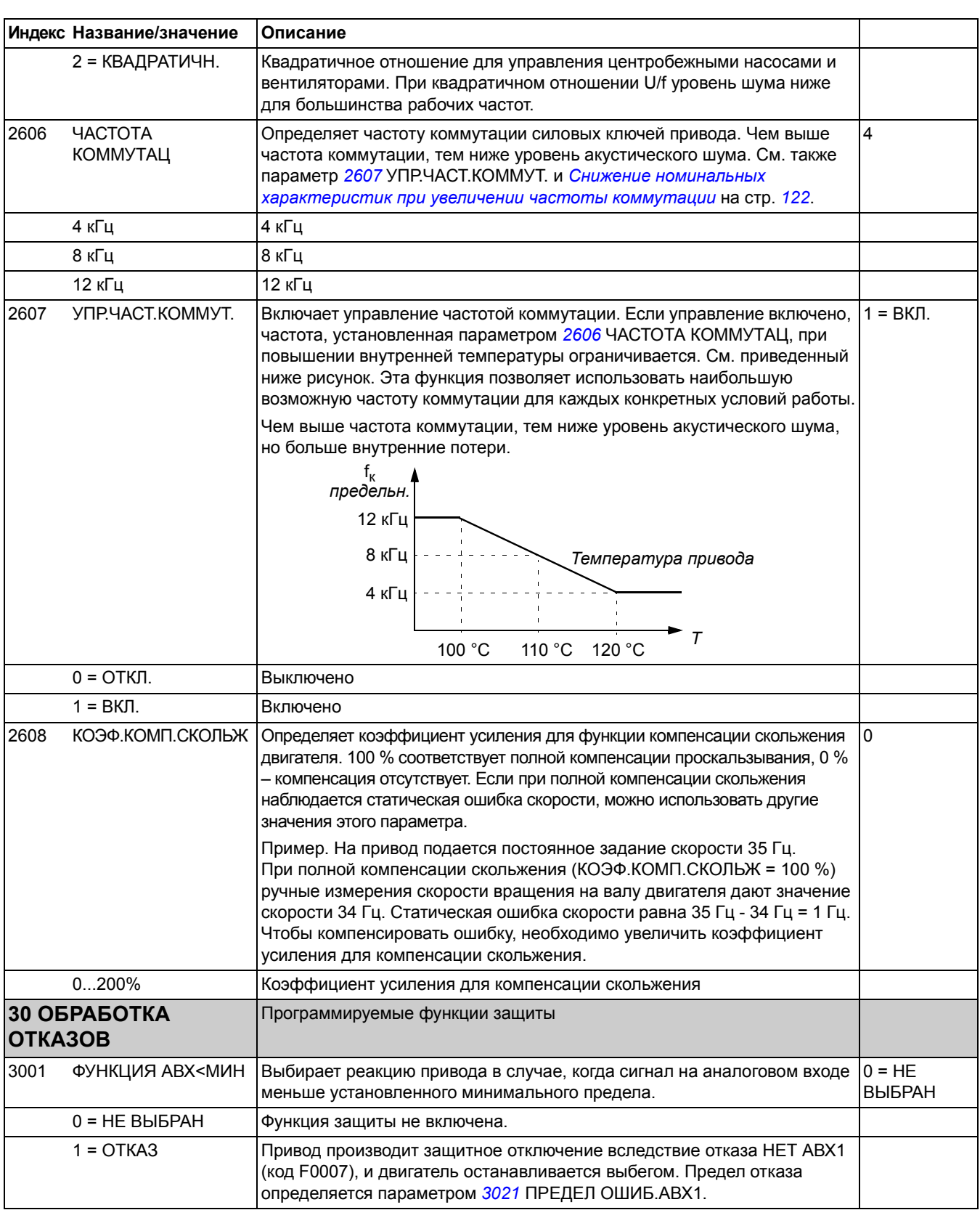

<span id="page-94-1"></span><span id="page-94-0"></span>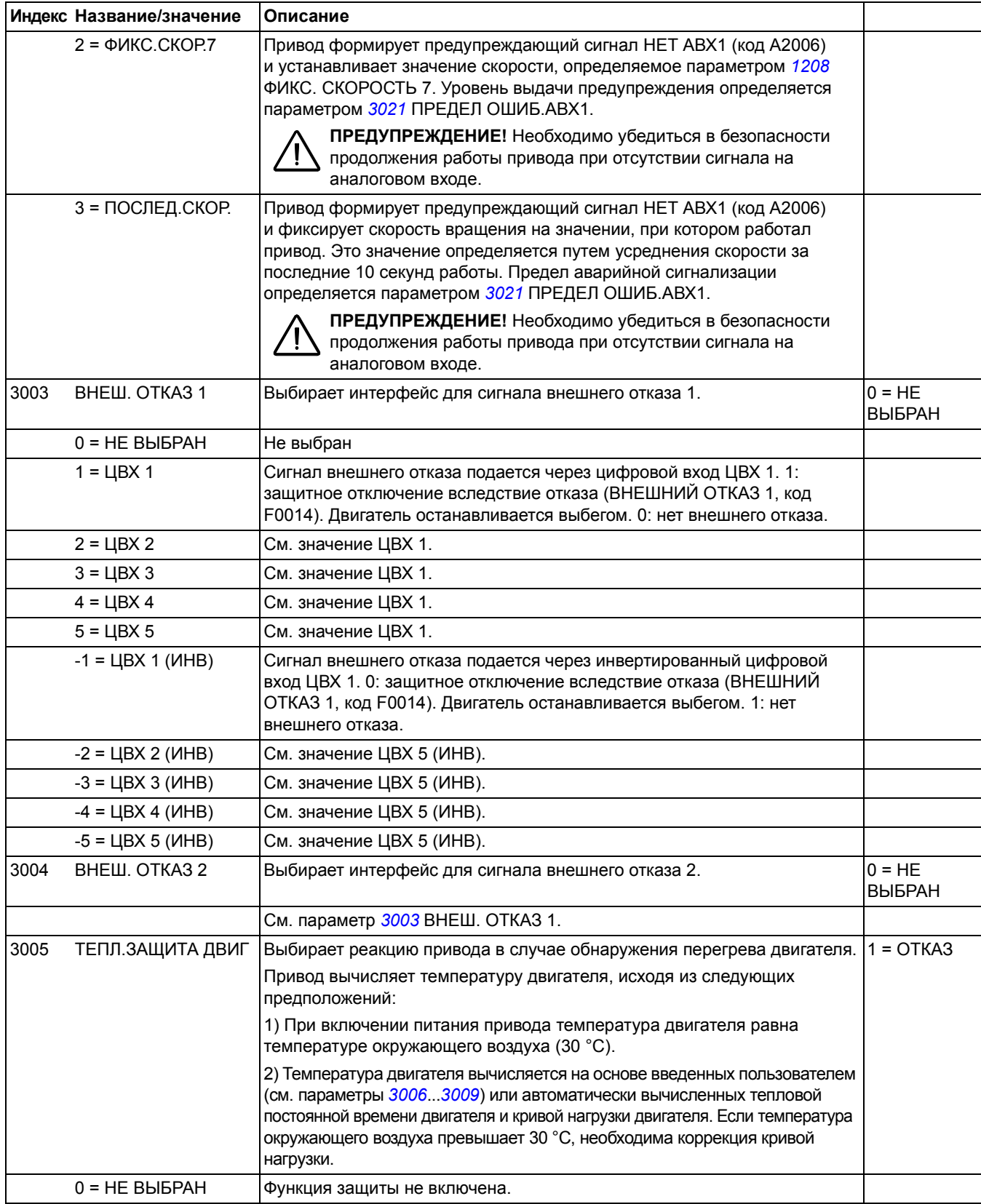

<span id="page-95-2"></span><span id="page-95-1"></span><span id="page-95-0"></span>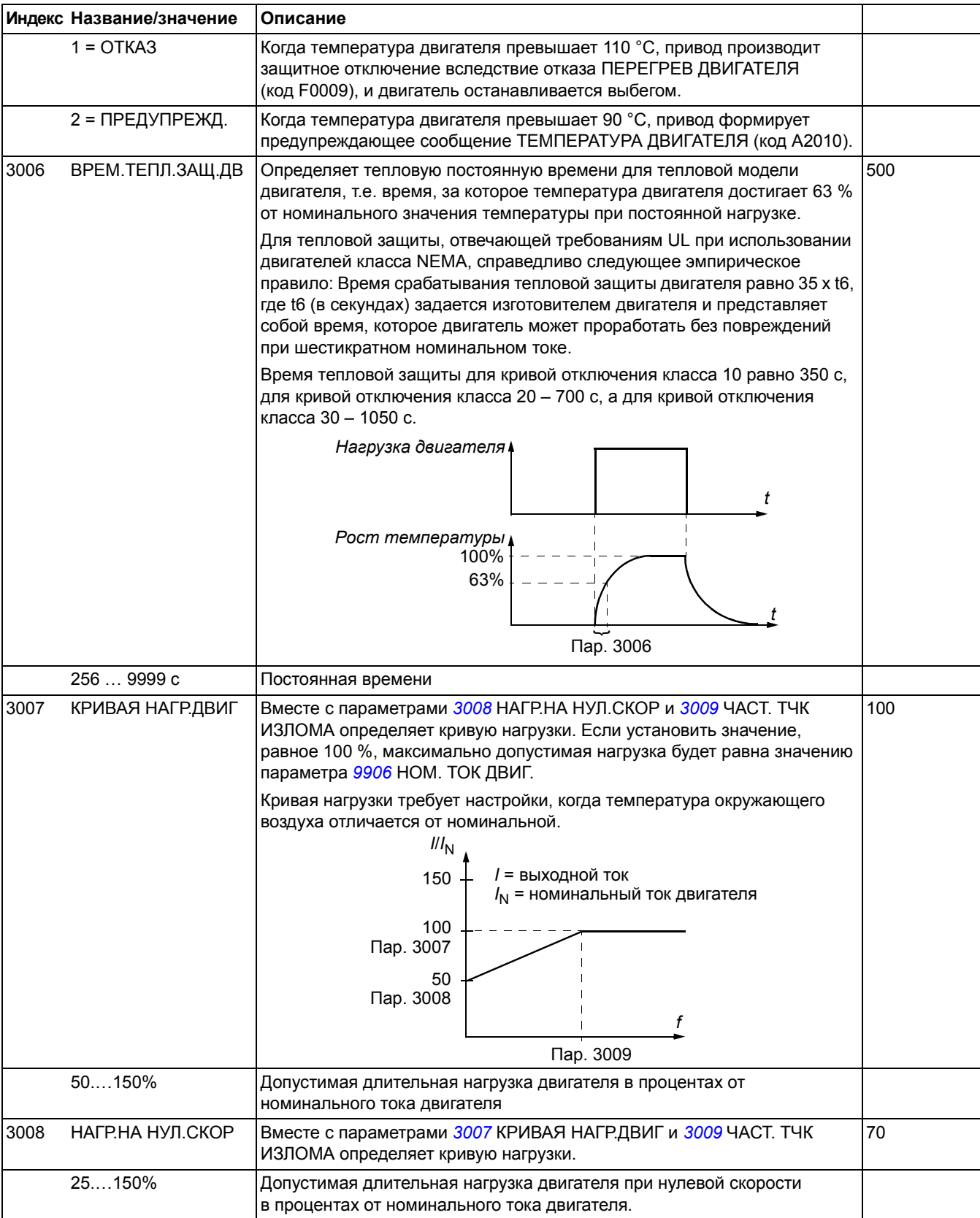

<span id="page-96-2"></span><span id="page-96-1"></span><span id="page-96-0"></span>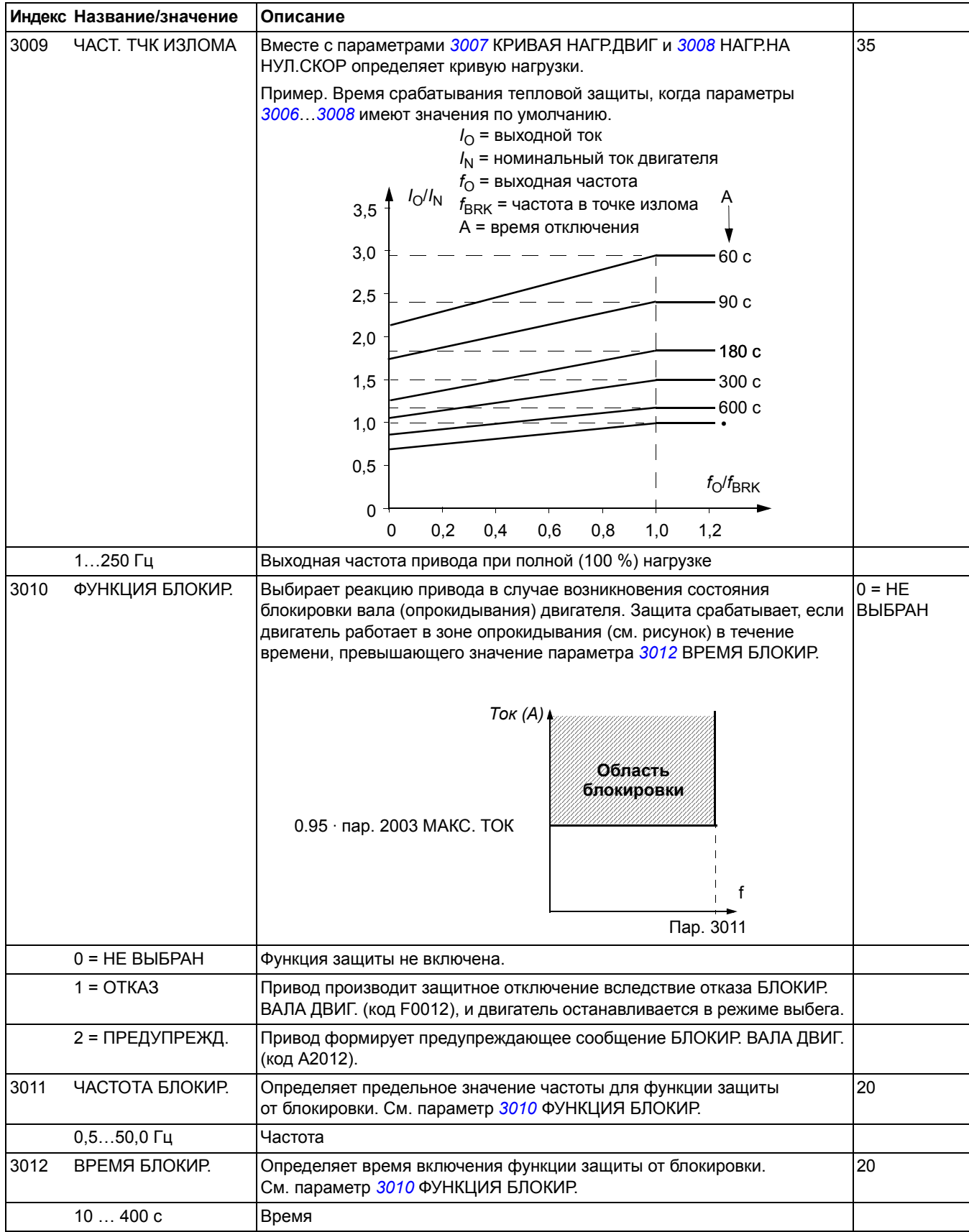

<span id="page-97-2"></span><span id="page-97-1"></span><span id="page-97-0"></span>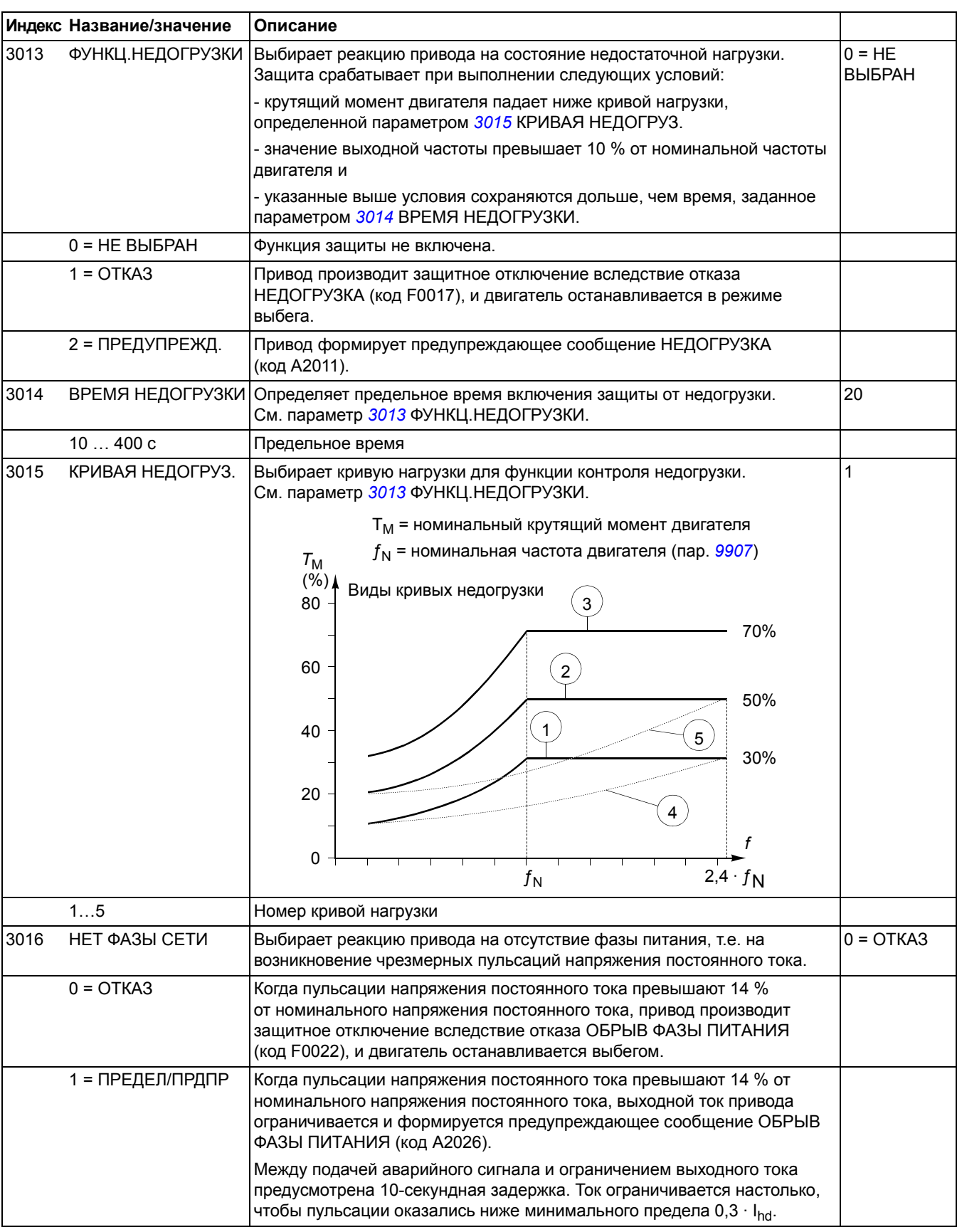

<span id="page-98-3"></span><span id="page-98-2"></span><span id="page-98-1"></span><span id="page-98-0"></span>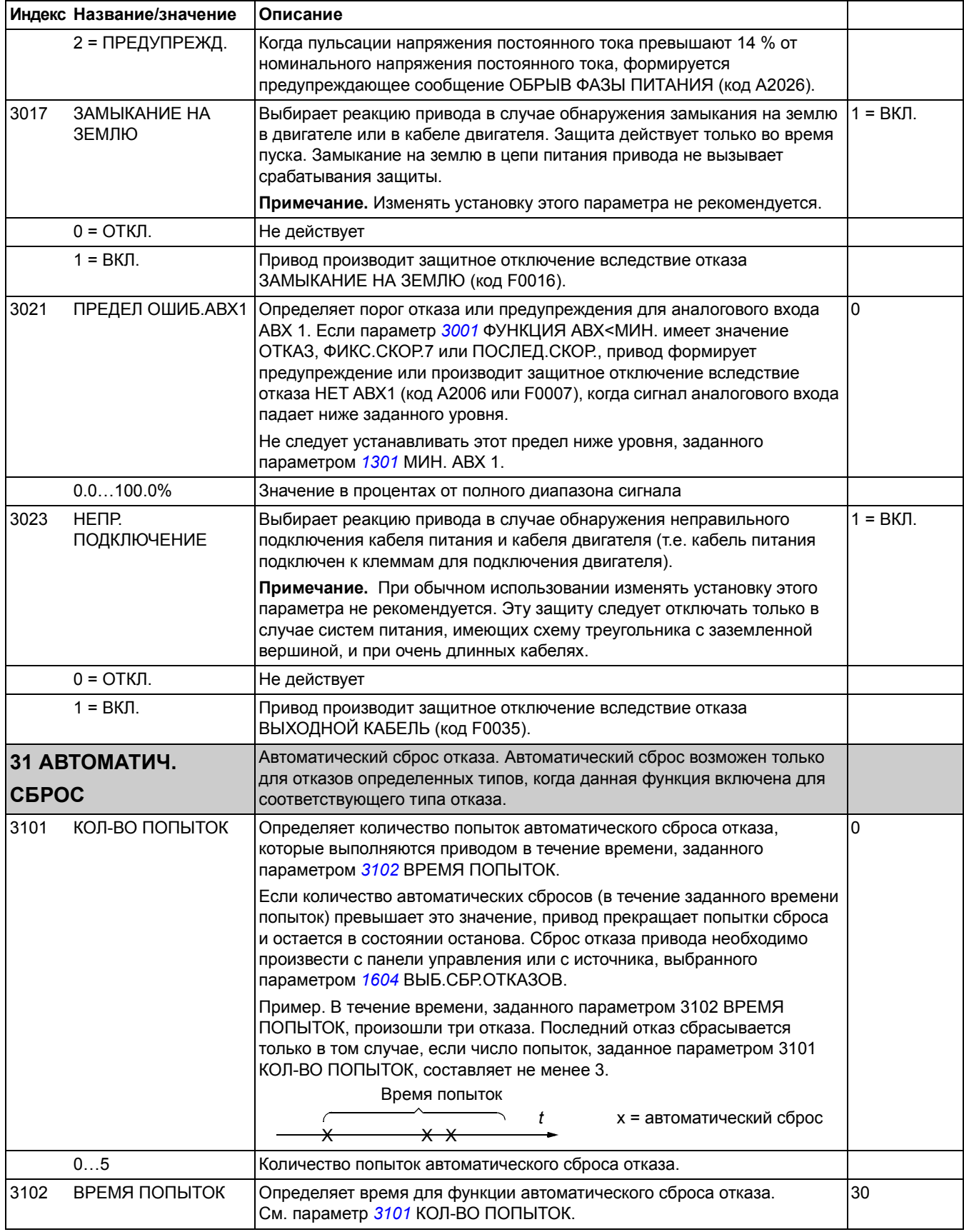

<span id="page-99-0"></span>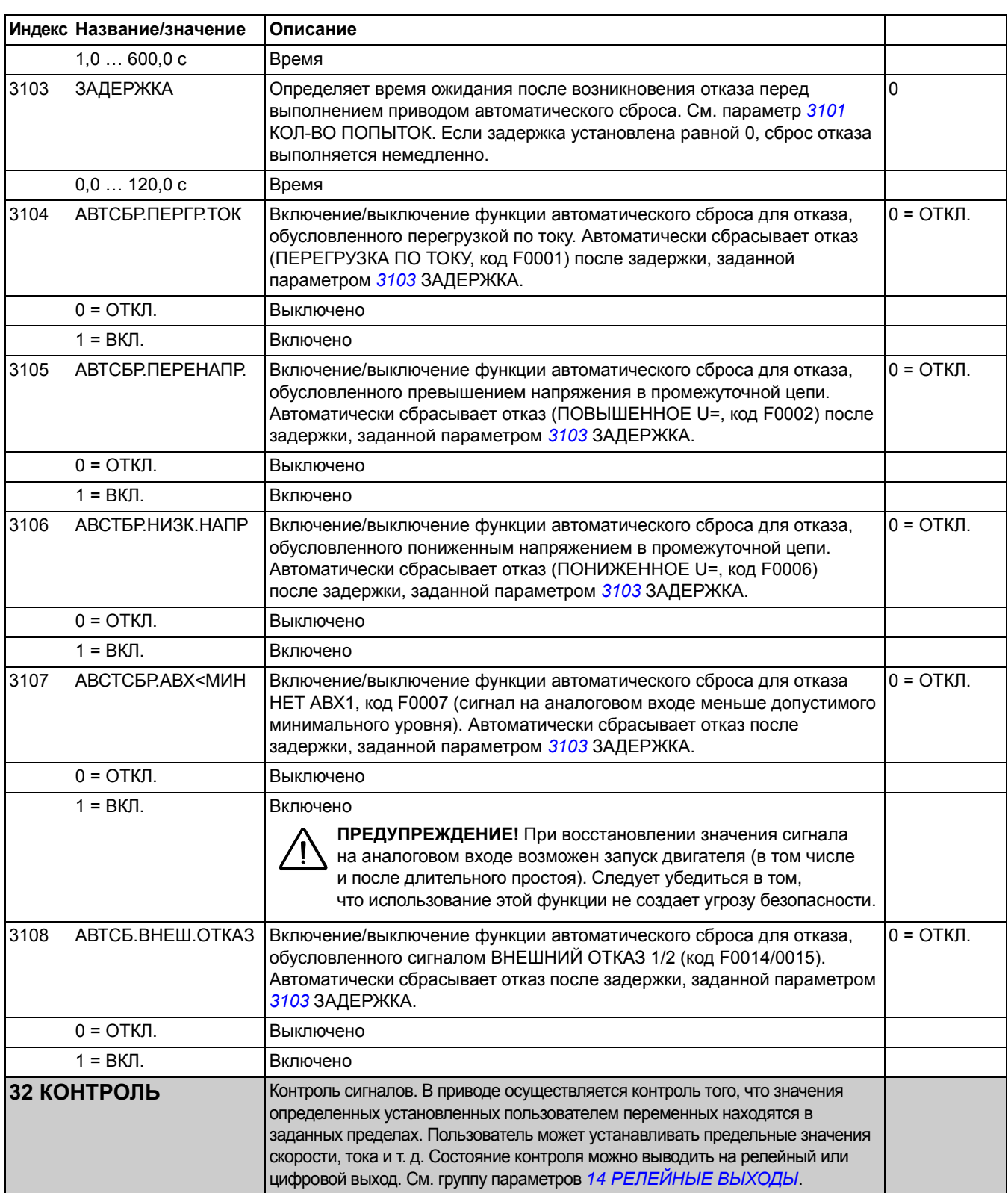

<span id="page-100-0"></span>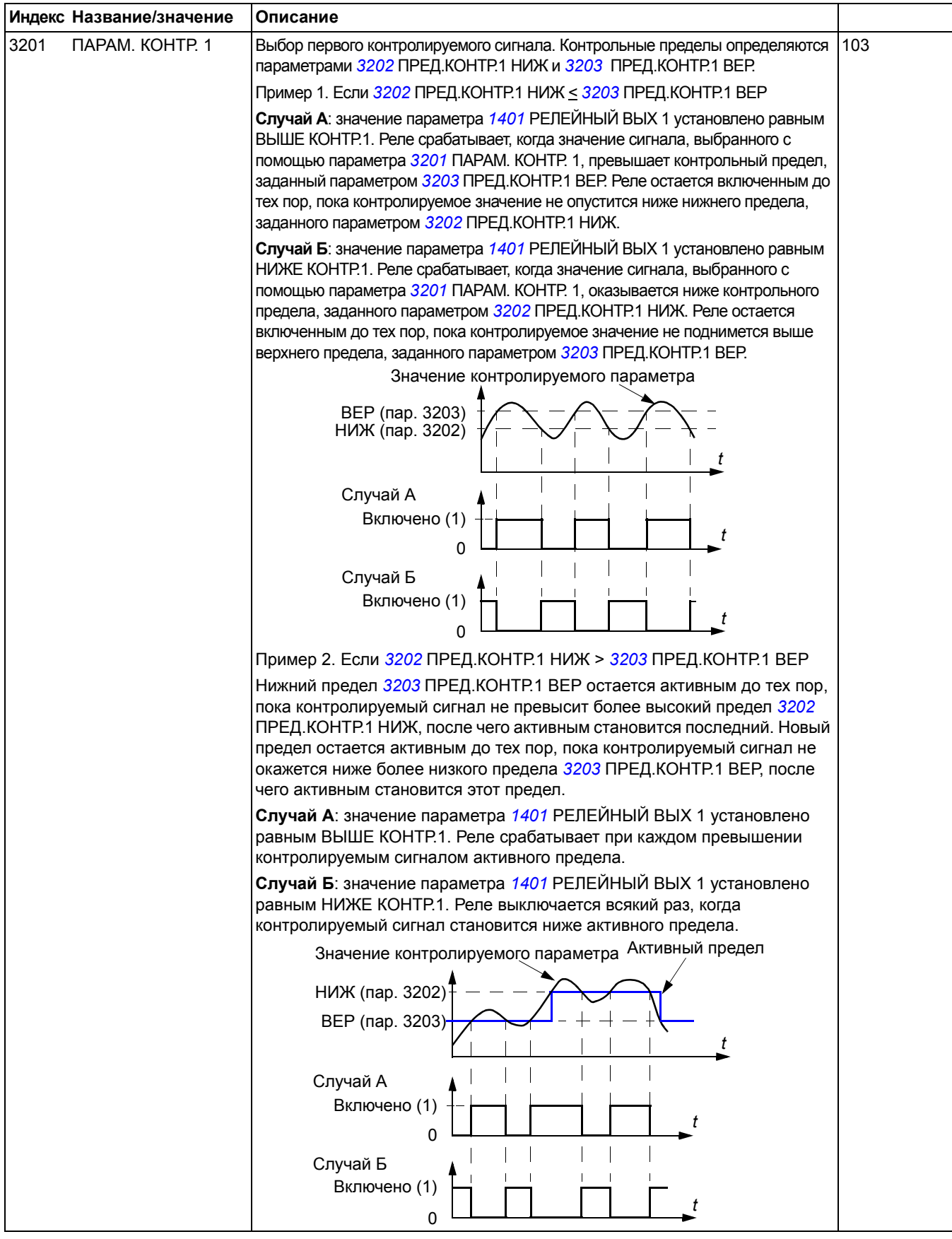

<span id="page-101-7"></span><span id="page-101-6"></span><span id="page-101-5"></span><span id="page-101-4"></span><span id="page-101-3"></span><span id="page-101-2"></span><span id="page-101-1"></span><span id="page-101-0"></span>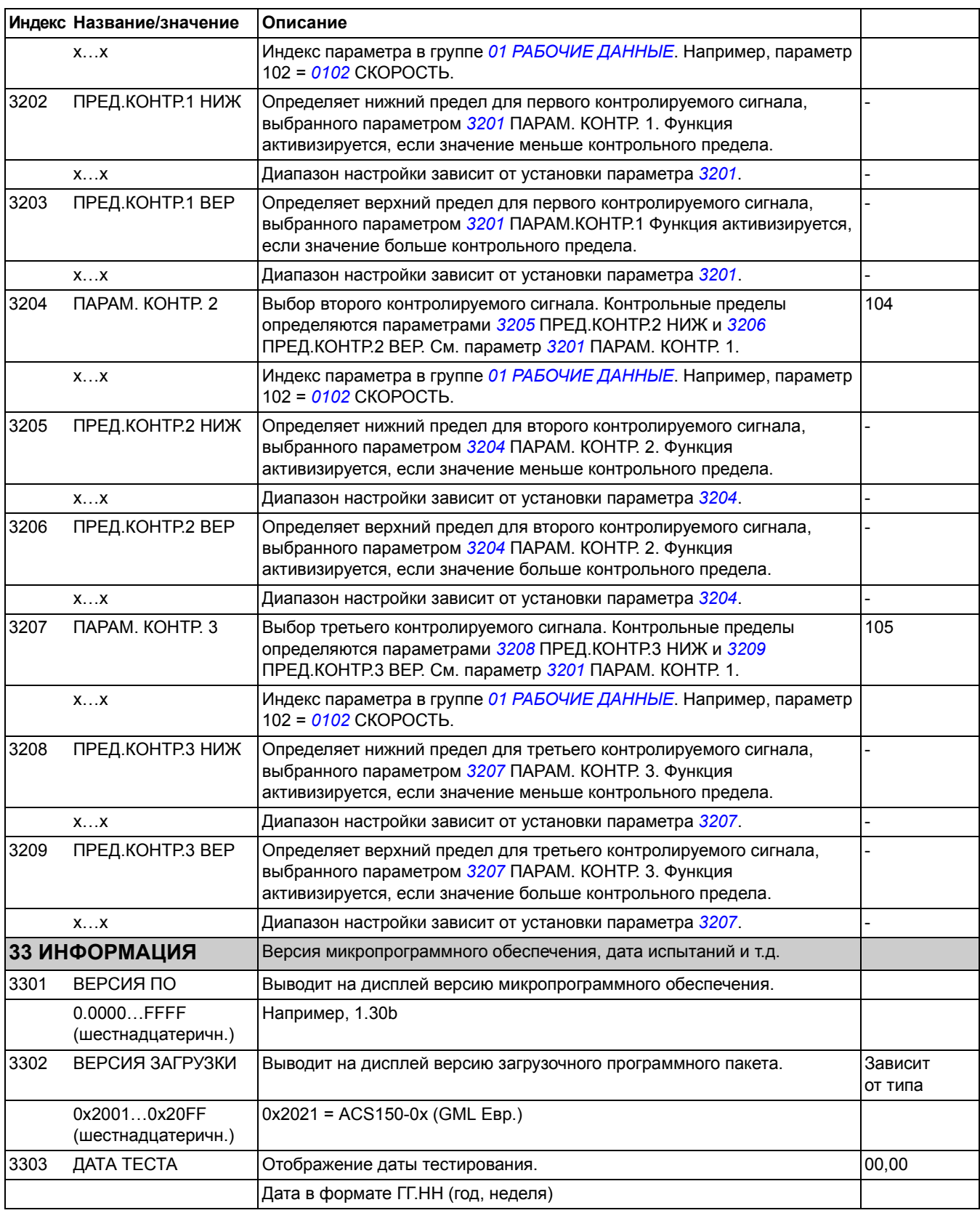

<span id="page-102-2"></span><span id="page-102-1"></span><span id="page-102-0"></span>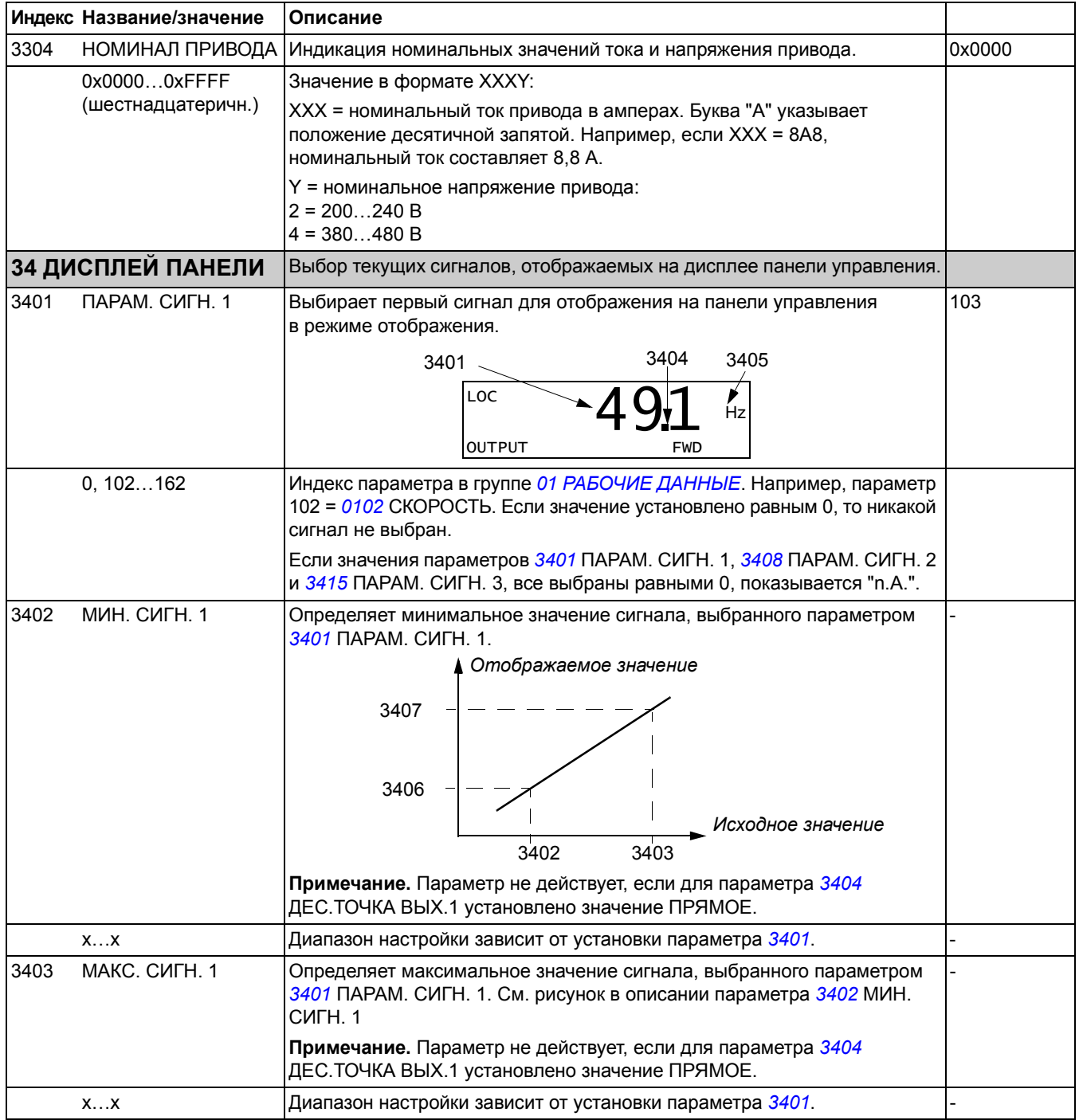

<span id="page-103-2"></span><span id="page-103-1"></span><span id="page-103-0"></span>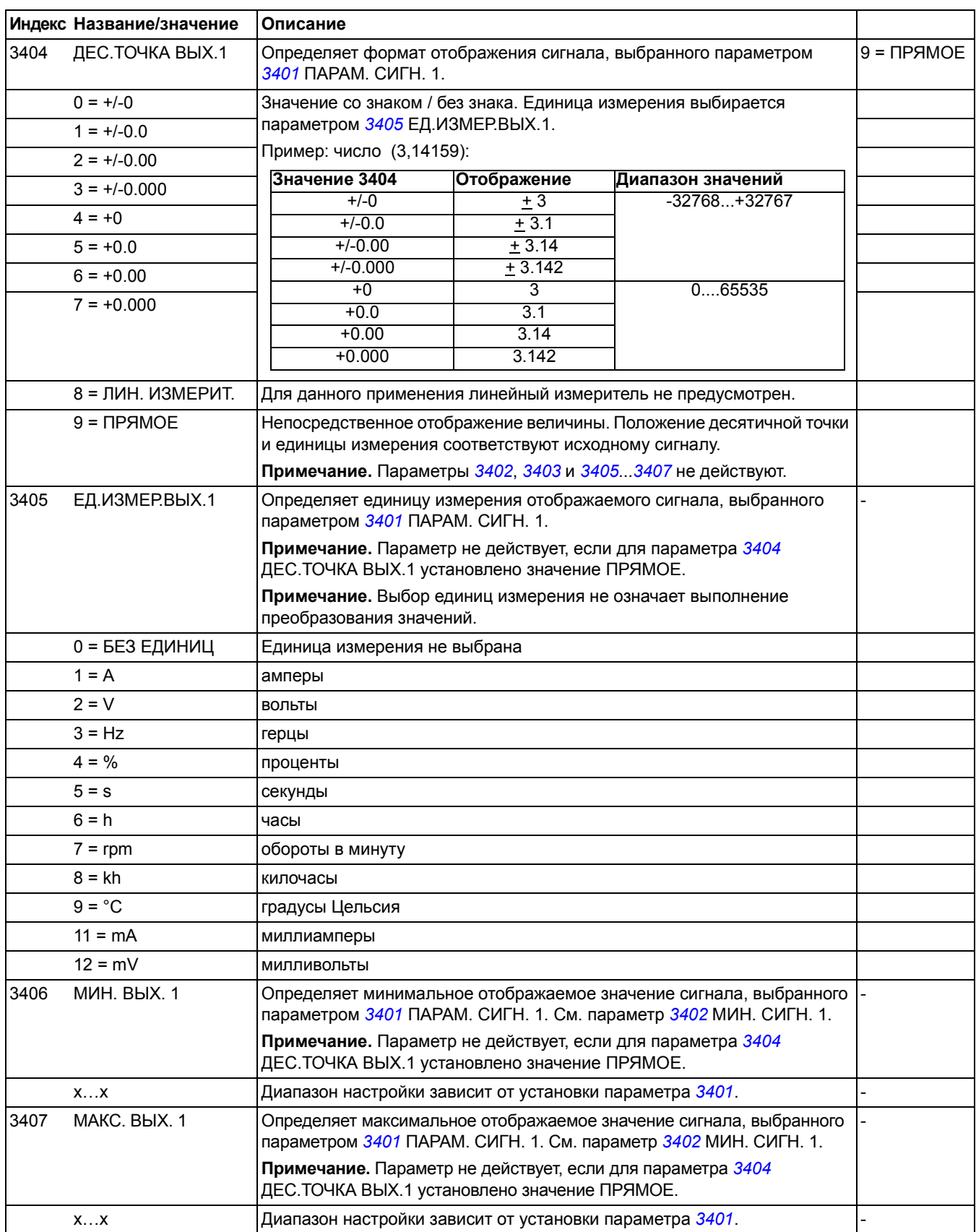

<span id="page-104-1"></span><span id="page-104-0"></span>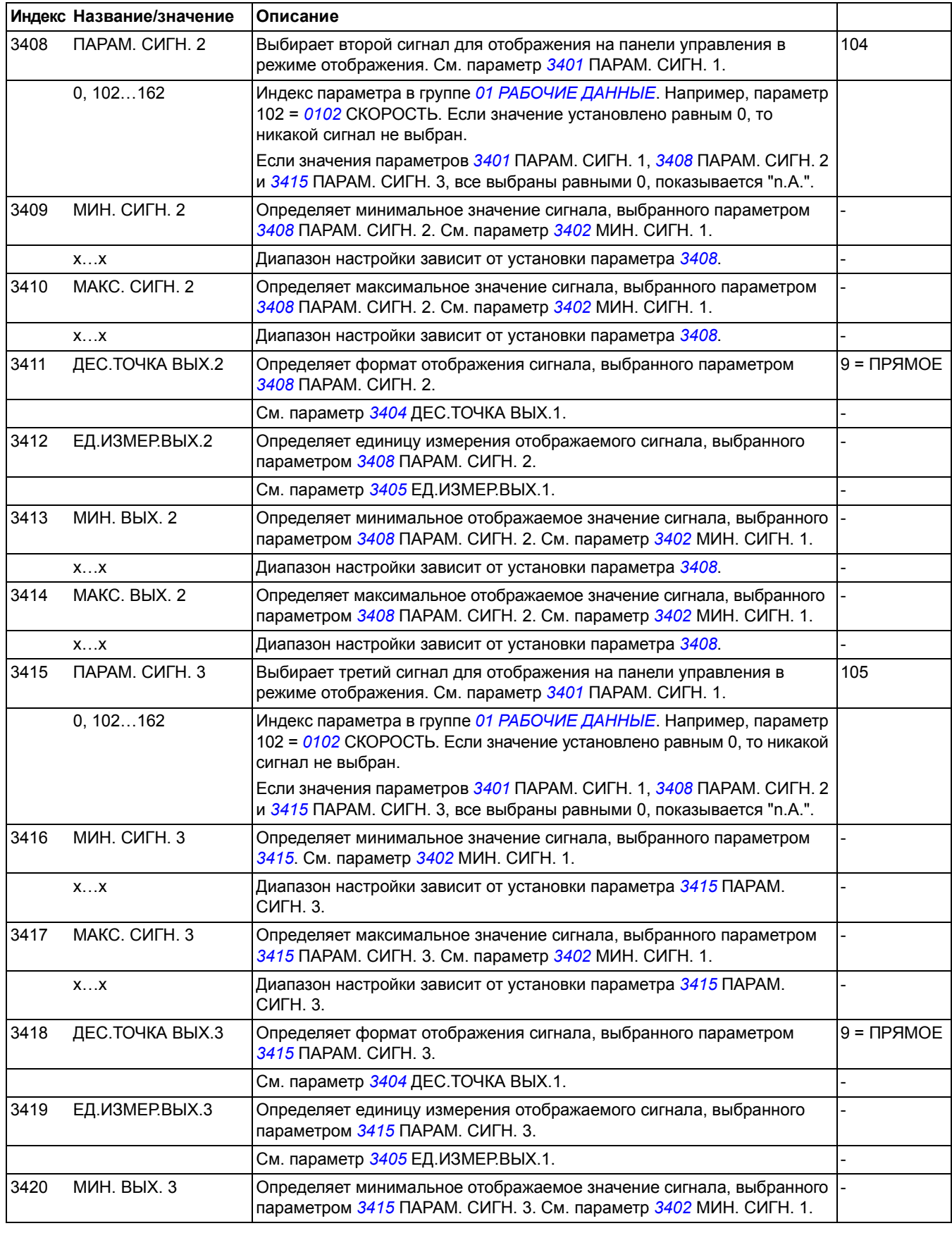

<span id="page-105-0"></span>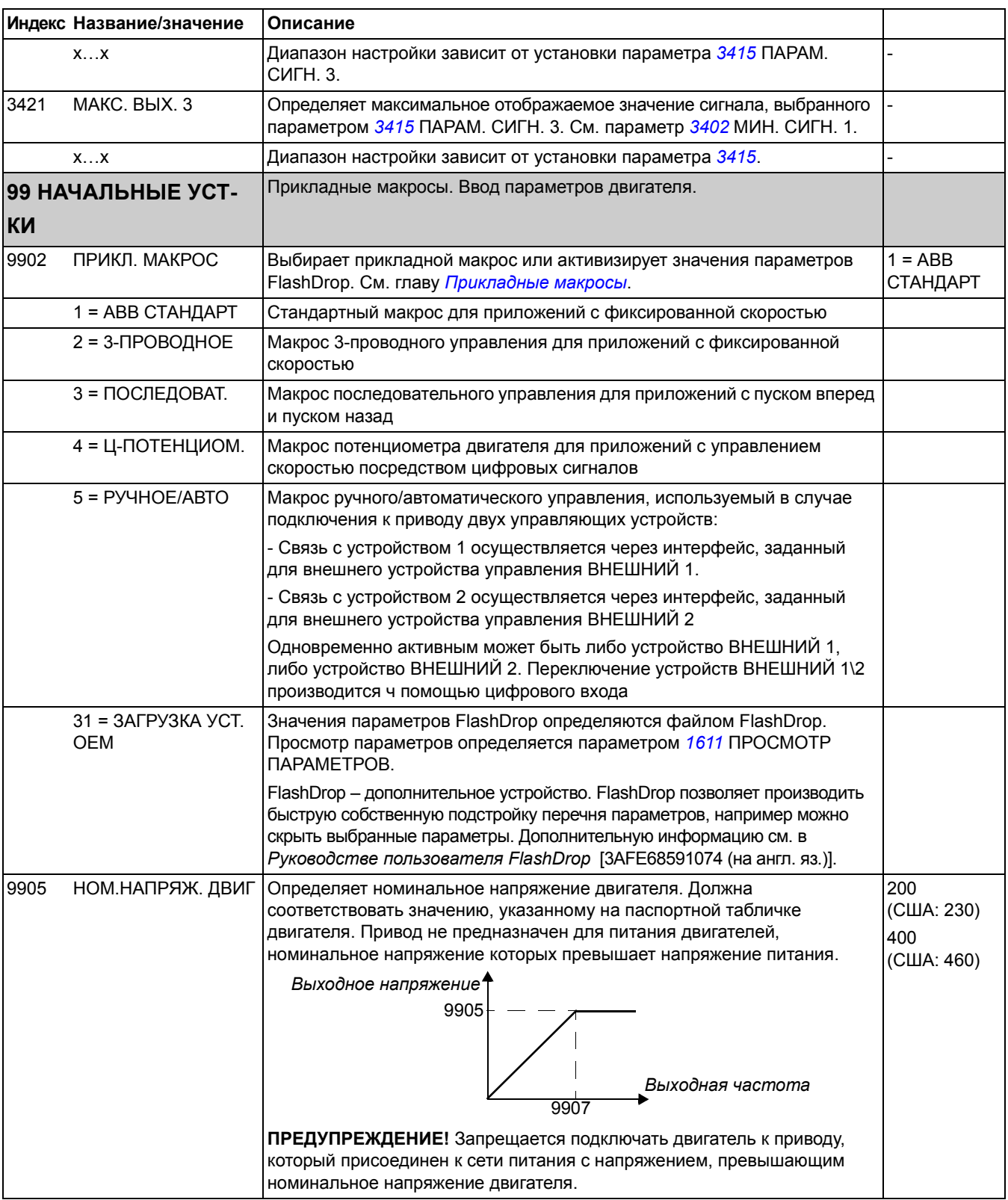

<span id="page-106-1"></span><span id="page-106-0"></span>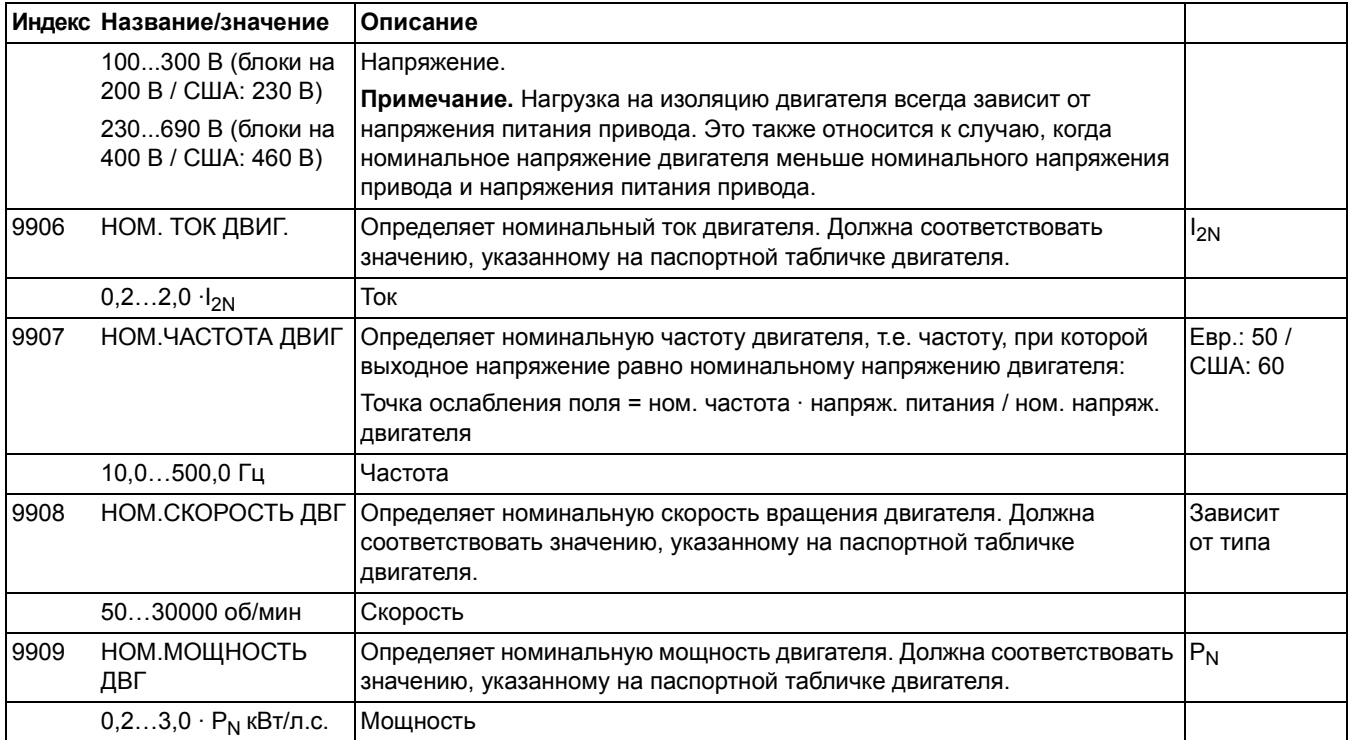

*108*
# **Поиск и устранение неисправностей**

### **Обзор содержания главы**

Эта глава содержит списки предупреждений и сообщений об отказах, а также возможные причины их возникновения и способы устранения.

## **Техника безопасности**

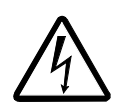

**ПРЕДУПРЕЖДЕНИЕ!** К обслуживанию привода допускаются только квалифицированные электрики. Перед проведением работ на приводе прочитайте указания по технике безопасности в главе *Техника [безопасности](#page-4-0)*.

## **Предупреждения и сообщения об отказах**

Предупреждение или сообщение об отказе на дисплее панели управления указывают на нештатное состояние привода. Пользуясь информацией, приведенной в этой главе, можно определить причины большинства возникающих неисправностей и отказов и устранить их. При возникновении затруднений обратитесь к представителю корпорации АВВ.

## **Сброс сообщений**

Сообщения с предупреждениями или отказами могут быть удалены (сброшены) нажатием клавиши  $\sqrt{ }$  на панели управления, через цифровой вход или посредством кратковременного выключения напряжения питания. Двигатель можно запустить снова после устранения причины отказа.

### **История отказов**

При обнаружении отказа он сохраняется в памяти отказов. Информация о последних отказах сохраняется с отметкой времени.

Параметры *[0401](#page-70-0)* ПОСЛЕДНИЙ ОТКАЗ, *[0412](#page-70-1)* ПРЕДЫД. ОТКАЗ 1 и *[0413](#page-70-2)* ПРЕДЫД. ОТКАЗ 2 обеспечивают сохранение информации о самых последних неисправностях. Параметры *[0404](#page-70-3)*...*[0409](#page-70-4)* позволяют получить данные о работе привода в момент возникновения последних отказов.

## **Предупреждения, формируемые приводом**

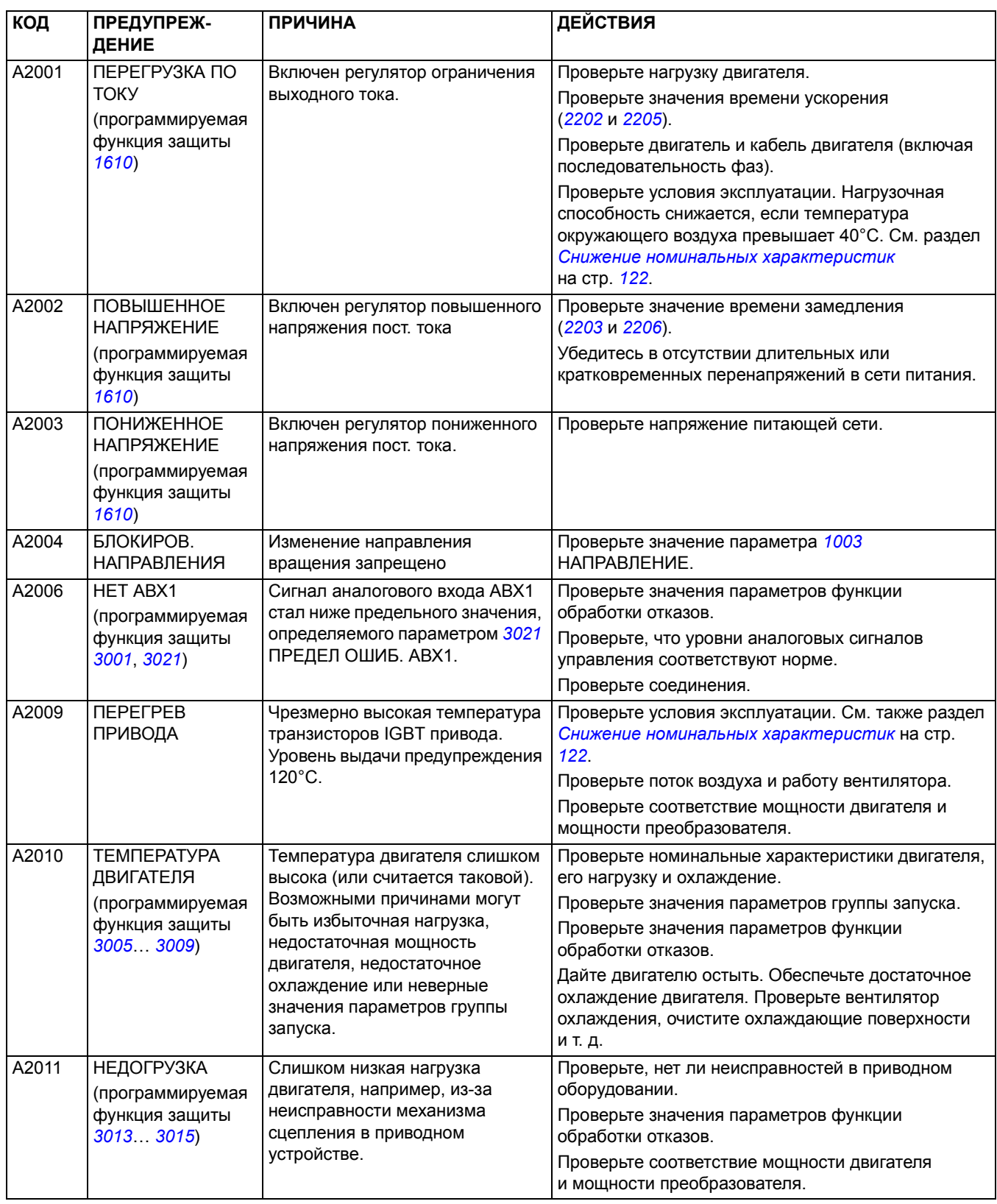

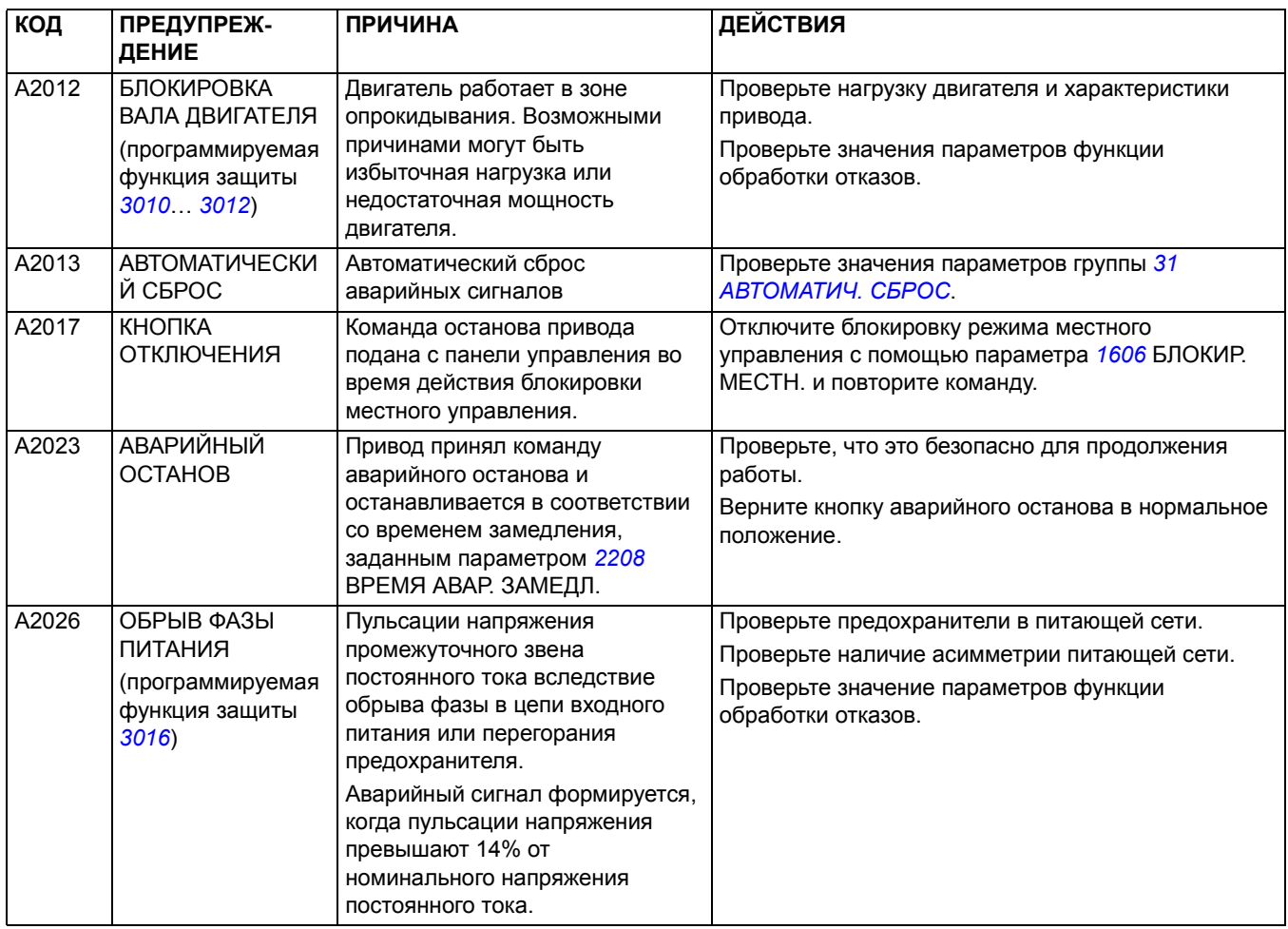

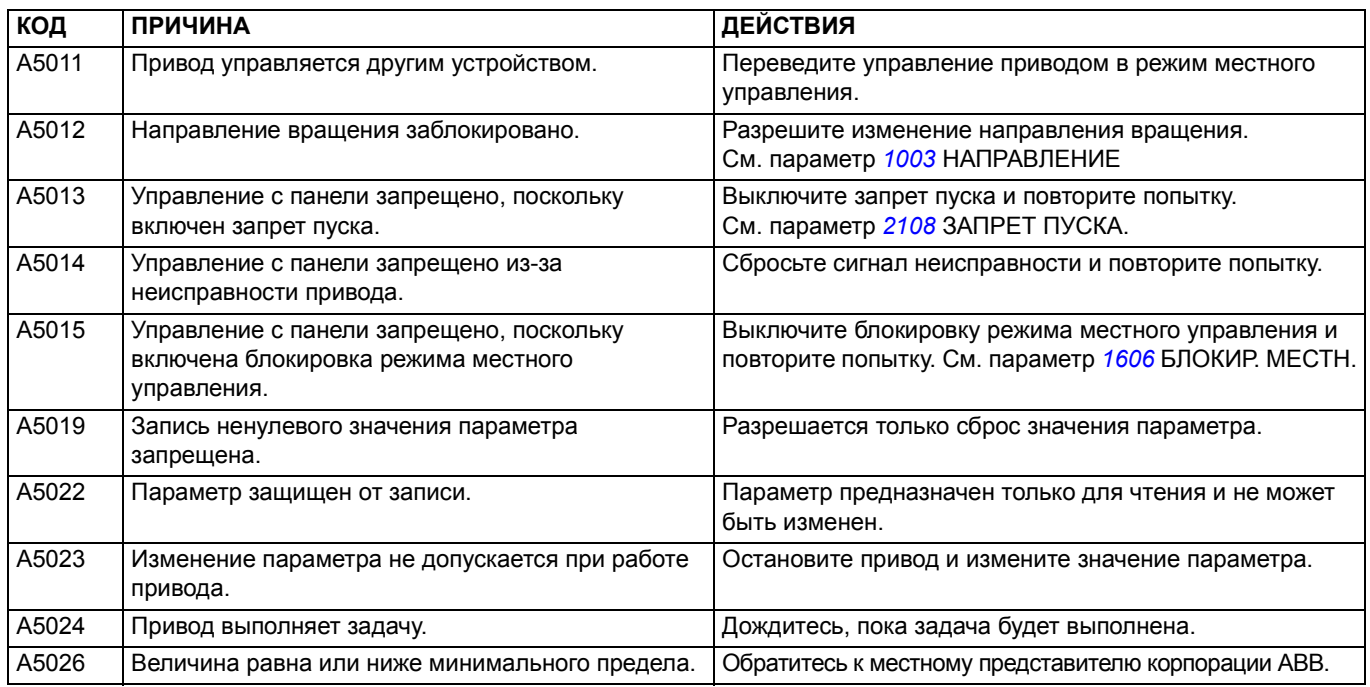

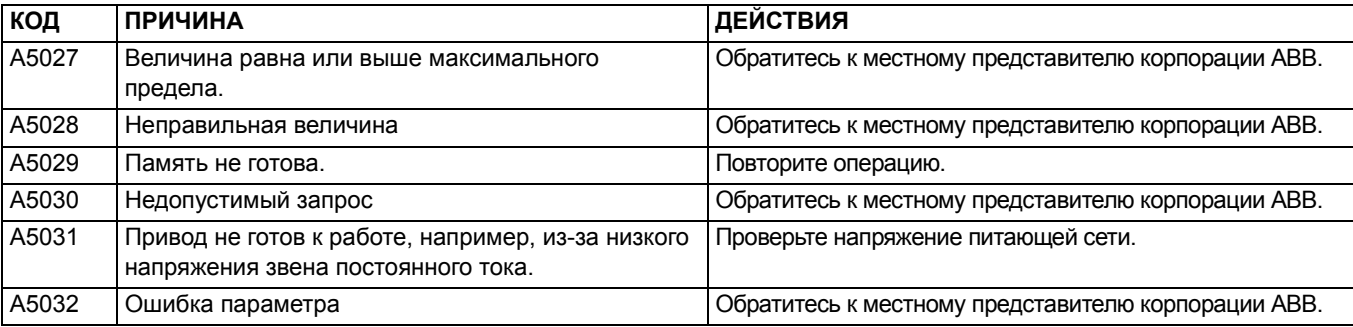

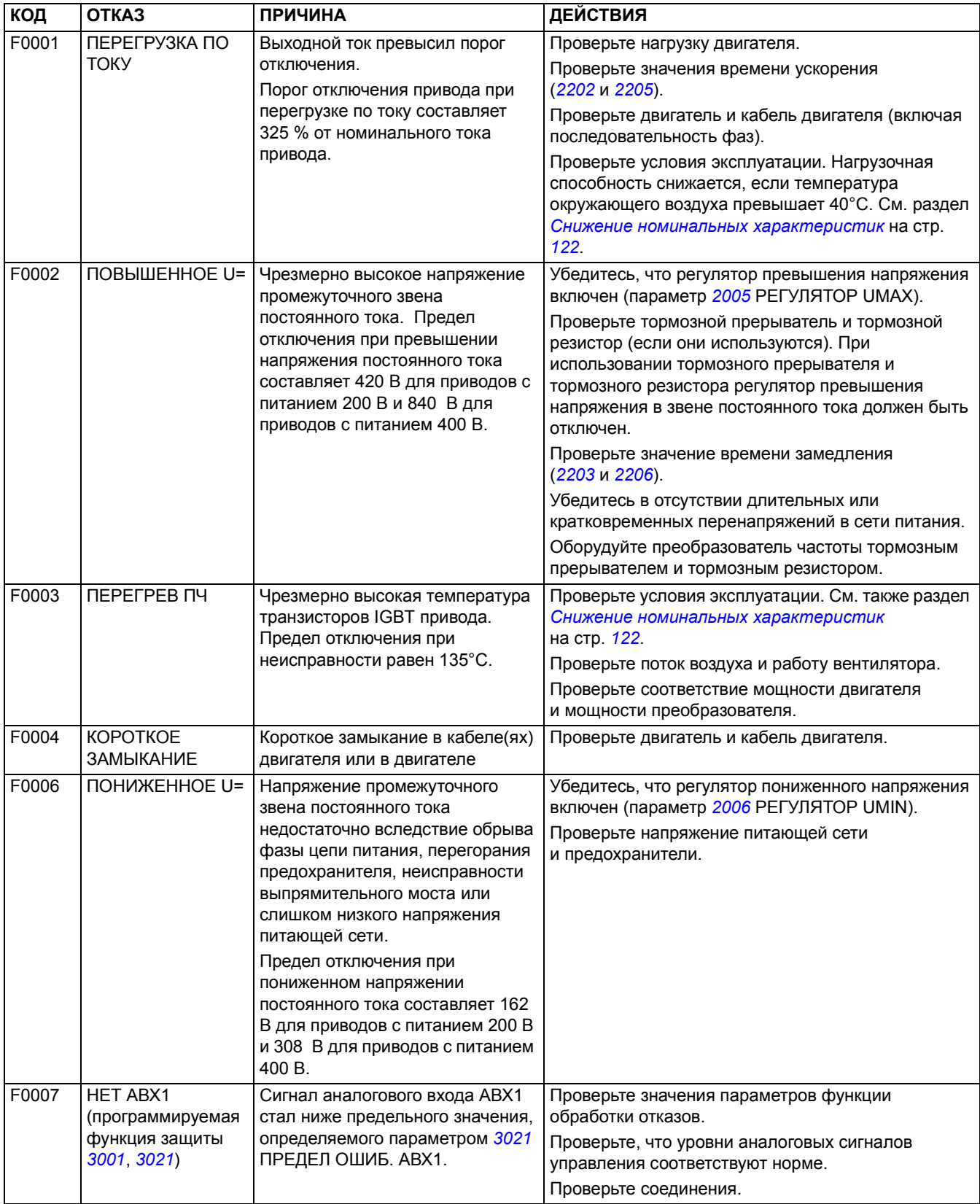

## **Сообщения об отказах, формируемые приводом**

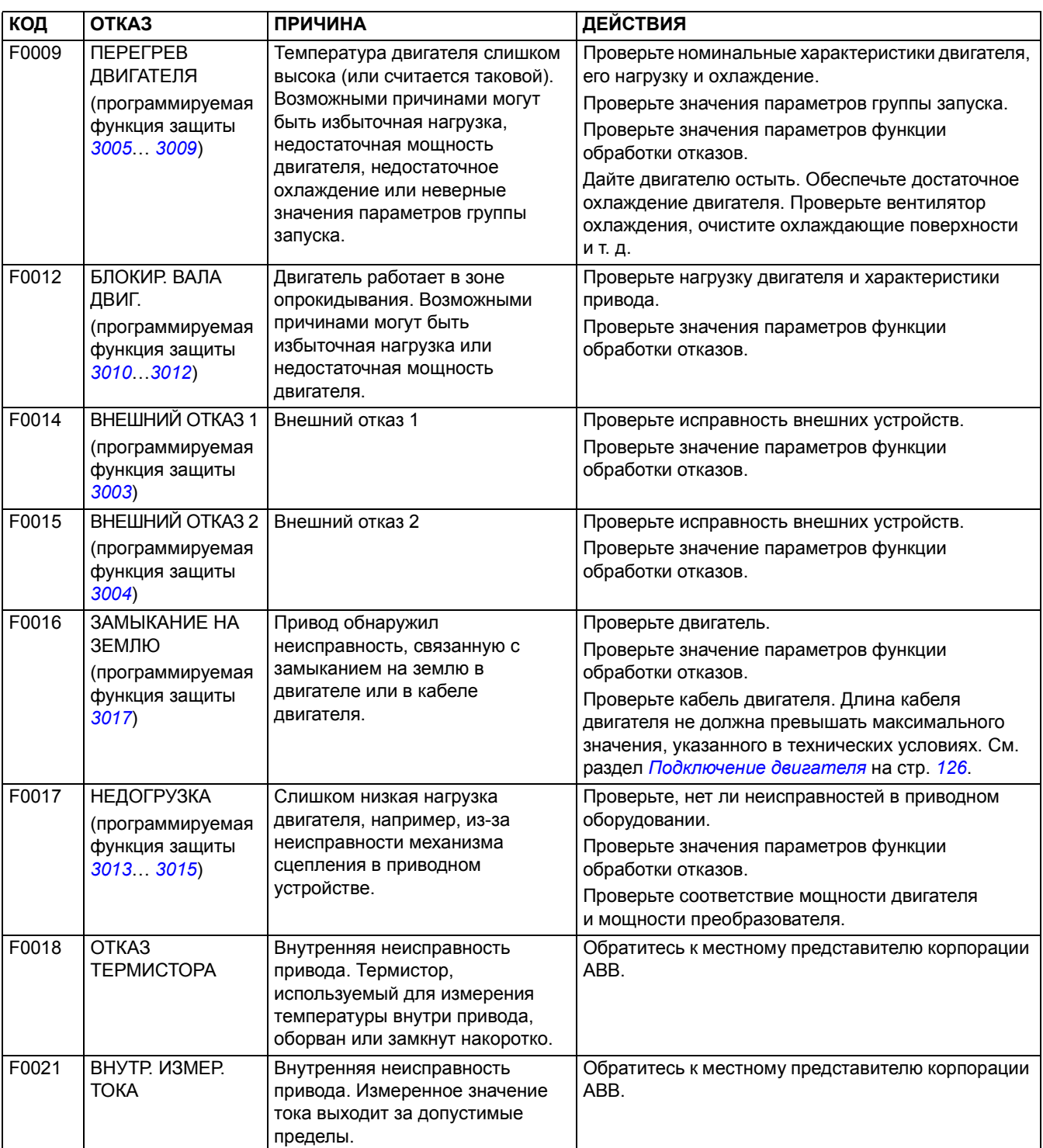

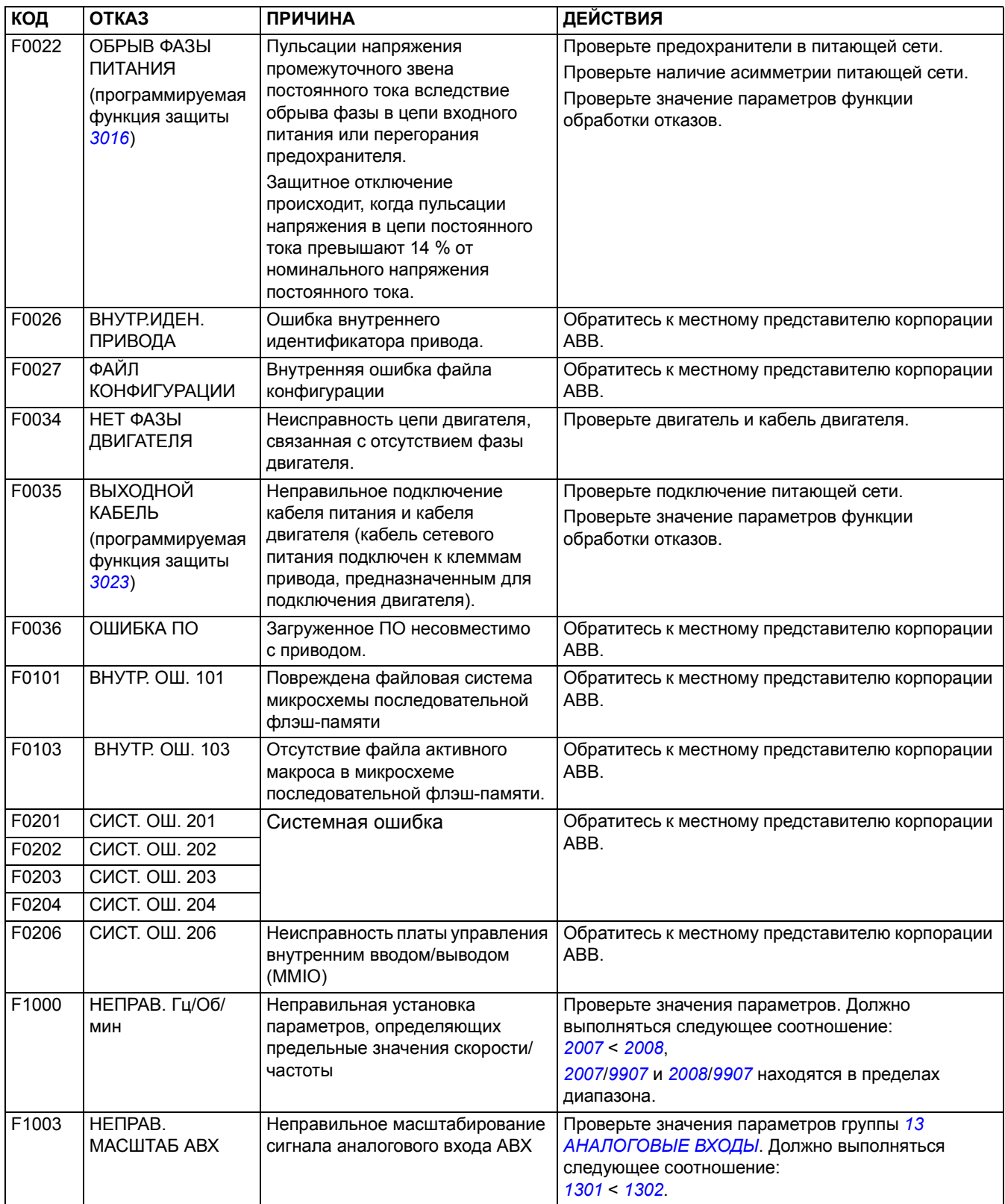

*116*

## **Обзор содержания главы**

В этой главе приведены указания по профилактическому техническому обслуживанию.

## **Техника безопасности**

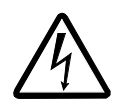

**ПРЕДУПРЕЖДЕНИЕ!** Прежде, чем приступать к каким-либо работам по техническому обслуживанию оборудования, изучите указания главы *[Техника](#page-4-0) [безопасности](#page-4-0)* в начале данного руководства. Несоблюдение правил техники безопасности может привести к травмам и/или смерти.

### **Периодичность технического обслуживания**

При соблюдении требований к условиям эксплуатации привод требует минимального обслуживания. В таблице указаны интервалы профилактического технического обслуживания, рекомендуемые корпорацией ABB.

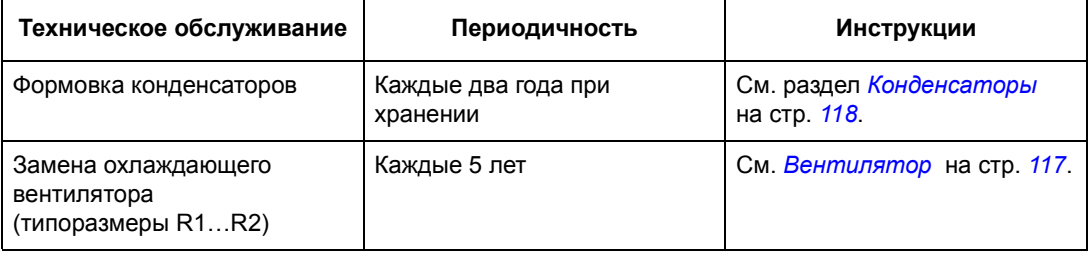

### <span id="page-116-0"></span>**Вентилятор**

Ресурс вентилятора охлаждения составляет не менее 25 000 часов. Фактический ресурс зависит от условий эксплуатации привода и температуры окружающего воздуха.

Отказу вентилятора обычно предшествует повышенный шум его подшипников. Если привод обеспечивает работу ответственной части технологического процесса, рекомендуется заменить вентилятор немедленно после появления этих признаков. Запасные вентиляторы поставляются корпорацией ABB. Не следует использовать запасные части, отличные от рекомендованных корпорацией ABB.

### **Замена вентилятора (R1 и R2)**

Вентилятором оборудованы только приводы типоразмеров R1 и R2; типоразмер R0 имеет естественное охлаждение.

- 1. Остановите привод и отключите его от источника питания переменного тока.
- 2. Если привод имеет исполнение NEMA 1, снимите защитную крышку.
- 3. С помощью, например, отвертки отделите закрепленный на петлях держатель вентилятора от рамы и слегка приподнимите его передний край.
- 4. Освободите кабель вентилятора от зажима.
- 5. Отсоедините кабель вентилятора.
- 6. Снимите держатель вентилятора с петель.
- 7. Установите новый держатель вместе с вентилятором, действуя в обратном порядке.
- 8. Восстановите питание.

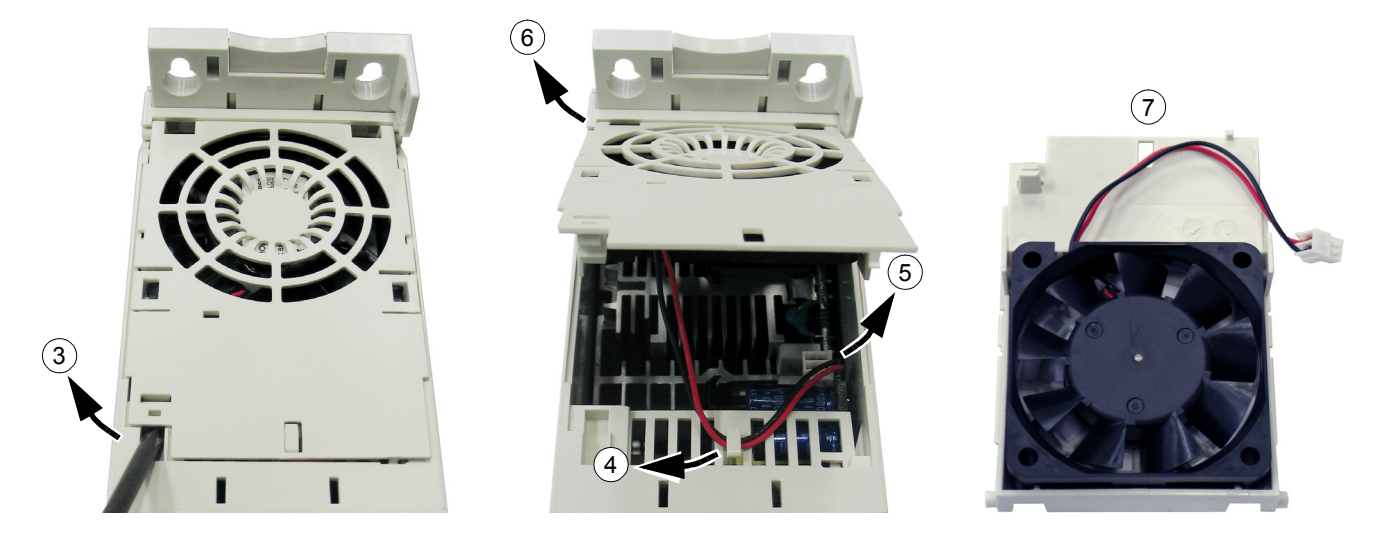

## <span id="page-117-0"></span>**Конденсаторы**

### **Повторное формование**

Если привод хранился в течение двух лет без подключения к сети, требуется повторная формовка конденсаторов звена постоянного тока. Способ определения даты изготовления по серийному номеру описан на стр. *[20](#page-19-0)*. Информацию о формовании конденсаторов см. в *Руководстве по формованию конденсаторов* [3AFE64059629 (на англ. яз.)].

## **Панель управления**

## **Чистка**

Для чистки панели управления используйте мягкую влажную ткань. Не применяйте абразивных чистящих средств, которые могут поцарапать дисплей.

*120*

## **Обзор содержания главы**

В этой главе приведены технические характеристики привода - номинальные значения, размеры и технические требования, а также условия выполнения требований СЕ и других стандартов.

## <span id="page-120-1"></span>**Характеристики**

### **Ток и мощность**

Ниже приводятся номинальные значения тока и мощности. Расшифровка обозначений дана после таблицы.

<span id="page-120-0"></span>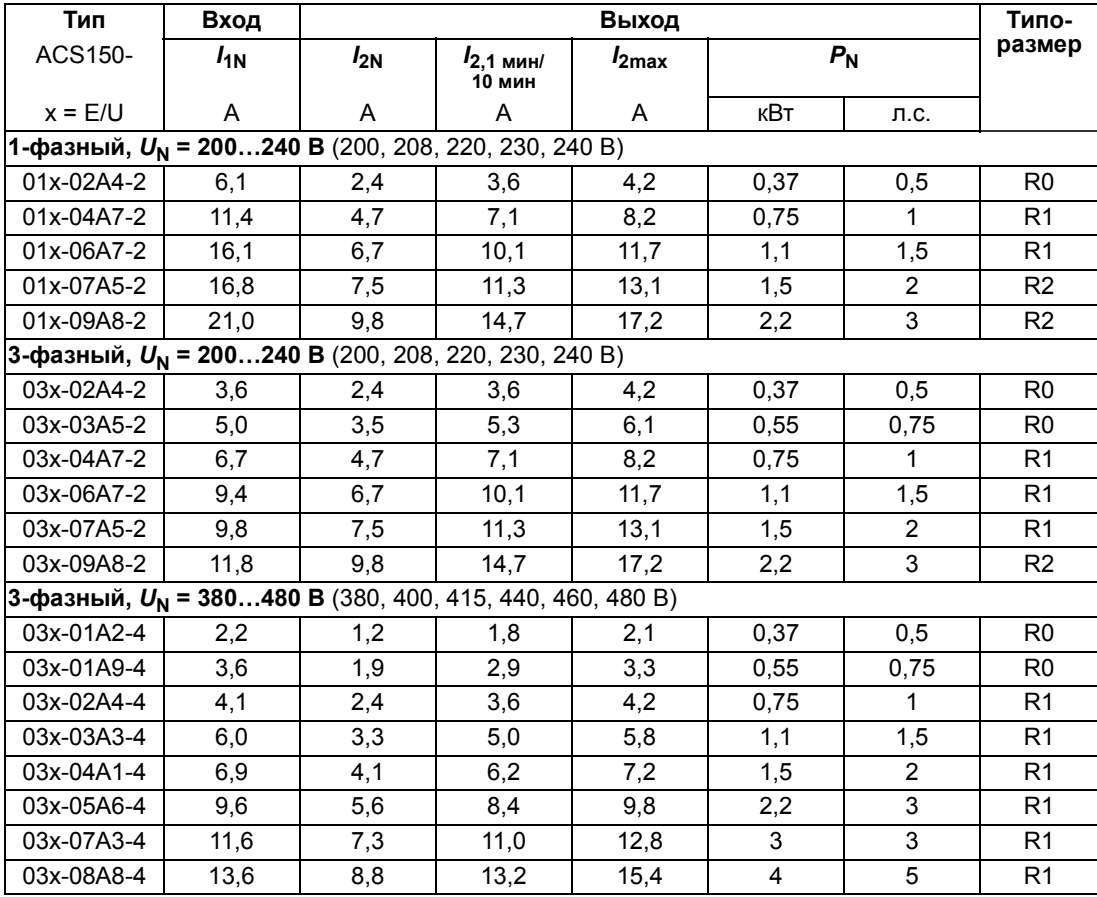

00353783.xls E

### **Обозначения**

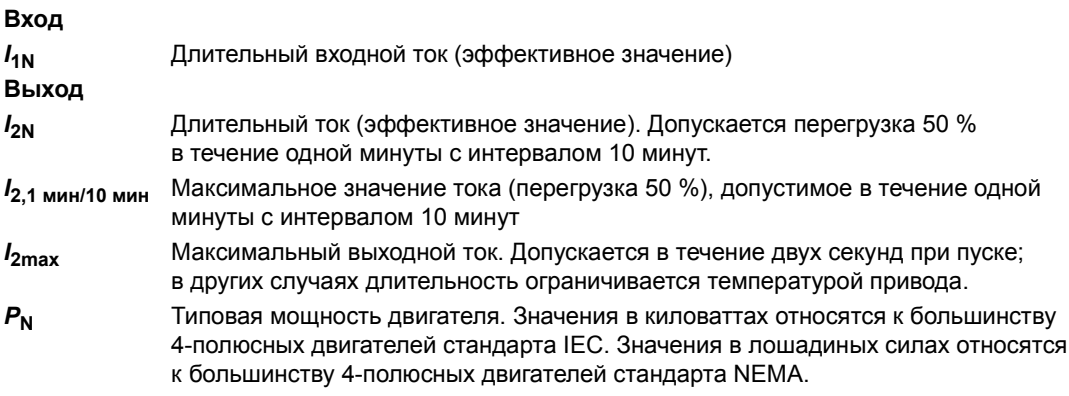

#### **Изменение характеристик**

В пределах одного диапазона напряжений указанные значения токов остаются неизменными независимо от напряжения питания. Для обеспечения номинальной мощности двигателя, указанной в данной таблице, номинальный ток привода должен быть больше или равен номинальному току электродвигателя.

**Примечание 1.** Максимально допустимая мощность на валу двигателя ограничена значением 1,5 · *P*N*.* В случае превышения этого значения крутящий момент и ток двигателя автоматически ограничиваются. Данная функция защищает от перегрузки входной мост привода.

**Примечание 2.** Характеристики действительны при температуре окружающего воздуха 40°C (104°F).

#### <span id="page-121-1"></span><span id="page-121-0"></span>**Снижение номинальных характеристик**

Нагрузочная способность снижается, если температура окружающего воздуха превышает 40°C (104°F) или если оборудование находится на высоте более 1000 метров (3300 футов) над уровнем моря.

#### *Температурное снижение номинальных характеристик*

В температурном диапазоне +40...+50°С (+104...+122°F) номинальный выходной ток снижается на 1 % на каждый дополнительный 1°C (1,8°F). Выходной ток вычисляется путем умножения значения тока, приведенного в таблице, на коэффициент снижения.

Например, при температуре окружающего воздуха 50°C коэффициент снижения составит 100 % - 1  $\frac{\%}{\degree}$  · 10°C = 90 % или 0,90. Тогда выходной ток равен 0,90 ·  $I_{2N}$ .

*Высотное снижение номинальных характеристик*

При работе привода на высоте от 1000 до 2000 м (3300...6600 футов) над уровнем моря снижение номинальных характеристик привода составляет 1 % при подъеме на каждые 100 м (330 футов).

#### *Снижение номинальных характеристик при увеличении частоты коммутации*

Если используется частота коммутации 8 кГц (см. параметр *[2606](#page-93-1)*), то

- Уменьшите ток *I<sub>2N</sub>* до 75 % для R0 и до 80 % для R1...R2 и
- ï Убедитесь, что параметр *[2607](#page-93-2)* УПР.ЧАСТ.КОММУТ. = 1 (ВКЛ.), что приводит к снижению частоты коммутации, если внутренняя температура привода превышает 110°C. Подробности см. в описании параметра *[2607](#page-93-2)*.

Если используется частота коммутации 12 кГц (см. параметр *[2606](#page-93-1)*), то

- Уменьшите ток  $I_{2N}$  до 50 % для R0 и до 65 % для R1...R2 и уменьшите предельное значение температуры окружающего воздуха до 30°C (86°F), а также
- ï Убедитесь, что параметр *[2607](#page-93-2)* УПР.ЧАСТ.КОММУТ. = 1 (ВКЛ.), что приводит к снижению частоты коммутации, если внутренняя температура привода превышает 100°C. Подробности см. в описании параметра *[2607](#page-93-2)*.

### **Требования к потоку охлаждающего воздуха**

приведенная ниже таблица показывает мощность, рассеиваемую в главной схеме при номинальной нагрузке и в схеме управления при минимальной нагрузке (входы/выходы управления не используются) и максимальной нагрузке (все цифровые входы находятся в активном состоянии и включен вентилятор). Общая рассеиваемая мощность равна сумме мощностей, рассеиваемых в главной схеме и в схеме управления.

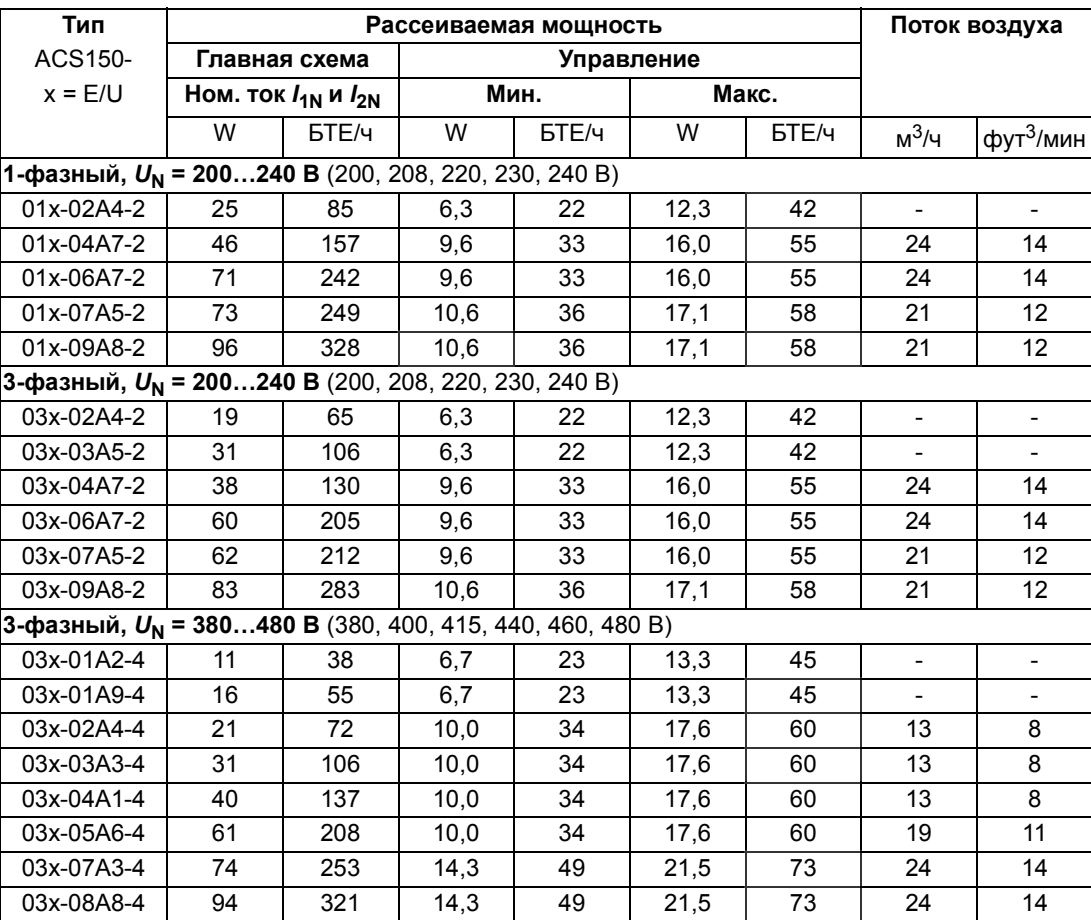

00353783.xls E

## <span id="page-123-0"></span>**Размеры кабелей питания и плавкие предохранители**

Приведенная ниже таблица предназначена для определения сечения кабелей по значениям номинальных токов (*I*1N) и выбора соответствующих типов плавких предохранителей для защиты от короткого замыкания входного кабеля питания. Приведенные в таблице номинальные токи являются максимальными для указанных типов предохранителей. Если используются предохранители меньших номиналов, убедитесь, что среднеквадратичный номинальный ток предохранителя превышает номинальный ток *I*1N, указанный в таблице номинальных характеристик, приведенной на стр. *[121](#page-120-0)*. Если требуется выходная мощность, равная 150 %, умножьте ток  $I_{1N}$  на 1,5. См. также раздел *Выбор [силовых](#page-24-0) кабелей* на стр. *[25](#page-24-0)*.

**Убедитесь в том, что время срабатывания предохранителей менее 0,5 с.** Время срабатывания зависит от типа предохранителя, импеданса сети электропитания, а также от сечения, материала и длины кабеля питания. Если при использовании предохранителей типа gG или T время срабатывания превышает 0,5 секунды, применение сверхбыстродействующих предохранителей (aR) в большинстве случаев позволяет уменьшить время срабатывания до приемлемого значения.

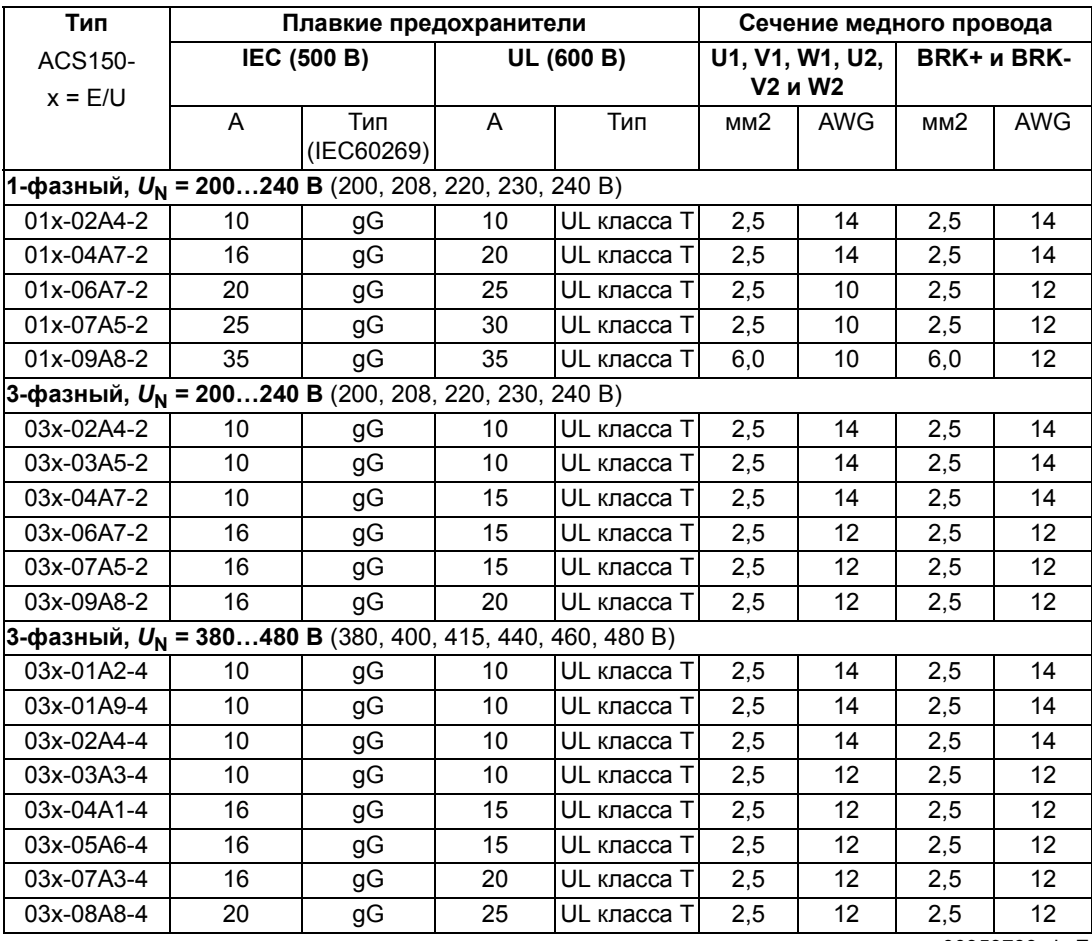

**Примечание.** Не следует использовать более мощные предохранители.

00353783.xls E

## <span id="page-124-0"></span>**Кабели питания: размеры клемм, максимальные диаметры кабелей и моменты затяжки**

В приведенной ниже таблице указаны размеры клемм для подключения кабеля питания, кабеля двигателя и тормозного резистора, допустимые значения диаметра кабелей, а также моменты затяжки.

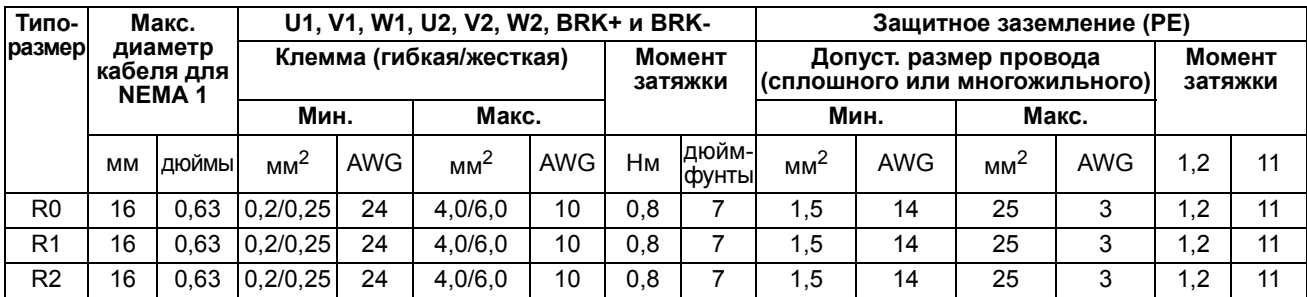

00353783.xls E

### **Размеры, вес и уровень шума**

В приведенных ниже таблицах указаны размеры, вес и уровень шума отдельно для каждого класса защиты.

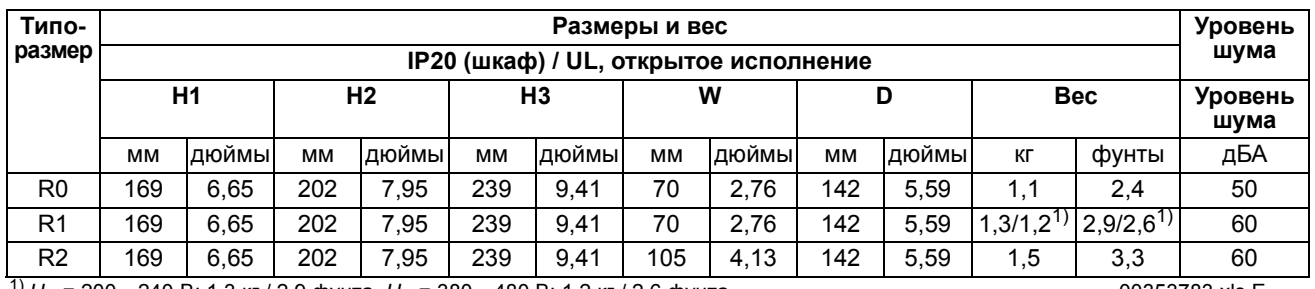

<sup>1)</sup>  $U_{\mathsf{N}}$  = 200…240 В: 1,3 кг / 2,9 фунта,  $U_{\mathsf{N}}$  = 380…480 В: 1,2 кг / 2,6 фунта  $0$ 353783.xls E

**Типоразмер Размеры и вес Уровень шума IP20 / NEMA 1 H4 H5 W D Вес Уровень шума** мм |дюймы| мм |дюймы| мм |дюймы| мм |дюймы| кг | фунты | дБА R0 | 257 | 10,12 | 280 | 11,02 | 70 | 2,76 | 142 | 5,59 | 1,5 | 3,3 | 50 R1 257 10.12 280 11.02 70 2.76 142 5.59 1.7/1,6<sup>2</sup> 3,7/3,5<sup>2</sup> 60 R2 | 257 | 10,12 | 282 | 11,10 | 105 | 4,13 | 142 | 5,59 | 1,9 | 4,2 | 60

<sup>2)</sup>  $U_N$  = 200…240 В: 1,7 кг / 3,7 фунта,  $U_N$  = 380…480 В: 1,6 кг / 3,5 фунта 00353783.xls E

### **Обозначения**

### **IP20 (шкаф) / UL, открытое исполнение**

- H1 высота без крепежных элементов и монтажной платы с зажимами
- H2 высота с крепежными элементами, но без монтажной платы с зажимами
- H3 высота с крепежными элементами и монтажной платы с зажимами

### **IP20 / NEMA 1**

- H4 высота с крепежными элементами и соединительной коробкой
- H5 высота с крепежными элементами, соединительной коробкой и крышкой

## <span id="page-125-1"></span>**Подключение входного питания**

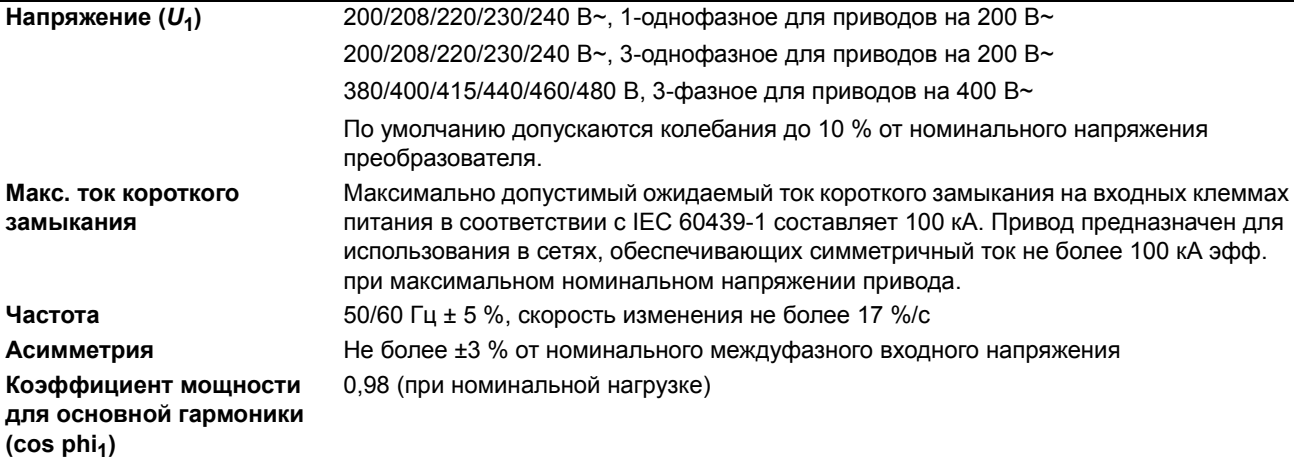

## <span id="page-125-0"></span>**Подключение двигателя**

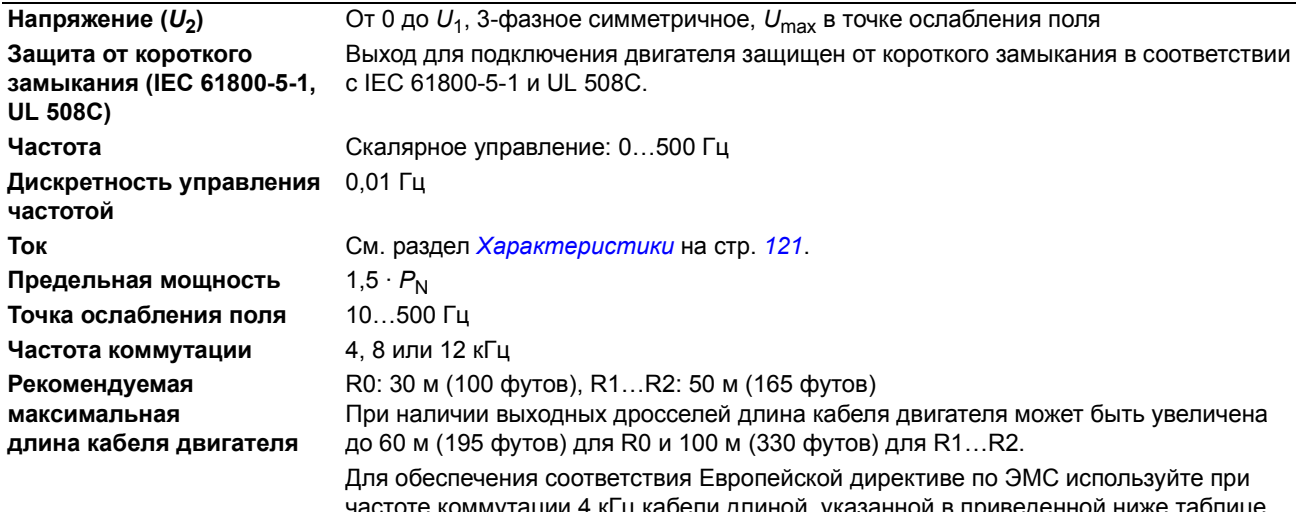

частоте коммутации 4 кГц кабели длиной, указанной в приведенной ниже таблице. Значения длины указаны для использования привода с внутренним фильтром ЭМС или дополнительным наружным фильтром ЭМС.

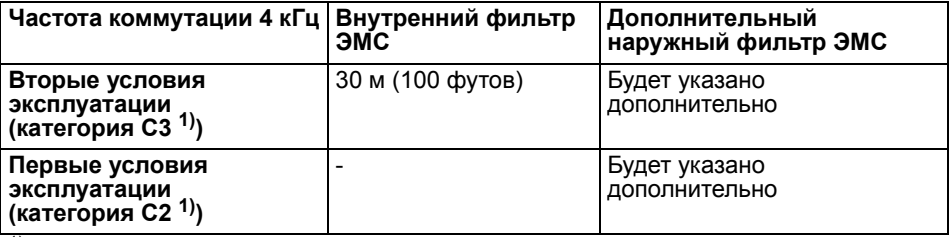

1) См. новые положения в разделе *Соответствие стандарту [EN61800-3 \(2004\)](#page-131-0)* на стр. *[132](#page-131-0)*.

## **Подключение сигналов управления**

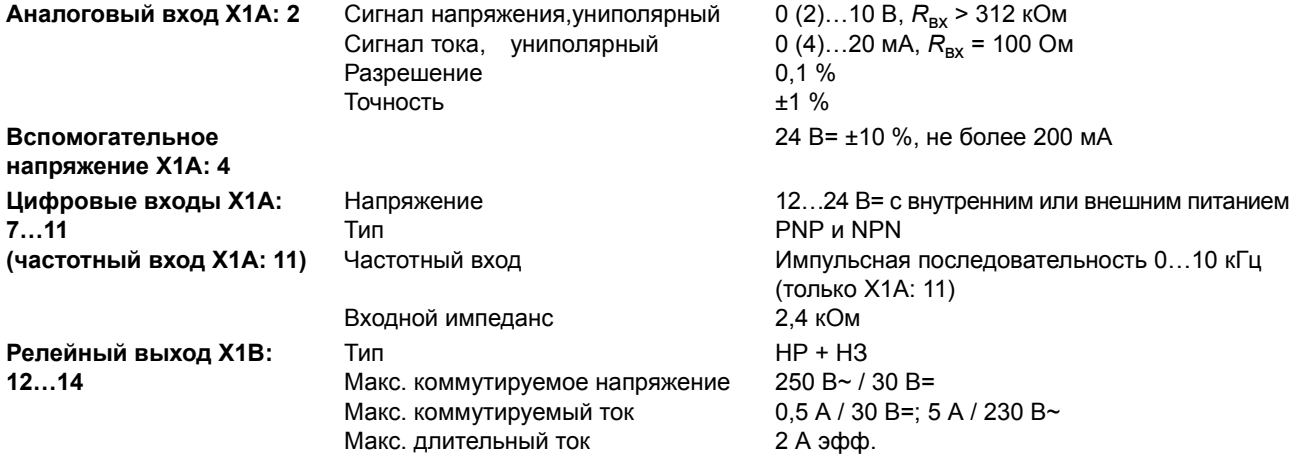

## <span id="page-126-0"></span>**Подключение тормозного резистора**

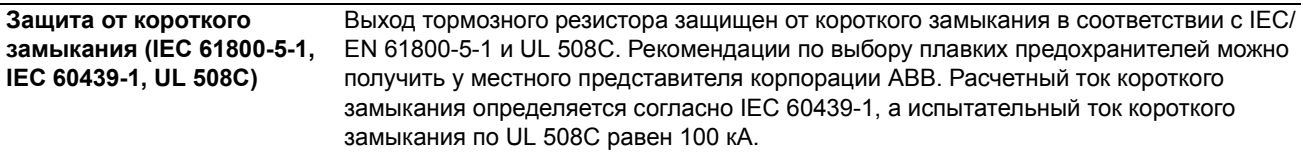

### **Кпд**

Приблизительно от 95 до 98 % при номинальной мощности (зависит от типоразмера привода и дополнительных устройств)

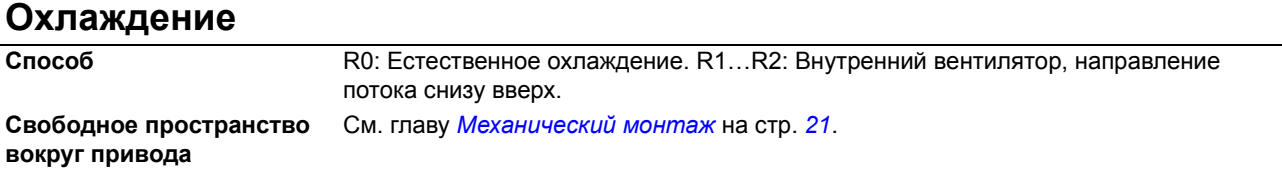

## **Классы защиты**

IP20 (монтаж в шкафу) / UL, открытое исполнение: стандартный корпус. Привод должен монтироваться в шкафу, чтобы обеспечить выполнение требований защиты от прикосновений.

IP20 / NEMA 1: обеспечивается с помощью дополнительного комплекта, включающего защитную крышку и соединительную коробку.

## <span id="page-127-0"></span>**Условия эксплуатации**

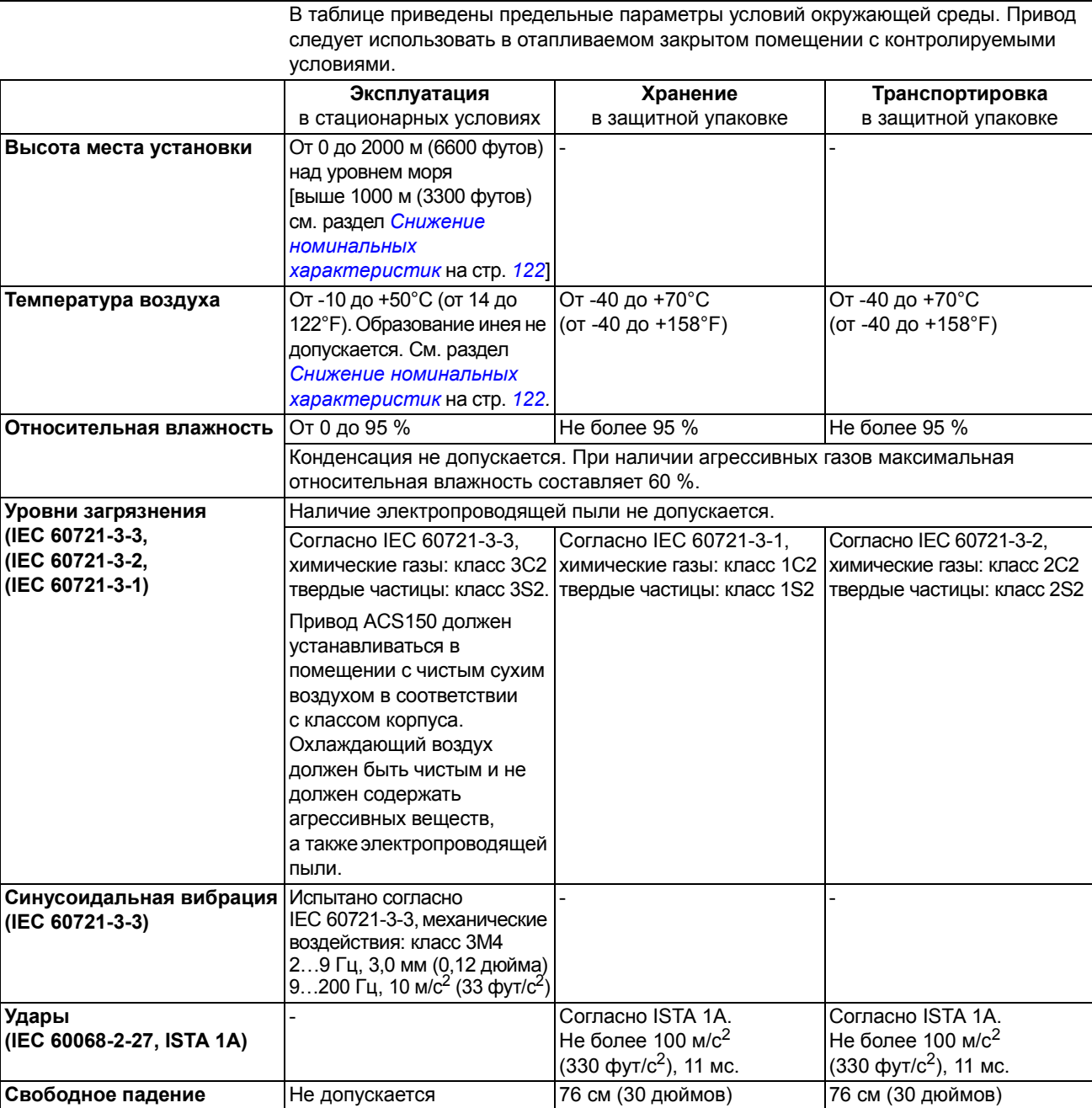

## **Материалы**

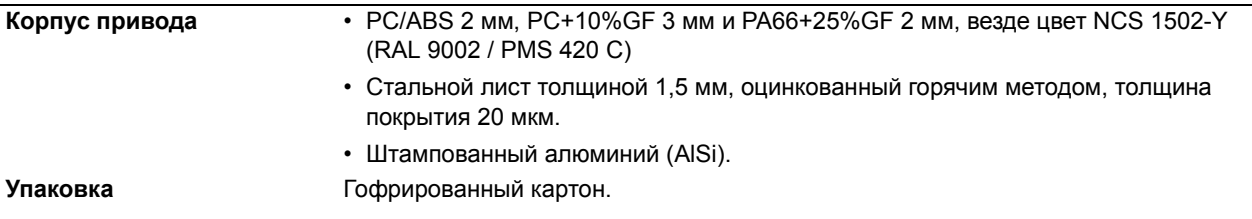

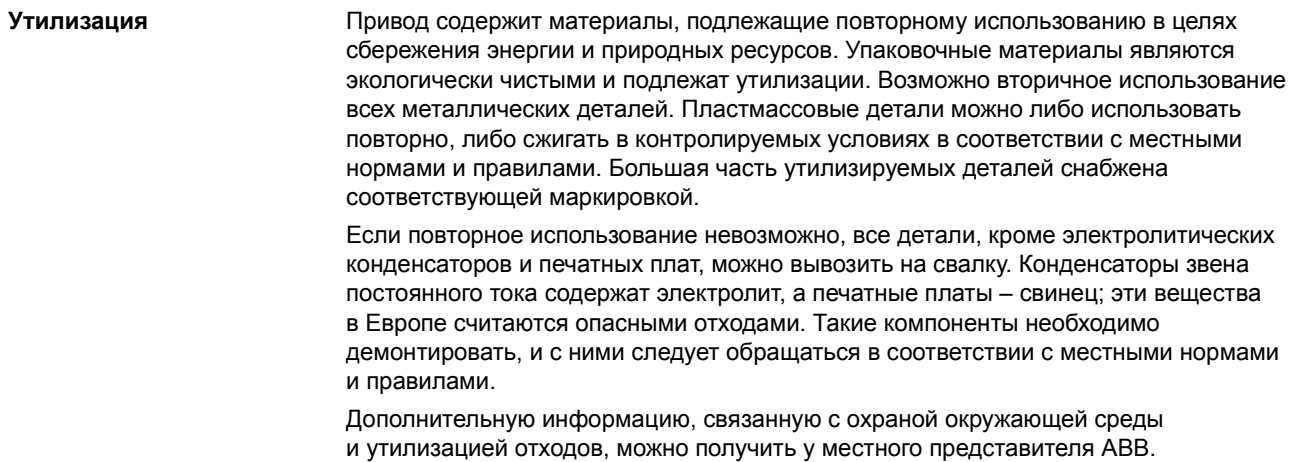

## **Применимые стандарты**

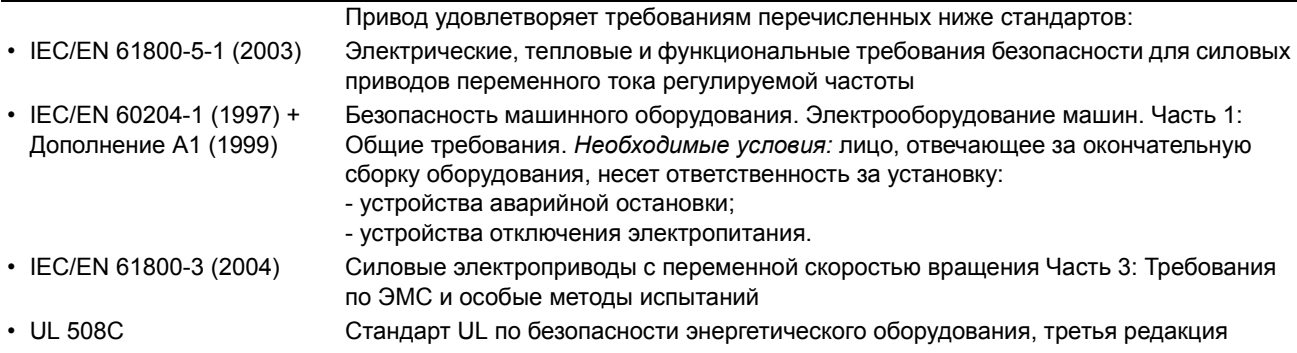

## **Маркировка CE**

Действующая маркировка данного привода указана на табличке с обозначением типа.

Маркировка CE наносится на привод для подтверждения соответствия оборудования положениям европейских директив по низковольтному оборудованию и электромагнитной совместимости (Директива 73/23/EEC с поправками 93/68/EEC и Директива 89/336/EEC с поправками 93/68/EEC).

### **Соответствие Директиве по ЭМС**

Директива по ЭМС определяет требования к помехоустойчивости и к уровню излучения электрооборудования, используемого в Европейском союзе. Стандарт ЭМС на изделия [EN 61800-3 (2004)] охватывает требования, установленные для приводов.

### **Соответствие стандарту EN 61800-3 (2004)**

См. стр. *[132](#page-131-0)*.

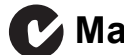

## **Маркировка С-Tick**

Действующая маркировка данного привода указана на табличке с обозначением типа.

Маркировка C-tick необходима в Австралии и Новой Зеландии. Этикетка C-tick прикрепляется к приводу для подтверждения его соответствия стандарту (IEC 61800-3 (2004) – Силовые электроприводы с переменной скоростью вращения - часть 3: Стандарт по ЭМС изделий, включая методы специальных испытаний), регламентируемых схемой электромагнитной совместимости Trans-Tasman.

Программа обеспечения электромагнитной совместимости Trans-Tasman (EMCS) введена Австралийским управлением связи и отделом, отвечающим за распределение спектра радиочастот, министерства экономического развития (Новая Зеландия) в ноябре 2001 г. Целью программы является введение технических ограничений на излучение электрических и электронных устройств для защиты связи в рабочем диапазоне радиочастот.

### **Соответствие стандарту EN 61800-3 (2004)**

См. стр. *[132](#page-131-0)*.

## **Маркировка UL**

Действующая маркировка данного привода указана на табличке с обозначением типа. *Контрольный перечень UL*

**[Подключение](#page-125-1) входного питания** – см. раздел Подключение входного питания на стр. [126](#page-125-1).

**Размыкающее устройство** (разъединители) – см. раздел [Устройство](#page-22-0) отключения питания на стр. *[23](#page-22-0)*.

**Условия эксплуатации** – привод следует использовать в отапливаемом закрытом помещении с контролируемыми условиями. Предельные условия эксплуатации приведены в разделе *Условия [эксплуатации](#page-127-0)* на стр. *[128](#page-127-0)*.

**Предохранители кабеля питания** - для монтажа в США должна быть обеспечена защита цепей в соответствии с Национальным сводом законов и технических стандартов США по электротехнике (NEC) и всеми действующими местными нормами и правилами. Для выполнения этих требований используйте плавкие предохранители с сертификацией UL, указанные в разделе *Размеры кабелей питания и плавкие [предохранители](#page-123-0)* на стр. *[124](#page-123-0)*.

Для монтажа в Канаде должна быть обеспечена защита цепей в соответствии с Канадским электротехническим кодексом и всеми действующими нормами и правилами провинций. Для выполнения этих требований используйте плавкие предохранители с сертификацией UL, указанные в разделе *Размеры кабелей питания и плавкие [предохранители](#page-123-0)* на стр. *[124](#page-123-0)*.

**Выбор кабеля питания** – см. раздел Выбор [силовых](#page-24-0) кабелей на стр. [25](#page-24-0).

**Подключение кабеля питания** – Схему подключения и моменты затяжки см. в разделе *[Подключение](#page-31-0) силовых кабелей* на стр. *[32](#page-31-0)*.

**Защита от перегрузки** – Привод обеспечивает защиту от перегрузки в соответствии с Национальным сводом законов и технических стандартов США по электротехнике (NEC).

**Торможение** – Привод имеет внутренний тормозной прерыватель. Тормозной прерыватель, используемый с соответствующими тормозными резисторами, позволяет рассеивать энергию рекуперации (обычно возникающую при быстром торможении двигателя). Выбор тормозного резистора рассматривается в разделе *[Подключение](#page-126-0) тормозного резистора* на стр. *[127](#page-126-0).* 

## <span id="page-130-0"></span>**Определения IEC/EN 61800-3 (2004)**

ЭМС ñ сокращение термина **э**лектро**м**агнитная **с**овместимость. Это способность электрического и электронного оборудования нормально работать в присутствии электромагнитных полей. Одновременно, оборудование не должно создавать помех работе любого другого близко расположенного изделия или системы.

*Первые условия эксплуатации* - здания, подключенные к низковольтной сети, используемой для электроснабжения жилых зданий.

*Вторые условия эксплуатации* – предприятия, подключенные к сети, не используемой непосредственно для электроснабжения жилых помещений.

*Привод категории C2:* привод на номинальное напряжение менее 1000 В, предназначенный для монтажа и ввода в эксплуатацию только квалифицированными специалистами, в случае использования в первых условиях эксплуатации. **Примечание.** Квалифицированный специалист – это лицо или организация, обладающее необходимой квалификацией для монтажа и/или ввода в эксплуатацию силовых приводных систем с учетом требований по ЭМС.

Категория C2 имеет те же пределы по излучению в соответствии с требованиями ЭМС, как и ранее действовавший класс первых условий эксплуатации при ограниченном распространении. Стандарт IEC/EN 61800-3 по ЭМС теперь не налагает никаких ограничений на распространение привода, а определяет использование, монтаж и ввод в эксплуатацию.

*Категория C3:* привод на номинальное напряжение менее 1000 В, предназначенный для использования во вторых условиях эксплуатации и не предназначенный для использования в первых условиях эксплуатации.

Категория C3 имеет те же пределы по излучению в соответствии с требованиями ЭМС, как и ранее действовавший класс вторых условий эксплуатации при неограниченном распространении.

## <span id="page-131-0"></span>**Соответствие стандарту EN61800-3 (2004)**

В отношении помехоустойчивости привод соответствует требованиям стандарта IEC/EN 61800-3, вторые условия эксплуатации (Определения IEC/EN 61800-3 см. на стр. *[131](#page-130-0)*). Пределы по излучению, описанные в стандарте IEC/EN 61800-3 соответствуют положениям, изложенным ниже.

*Первые условия эксплуатации (приводы категории C2)*

Будет добавлено позднее.

**ПРЕДУПРЕЖДЕНИЕ!** В бытовых условиях настоящее изделие может создавать высокочастотные помехи, что может потребовать дополнительных мер по их подавлению.

*Вторые условия эксплуатации (приводы категории C3)*

- 1. Фильтр ЭМС подключен (винт фильтра ЭМС находится на месте) или установлен дополнительный фильтр ЭМС.
- 2. Кабели двигателя и управления выбраны в соответствии с требованиями, изложенными в данном руководстве.
- 3. Привод установлен в соответствии с инструкциями, приведенными в данном руководстве.
- 4. С внутренним фильтром ЭМС: длина кабеля двигателя 30 м (100 футов), частота коммутации 4 кГц. С дополнительным наружным фильтром: длина кабеля двигателя xx (информация уточняется) при частоте коммутации 4 кГц.

**ПРЕДУПРЕЖДЕНИЕ!** Привод категории C3 не предназначен для использования в низковольтной сети общего пользования, которая обеспечивает электроснабжение жилых помещений. При использовании привода в такой сети могут создаваться ВЧ-помехи.

**Примечание.** Не допускается подключать привод с установленным внутренним фильтром ЭМС к системам электропитания типа IT (незаземленным). В случае нарушения этого требования электросеть оказывается подключенной к потенциалу заземления через конденсаторы фильтра ЭМС, что создает угрозу безопасности и может вывести оборудование из строя.

**Примечание.** Не допускается подключать привод с установленным внутренним фильтром ЭМС к системам электропитания типа TN (заземленным в вершине треугольника), поскольку это приведет к повреждению привода.

## **Тормозные резисторы**

Приводы ACS150 имеют в стандартной комплектации встроенный тормозной прерыватель. Тормозной резистор выбирается с помощью таблицы и уравнений, приведенных в настоящем разделе.

### **Выбор тормозного резистора**

- 1. Определите требуемую для данного применения максимальную мощность торможения  $P_{\text{Rmax}}$ . Мощность  $P_{\text{Rmax}}$  должна быть меньше мощности  $P_{\text{BRmax}}$ , приведенной в таблице на стр. *[134](#page-133-0)* для используемого типа привода.
- 2. Рассчитайте сопротивление *R* с помощью уравнения 1.
- 3. Рассчитайте энергию *E*Rpulse с помощью уравнения 2.
- 4. Выберите резистор таким образом, чтобы соблюдались следующие условия:
	- Номинальная мощность резистора должна быть больше или равна  $P_{\text{Rmax}}$ .
	- $\cdot$  Величина сопротивления *R* должна находиться в пределах от  $R_{\text{min}}$  до *R*max, приведенных в таблице для используемого типа привода.
	- Резистор должен быть способен рассеивать энергию  $E_{\text{Rnulge}}$  во время цикла торможения *T*.

Уравнения для выбора резистора:

Ypashение 1. 
$$
U_N = 200...240 \text{ B:}
$$
  $R = \frac{150000}{P_{Rmax}}$ 

\n
$$
U_N = 380...415 \text{ B:}
$$
\n
$$
R = \frac{450000}{P_{Rmax}}
$$
\n
$$
U_N = 415...480 \text{ B:}
$$
\n
$$
R = \frac{615000}{P_{Rmax}}
$$
\nYpashение 2.  $E_{Rpulse} = P_{Rmax} \cdot t_{on}$ 

\nYpashение 3.  $P_{Rave} = P_{Rmax} \cdot \frac{t_{on}}{T}$ 

Для пересчета воспользуйтесь равенством 1 л.с. = 746 Вт.

#### Здесь

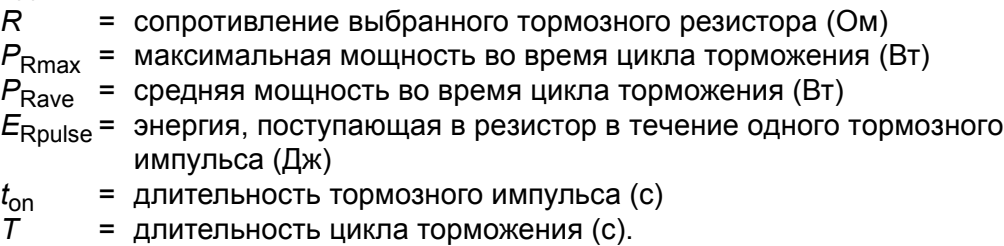

<span id="page-133-0"></span>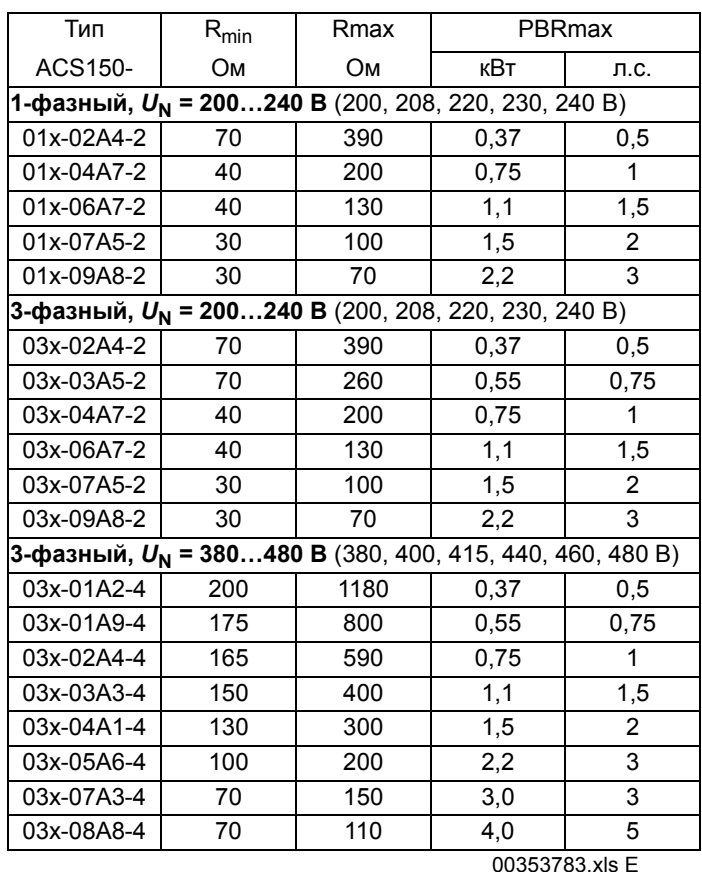

 $R_{\text{min}}$  = минимально допустимое тормозное сопротивление<br> $R_{\text{max}}$  = максимально допустимое тормозное сопротивление *R*max = максимально допустимое тормозное сопротивление

*P*BRmax = максимальная тормозная способность привода, должна превышать требуемую мощность торможения.

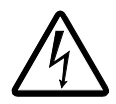

**ПРЕДУПРЕЖДЕНИЕ!** Не допускается использование тормозного резистора с сопротивлением меньшим, чем указанное для данного привода значение. Привод и внутренний прерыватель не выдержат перегрузку по току при низком сопротивлении.

### **Установка и подключение резисторов**

Все резисторы должны устанавливаться в таком месте, где будет обеспечено их охлаждение.

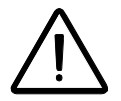

**ПРЕДУПРЕЖДЕНИЕ!** Все материалы, расположенные вблизи тормозного резистора, должны быть негорючими. Поверхность резистора сильно нагревается. Поток воздуха от резистора имеет температуру в сотни градусов Цельсия. Необходимо обеспечить защиту резистора от прикосновения.

Используйте экранированный кабель с проводниками того же сечения, что и у входного кабеля привода (см. раздел *Кабели [питания](#page-124-0): размеры клемм, [максимальные](#page-124-0) диаметры кабелей и моменты затяжки на стр. [125\)](#page-124-0)*.

Относительно защиты цепи тормозного резистора от короткого замыкания см. *[Подключение](#page-126-0) тормозного резистора* на стр. *[127](#page-126-0)*. Для подключения также пригоден двужильный экранированный кабель с таким же сечением проводников. Длина кабеля (кабелей) резистора не должна превышать 5 м (16 футов). Способ подключения показан на схеме подключения питания привода на стр. *[32](#page-31-1)*.

### **Обязательная защита**

Для обеспечения безопасности необходимо установить устройство, прерывающее подачу питания в случае отказов, связанных с коротким замыканием в тормозном прерывателе:

- Оборудуйте привод контактором на входе.
- Подключите контактор таким образом, чтобы он размыкался при размыкании термореле резистора (перегрев резистора приводит к размыканию контактора).

Ниже показан пример простой схемы подключения.

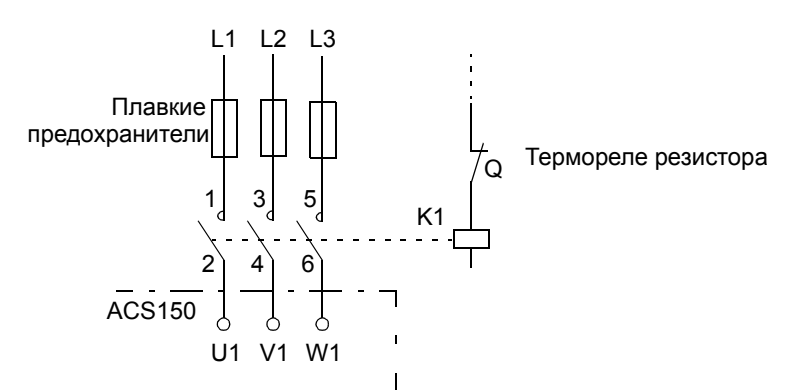

### **Установка параметров**

Для включения резистивного торможения выключите регулирование перенапряжения привода, установив для параметра *[2005](#page-85-0)* значение 0 (ОТКЛ.). *136*

# **Размеры**

Ниже приведены габаритные чертежи приводов ACS150. Размеры даны в миллиметрах и [дюймах].

## **Типоразмеры R0 и R1, IP20 (монтаж в шкафу) / UL ñ открытое исполнение**

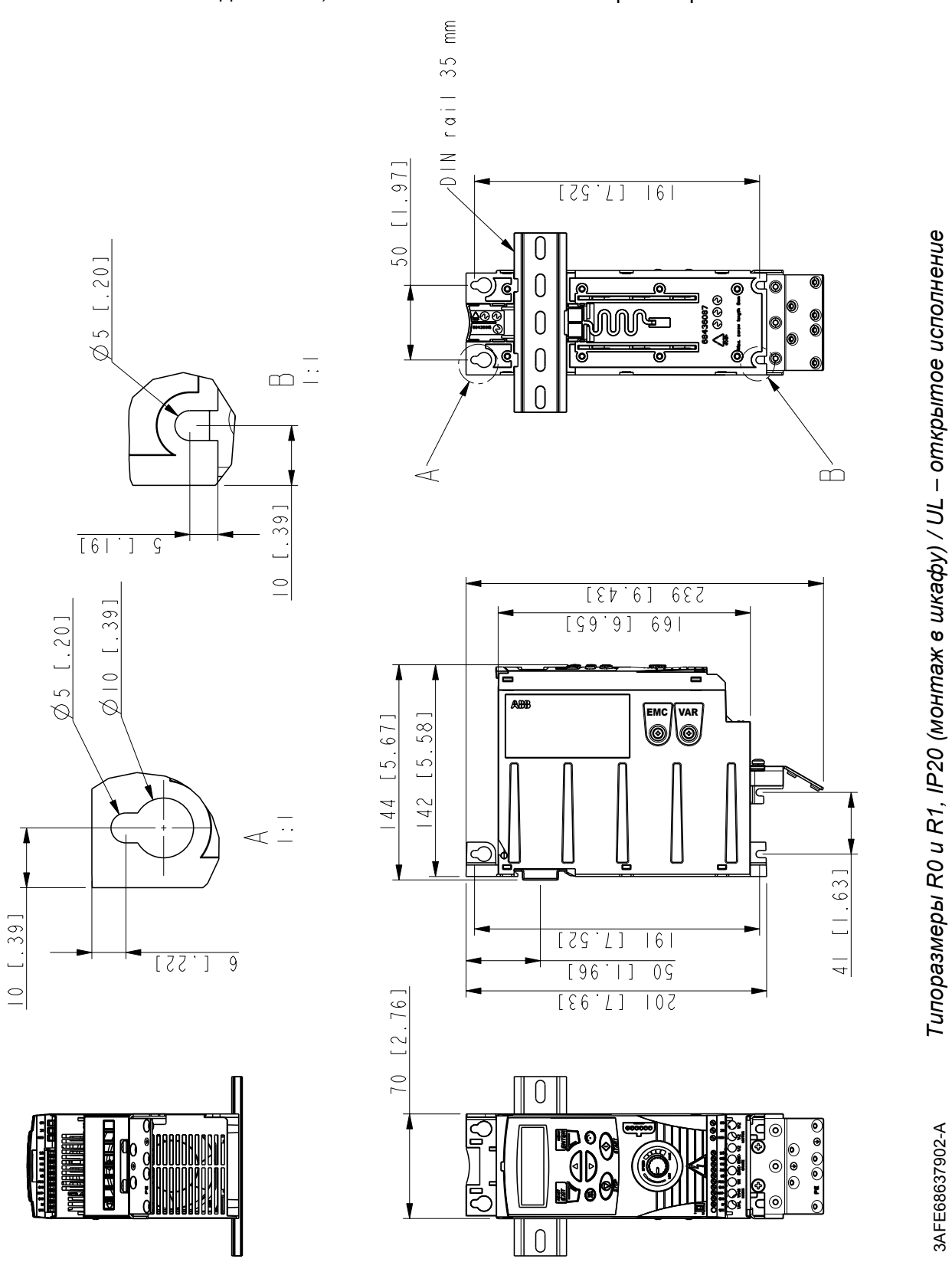

3AFE68637902-A *Типоразмеры R0* 

3AFE68637902-A

*и R1, IP20 (монтаж*

*шкафу) / UL ñ открытое исполнение*

R1 и R0 одинаковы, за исключением вентилятора в верхней части R1.

*138*

*Размеры*

## **Типоразмеры R0 и R1, IP20 / NEMA 1**

R1 и R0 одинаковы, за исключением вентилятора в верхней части R1.

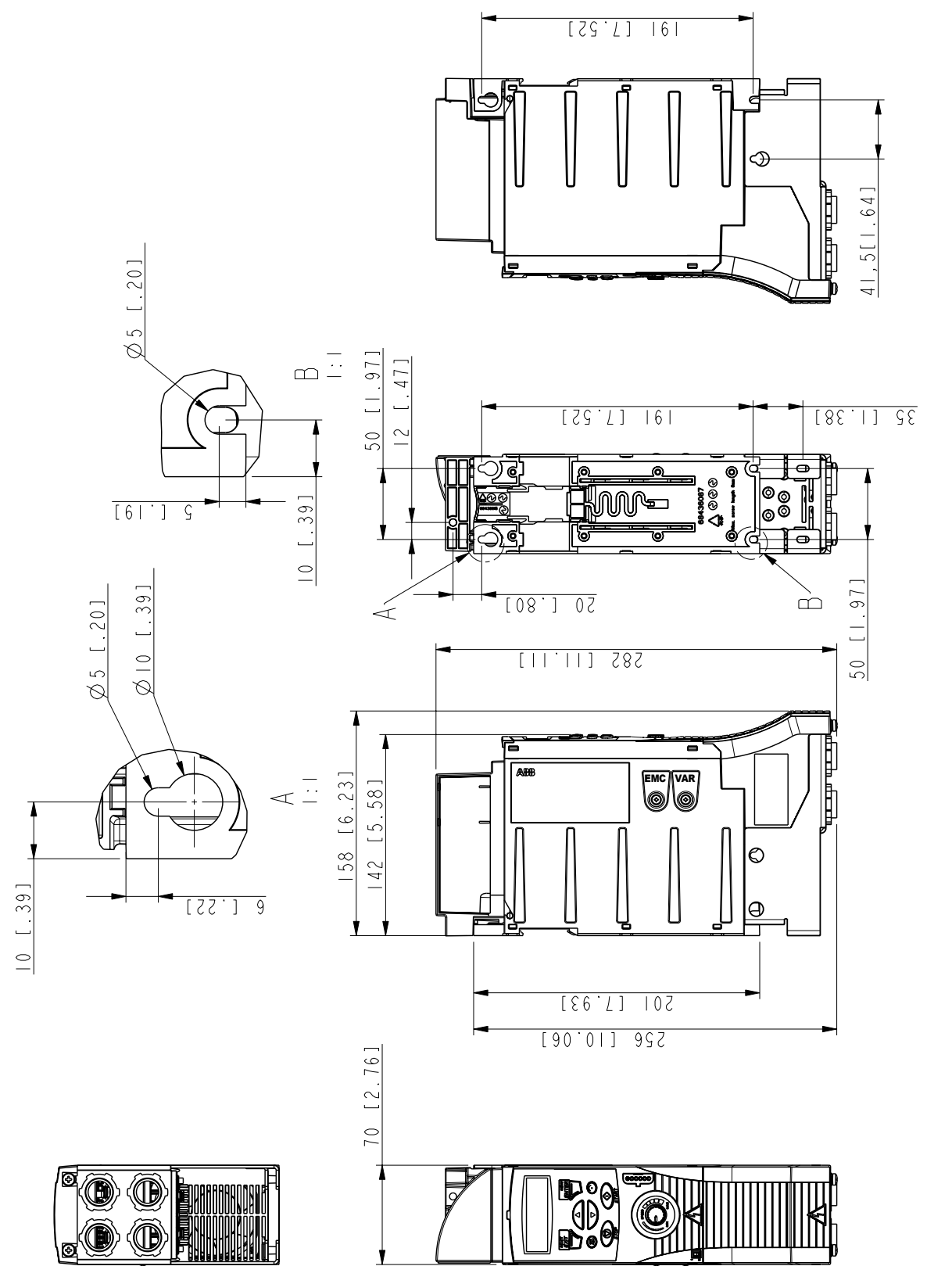

3AFE68637929-A

*Размеры*

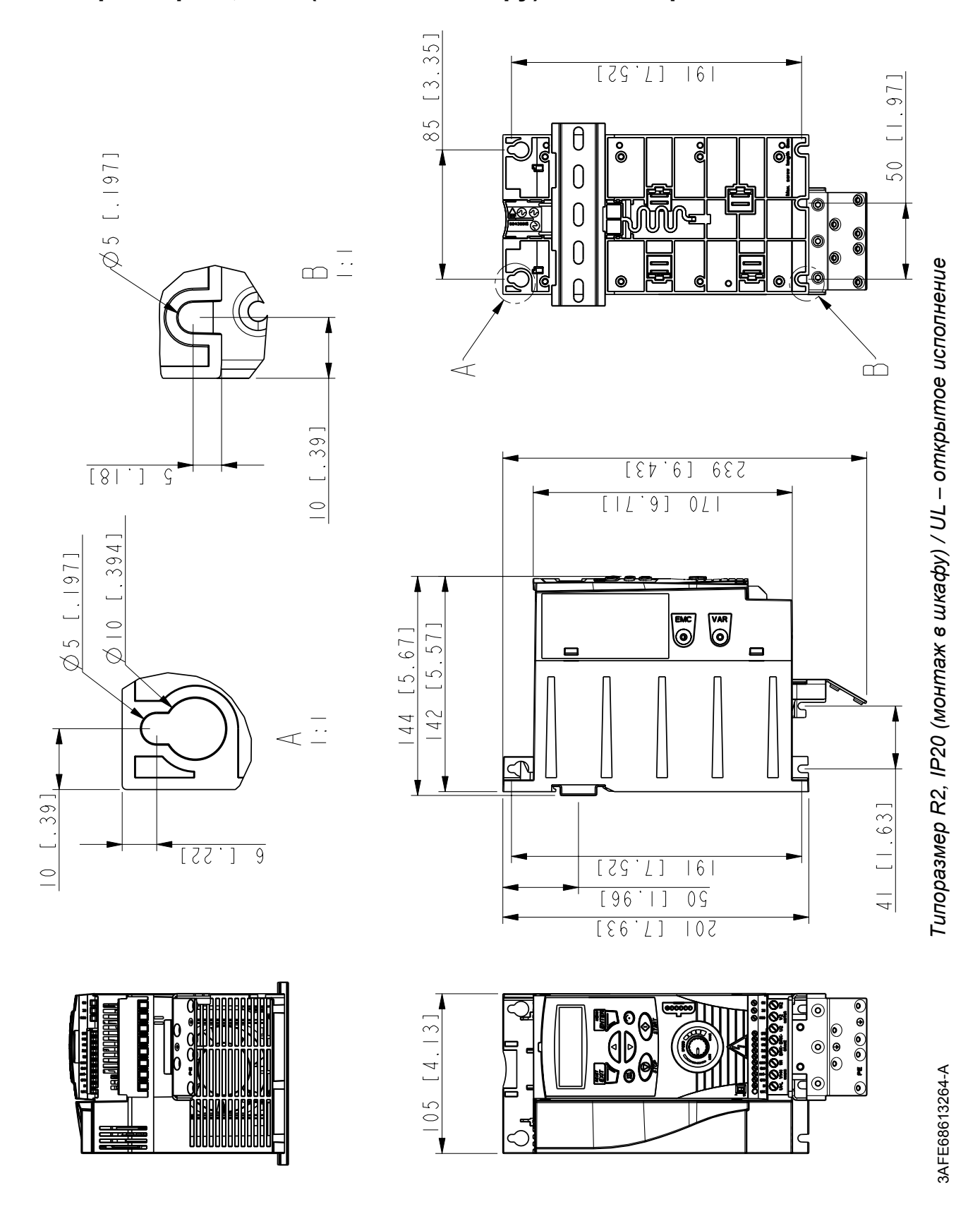

## **Типоразмер R2, IP20 (монтаж в шкафу) / UL ñ открытое исполнение**

*Размеры*

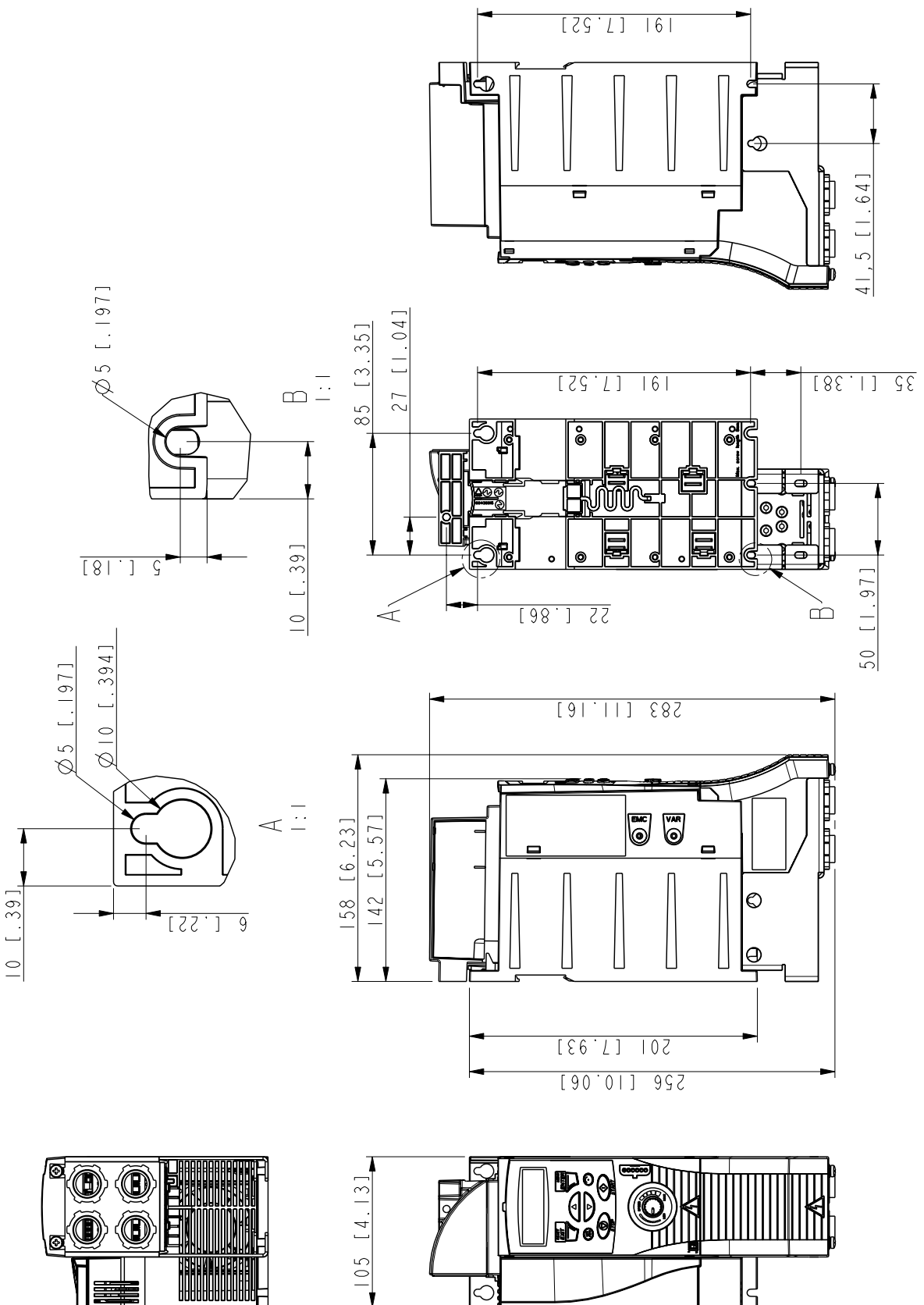

*Размеры*

3AFE68633931-A

*142*

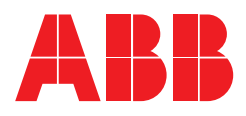

**ООО "АББ Индустри и Стройтехника "** Россия, 117997, г. Москва, Ул. Профсоюзная, 23 тел. +7 495 960 22 00<br>факс +7 495 913 96 96 факс +7 495 913 96 96<br>E-mail: ruibs@abb.ru E-mail: ruibs@abb.ru<br>Интернет: www.abb.ru/ib www.abb.ru/ibs